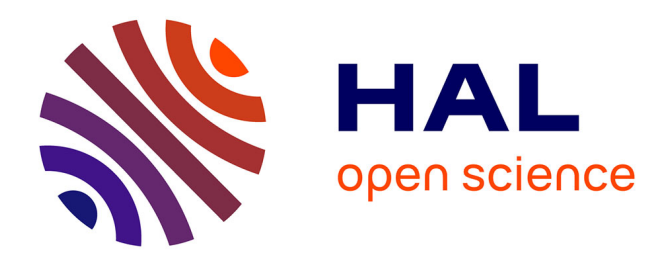

# **Collaboration interactive 3D en réalité virtuelle pour supporter des scénarios aérospatiaux**

Damien Clergeaud

## **To cite this version:**

Damien Clergeaud. Collaboration interactive 3D en réalité virtuelle pour supporter des scénarios aérospatiaux. Autre [cs.OH]. Université de Bordeaux, 2017. Français. NNT : 2017BORD0708. tel-01681096v2

# **HAL Id: tel-01681096 <https://theses.hal.science/tel-01681096v2>**

Submitted on 22 Jan 2018

**HAL** is a multi-disciplinary open access archive for the deposit and dissemination of scientific research documents, whether they are published or not. The documents may come from teaching and research institutions in France or abroad, or from public or private research centers.

L'archive ouverte pluridisciplinaire **HAL**, est destinée au dépôt et à la diffusion de documents scientifiques de niveau recherche, publiés ou non, émanant des établissements d'enseignement et de recherche français ou étrangers, des laboratoires publics ou privés.

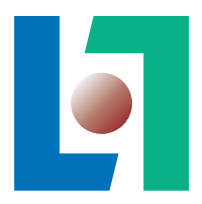

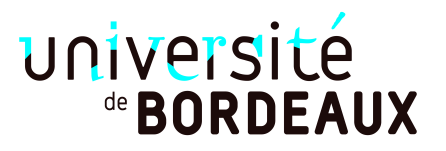

# THÈSE

PRÉSENTÉE À

# L'UNIVERSITÉ DE BORDEAUX

ÉCOLE DOCTORALE DE MATHÉMATIQUES ET D'INFORMATIQUE

par Damien Clergeaud

POUR OBTENIR LE GRADE DE

# DOCTEUR

SPÉCIALITÉ : INFORMATIQUE

Collaboration Interactive 3D en Réalité Virtuelle pour supporter des scénarios Aérospatiaux

Date de soutenance : 17 Octobre 2017

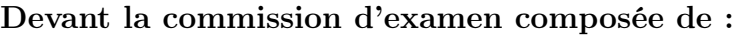

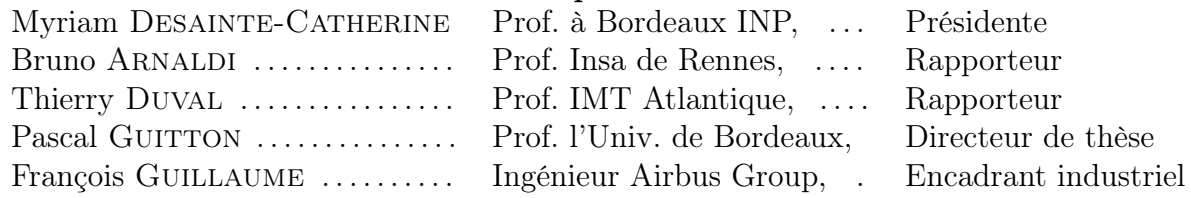

 $-2017 -$ 

Résumé De nos jours, l'industrie aérospatiale est composée d'acteurs internationaux. Due à la complexité de leur production (taille, nombre de composants, variété des systèmes, ...), la conception d'un avion ou d'un lanceur nécessite un grand nombre d'ingénieurs avec des domaines d'expertises variés. De plus, les industries aérospatiales sont distribuées de par le monde. Dans ce contexte complexe, il est nécessaire d'utiliser la réalité virtuelle afin de proposer des environnements virtuels accessibles depuis des sites distants afin de partager une expérience collaborative. Des problèmes particuliers, alors, surviennent, particulièrement par rapport à la perception des autres utilisateurs immergés.

Cette thèse, en partenariat avec Airbus Group, se concentre sur la conception de techniques d'interaction collaboratives efficaces. Ces sessions collaboratives permettent de connecter plusieurs sites distants via le même environnement virtuel. Ainsi, des experts de domaines variés peuvent travailler ensemble en étant immergés simultanément. Par exemple, si un problème survient durant les dernières étapes d'assemblage d'un lanceur, il peut être nécessaire de rassembler des experts qui étaient impliqués en amont du projet (bureau d'étude pour la conception, usine pour la fabrication des systèmes), afin de concevoir des solutions pour résoudre le problème.

Dans cette thèse, nous proposons différentes techniques d'interactions afin de faciliter la collaboration à différents niveaux d'un projet industriel. Nous nous sommes intéressés à la communication et la perception entre collaborateurs immergés, à la prise d'annotation et la circulation de ces annotations et à la collaboration asymétrique entre une salle de réunion et un environnement virtuel à l'aide d'outil de réalité mixte.

Title 3D Collaborative Interaction in Virtual Reality for Aerospace scenarii

Abstract The aerospace industry is no longer composed of local and individual businesses. Due to the complexity of the products (their size, the number of components, the variety of systems, etc.), the design of an aircraft or a launcher involves a considerable number of engineers with various fields of expertise. Furthermore, aerospace companies often have industrial facilities all over the world. In such a complex setting, it is necessary to build virtual experiments that can be shared between different remote sites. Specific problems then arise, particularly in terms of the perception of other immersed users.

We are working with Airbus Group in order to design efficient collaborative interaction methods. These collaborative sessions allow multiple sites to be connected within the same virtual experiment and enable experts from different fields to be immersed simultaneously. For instance, if a problem occurs during the final stages of a launcher assembly, it may be necessary to bring together experts on different sites who were involved in previous steps ( initial design, manufacturing processes).

In this thesis, we propose various interaction technique in order to ease the collaboration at different moments of an industrial process. We contributed in the context of communication between immersed users, taking notes in the virtual environment and sharing it outside virtual reality and asymmetric collaboration between a physical meeting room and a virtual environment.

Keywords Virtual Reality, 3D Interaction, Collaboration, Aerospace Industry, Tangible User Interface

Mots-clés Réalité Virtualle, Interaction 3D, Collaboration, Industrie Aérospatiale, Interface Utilisateur Tangible

Laboratoire d'accueil Inria Bordeaux Sud-Ouest, 200 Avenue de la Vieille Tour, 33405 Talence

# Remerciements

Je souhaite, dans un premier temps, remercier les membres du jury de thèse. Merci à Thierry Duval et Bruno Arnaldi pour avoir accepté de lire le manuscrit en si peu de temps, et pour l'intérêt que vous avez manifesté pour les différents travaux qu'elle contient. Je remercie aussi Myriam Desainte-Catherine pour avoir présidé le jury, et la sensibilité de ses retours.

Un grand merci à mon directeur de thèse Pascal Guitton, malgré ton emploi du temps toujours chargé, tu étais disponible lorsque j'en avais besoin, et tes conseils dans ces moments là étaient toujours avisés. Je souhaite aussi remercier François Guillaume pour m'avoir permis de travailler sur cette thèse et m'avoir fait confiance. Merci à Christophe Reig et tous ses collégues d'Airbus pour m'avoir rendu visite réguliérement à Inria pour tester et critiquer les prototypes que je leur confectionnais.

Je remercie Myriam Desainte-Catherine (encore) et Martin Hachet pour m'avoir fait confiance pour mon stage de fin d'étude et donc me permettre de découvrir le monde de la recherche. Je suis conscient de la chance que j'ai eu de pouvoir travailler sur le jonglage interactif.

Je remercie aussi mon ami et collègue Sol (Joan-Sol Roo), les discussions à propos de recherche, de science-fiction, de philosophie étaient toujours enrichissantes. Ton caractère et ta présence sont inspirantes pour les personnes qui te côtoient, et ça tire vers le haut toutes ces personnes. Merci.

Évidemment un grand merci à l'équipe Potioc (Joan-Sol Roo, Pierre-Antoine Cinquin, Renaud Gervais, Jérémy Laviole, Thibault Laine, Benoit Coulais, Philippe Giraudeau, Anke Brock, Fabien Lotte, Léa Pillette, Camille Jeunet, Robin Gourdel, Maxime Duluc, Julia Chatain, David Furio, Jérémy Frey, Jérémy Albouis, ... (désolé si j'oublie des noms...)). Merci pour ces moments d'entraides à propos du travail, merci pour toutes ces séances de jeux-vidéo le midi pour ce détendre, merci pour cette bonne humeur au quotidien, merci pour m'avoir fait découvrir les sushis, merci pour ces soirées jeux de sociétés, merci pour ces événements de vulgarisation où on s'est bien marré, merci pour ces week-ends game jam qui m'ont donné le goût de faire des jeux vidéos. Merci pour ces bons moments... J'ai la chance de pouvoir dire que je me suis fait des amis dans cette équipe.

D'ailleurs voilà la superbe affiche de thèse qu'ils m'ont fait :

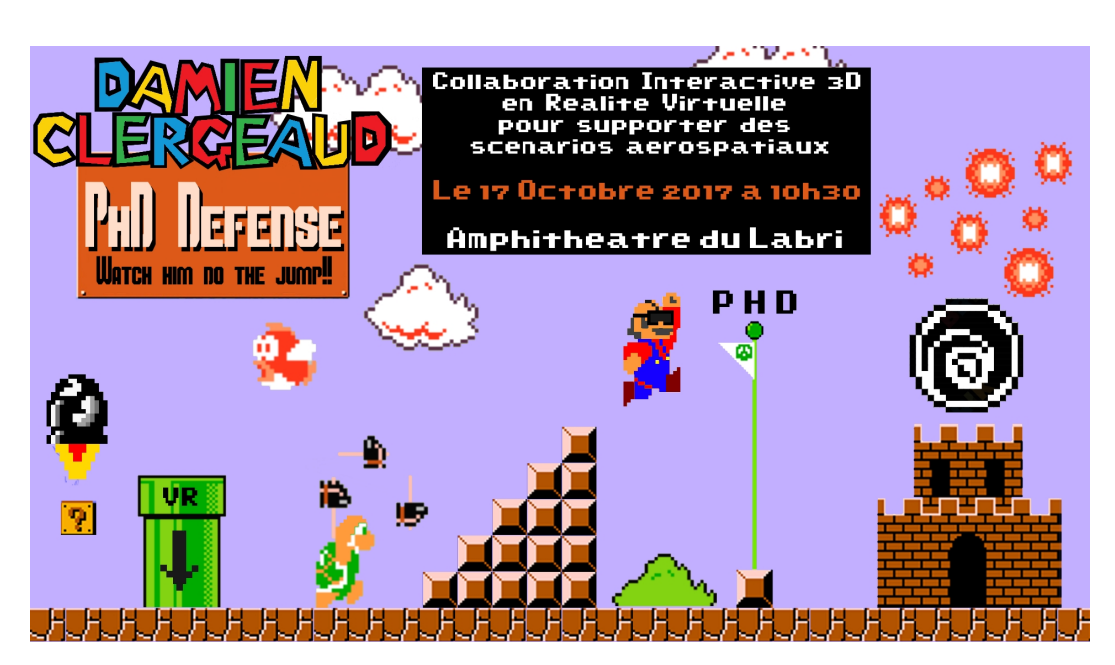

Figure 1 – Mon affiche de soutenance de thèse. Et oui, elle est trop cool.

Merci à mes parents et à ma soeur Fanny pour m'avoir soutenu dans mes choix d'études et pour votre intérêt.

Merci à toi Julie, pour m'avoir supporter au quotidien durant cette épreuve, je n'imagine pas ce moment sans toi.

On les oublie souvent mais merci aux participants des différentes études que j'ai pu mener durant cette thèse.

Merci.

# Table des matières

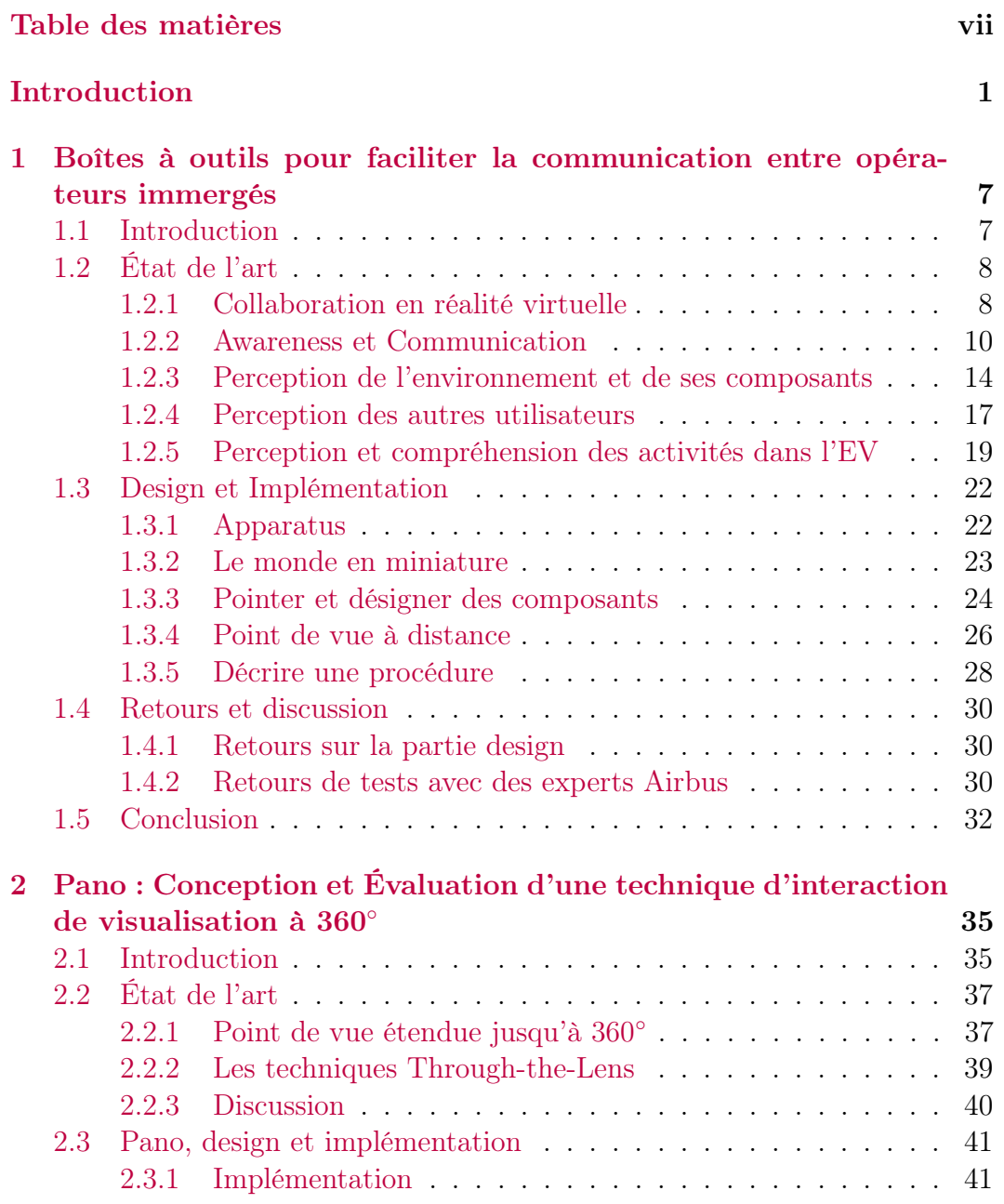

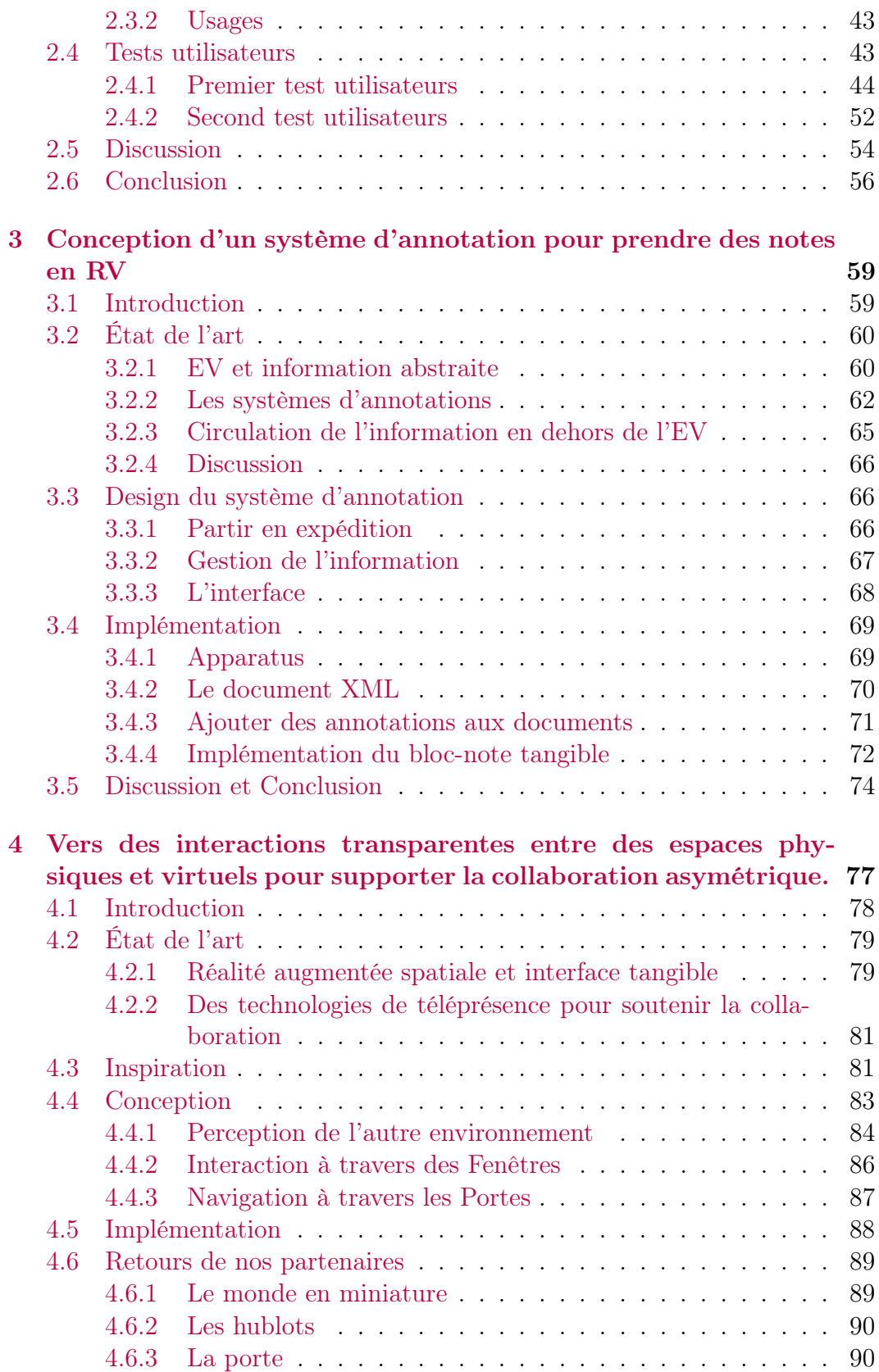

## TABLE DES MATIÈRES

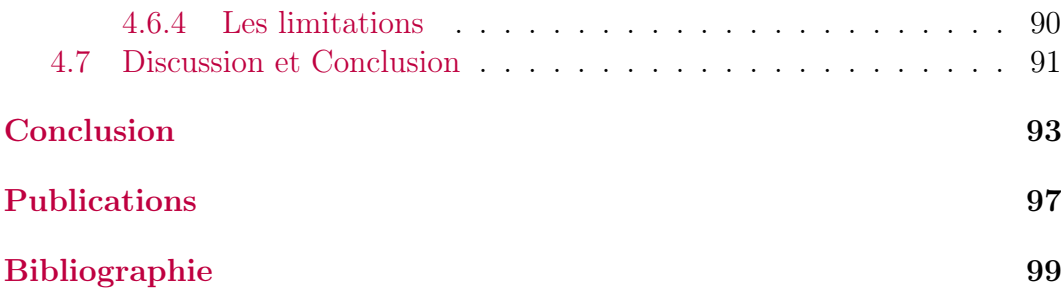

# TABLE DES MATIÈRES

# Introduction

Description de l'industrie aérospatiale La conception d'un avion ou d'un lanceur implique un grand nombre d'ingénieurs aux expertises variées (électronique, mécanique, informatique, ...) à cause de la complexité des produits (taille, nombre de composants, variété des domaines d'ingénierie et leurs contraintes...). De plus, ces acteurs sont souvent dispersés de par le monde, rendant la collaboration plus compliquée. L'utilisation du numérique a déjà permis de simplifier ces processus de conception et de fabrication : chaque produit est d'abord conçu sous forme d'une maquette numérique grâce à des outils de conception assistée par ordinateur (CAO) (voir figure 2). Ainsi le numérique a permis de baisser les coûts de prototypages et faciliter la communication entre les différents acteurs.

La réalité virtuelle (RV) s'est évidemment intégrée dans ces processus industriels, il y a plus de 10 ans. Cet outil permet de s'immerger à l'échelle 1 dans la maquette numérique, permettant ainsi aux ingénieurs du bureau d'études de prendre un autre point de vue sur leurs projets. Ainsi, La RV permet de faire de la revue de maquette, et de concevoir ou de s'entraîner aux tâches d'assemblage qui devront être exécutées pendant la phase de fabrication. Impliquer les opérateurs finaux durant la conception de ces tâches permet de déceler et donc de résoudre des problèmes de conception plus tôt dans le processus industriel. Cela se répercute directement sur les coûts et le temps de fabrication.

Un des nouveaux défis de la RV est de permettre la collaboration à distance. Par exemple, si un problème survient juste avant le lancement du lanceur sur le pas de tir (Kourou pour Ariana). Il devient critique de résoudre le problème le plus vite possible. Classiquement, les équipes du bureau d'étude basées aux Mureaux en région parisienne et les équipes d'assemblage de St Médard-en-Jalles à côté de Bordeaux, préalablement impliquées dans la conception et la fabrication de ce lanceur, doivent se rendre directement à Kourou afin de trouver une solution. L'objectif d'Airbus Group est de mettre en oeuvre des sessions de travail collaboratif basées sur la RV ; on parle alors de RV collaborative. Ainsi, les ingénieurs qu'ils soient localisés sur le pas de tir, dans l'usine d'assemblage ou dans les bureaux d'étude seraient tous immergés dans un même EV. En synchronisant leur environnement virtuel (EV) et en représentant chaque utilisateur à l'aide d'un avatar, les experts pourraient se voir et communiquer en partageant la maquette numérique du lanceur. Ainsi, les ingé-

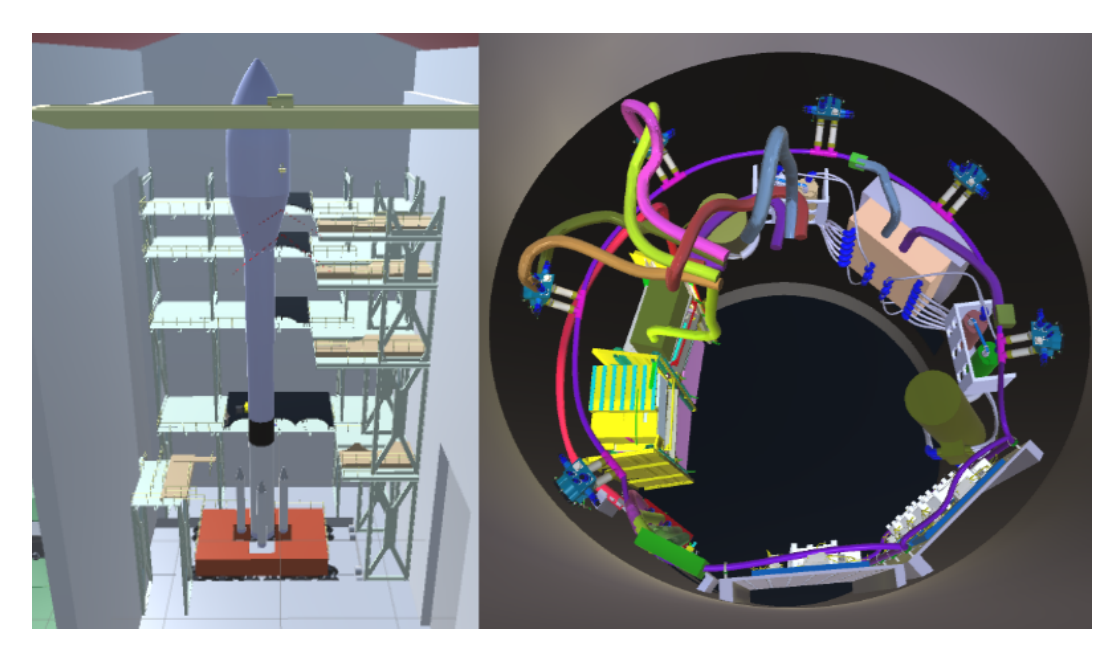

Figure 2 – Maquette numérique d'un lanceur. À gauche, vue depuis l'extérieur du lanceur dans son bâtiment d'assemblage. À droite, vue depuis l'intérieur du lanceur des composants dans la partie centrale du lanceur.

nieurs de Kourou peuvent d'abord expliquer le problème à leurs collaborateurs en s'appuyant directement sur la maquette numérique. Puis, tous ensemble, ils peuvent échanger leurs connaissances et expertises afin de trouver la solution la plus adaptée à la situation.

Plus généralement, la RV collaborative peut être utilisée pour rapprocher les différents acteurs de ce même groupe. Il est facile d'imaginer que chaque conception de tâche d'assemblage pourrait se faire avec un opérateur final et ses connaissances du terrain.

Mais ce genre de sessions collaboratives soulève de nombreux défis :

- La perception de l'EV, des autres utilisateurs, ou même de l'état actuel de la tâche à réaliser, peut être difficile. Il n'est pas évident de comprendre l'activité d'un collaborateur quand le seul retour que nous avons est la position de son avatar.
- Généralement, pendant les sessions de RV collaborative, certains experts sont immergés pendant que d'autres restent dans une salle de réunion. La communication et l'échange entre ces deux groupes sont limités et contraignants.

De façon plus générale, l'intégration complète de la RV aux processus industriels reste un autre défi. Comment tirer efficacement profit du travail réalisé dans des expérimentations virtuelle pour impacter le projet actuel ?

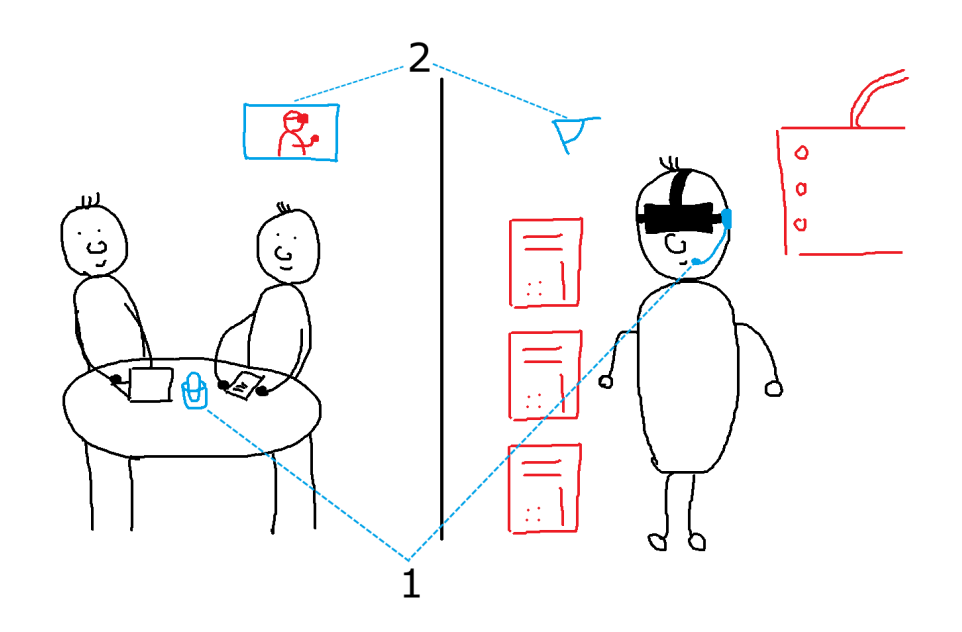

Figure 3 – Dessin montrant l'état actuel des moyens d'interaction et de communication entre les différents acteurs d'une session collaborative. Une seule instance de chaque situation est montrée dans cette illustration.

Notre contexte de travail et scénario Cette thèse aborde ces problématiques à travers le domaine de l'interaction homme-machine. Le contexte de cette thèse est fourni par le département Airbus Defense and Space de la société Airbus Group. Les sessions de RV collaborative se font généralement entre au moins deux sites distants. Deux opérateurs sont immergés et accompagnés par un ingénieur sur un poste de travail. Des experts de différents domaines de l'ingénierie suivent les opérations depuis une salle de réunion avec un retour visuel de la maquette numérique (2) et une liaison vocale avec les opérateurs (1). Cette configuration est illustré au dessin de la figure3. Cette architecture permet d'avoir des discussions de haut-niveau sur le déroulé de la session (conception de tâches d'assemblage, conception de solutions, ...) tout en testant en parallèle la validité des propositions par les opérateurs immergés.

Les retours des experts en RV et nos observations nous ont permis de mettre en évidence les limitations qui contraignent ces sessions collaboratives. Tout d'abord, il y a un réel manque d'outils pour supporter la collaboration que ce soit entre utilisateurs immergés ou entre les utilisateurs immergés et nonimmergés. Par exemple, depuis la salle de réunion, le canal vocal et le retour visuel ne permettent pas de maintenir une bonne perception de l'activité de l'opérateur immergé, et de lui communiquer de complexes manipulations.

Ces problématiques font l'objet de travaux de recherche depuis plusieurs années, mais il est facile de constater que les résultats sont encore peu (ré)utilisés dans l'industrie. Dans ce cadre, cette thèse a été créée avec différents objectifs :

- Faciliter ce transfert vers l'industrie aérospatiale en adaptant les résultats de la recherche académique au contexte d'Airbus Group.
- Proposer de nouvelles solutions aux problématiques d'Airbus Group en proposant des outils et des interfaces innovantes. Comme cette thèse se déroule chez Inria Bordeaux dans l'équipe Potioc, elle a pour but de fournir un regard nouveau sur ces problématiques.
- Partager l'expérience et les problématiques de l'industrie aérospatiale au monde de la recherche académique.

Description du manuscrit Les deux premiers chapitres se concentrent sur la facilitation de la collaboration entre utilisateurs immergés. Et, les deux chapitres qui suivent, proposent des techniques qui permettent de rattacher l'utilisation de la RV au monde physique, via des annotations par exemple.

Après avoir assisté à une ébauche de session de RV collaborative à Airbus Defense and Space à St Médard-en-Jalles, notre premier projet a été de concevoir des outils de communication en RV afin de faciliter la communication et l'interaction entre les différents collaborateurs immergés d'une session. Ce travail nous a permis de nous familiariser avec le contexte d'Airbus Group en adaptant des solutions de la recherche académique. Le développement d'un prototype a permis de faire tester ces outils à différents experts d'Airbus Group tout au long de la conception afin d'adapter au mieux ces outils à leurs usages. Ce projet est abordé dans le premier chapitre.

Nous nous sommes ensuite concentrés sur les méthodes de visualisation. Nous avons conçu puis étudié une nouvelle approche, appelé Pano qui permet d'accéder à un point de vue avec un champ de vision de 360◦ horizontalement. Pano a été conçu pour faciliter les scénarios guide-opérateur en permettant au guide d'accéder à davantage d'informations en un coup d'oeil. Nous avons étudié son utilisabilité à travers deux études utilisateurs. Pano et les études liées sont décrits dans le second chapitre.

Durant les essais organisés chez Inria, les experts d'Airbus nous ont fait part de leur besoin de prendre des notes dans un EV. Ces notes permettent d'établir un rapport d'activité ayant pour but d'informer les autres acteurs du projet à propos des observations et des décisions qui ont été prises en RV. Nous avons donc conçu un système d'annotation qui permet d'importer et d'exporter des documents numériques classiques en RV. Nous nous sommes aussi concentrés sur l'interface afin de rendre intuitif le fait "d'emmener" des documents en RV. Le système est décrit dans le troisième chapitre.

L'étude des techniques de types Through-the-Lens durant la conception de Pano a aussi permis de considérer les espaces (virtuels et réels) autrement. En collaboration avec un doctorant travaillant dans le domaine de la réalité augmentée spatiale, nous avons voulu adapter l'utilisation des techniques Through-the-Lens pour relier un espace physique et un espace virtuel, et ainsi permettre la collaboration entre des experts en réunion avec des opérateurs immergés dans un EV. Ce projet est présenté dans le dernier chapitre.

Les deux premiers projets se concentrent sur faciliter la collaboration entre utilisateurs immergés. Et, les deux projets qui suivent proposent des techniques qui permettent de rattacher l'utilisation de la RV au monde physique, via les annotations par exemple.

# Chapitre 1

# Boîtes à outils pour faciliter la communication entre opérateurs immergés

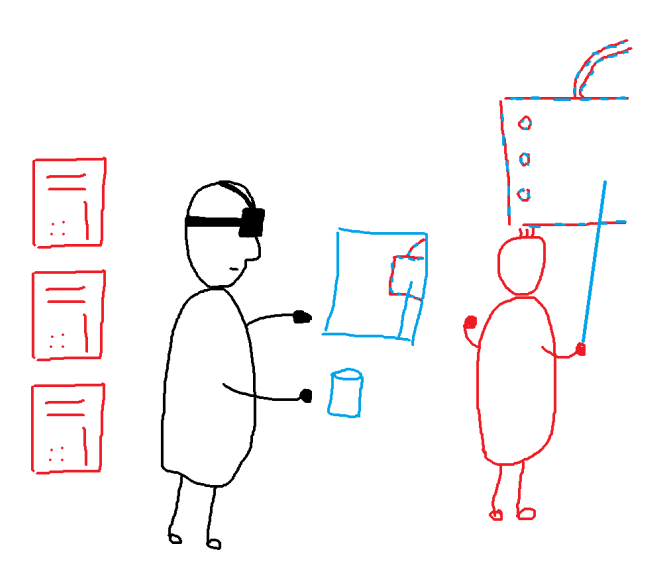

Figure 1.1 – Dessin illustrant les outils présentés dans ce chapitre.

# 1.1 Introduction

Suite à l'observation d'une des tentatives de mise en place de session de RV collaborative entre deux sites distants à Airbus Group, nous avons pu commencer à appréhender leurs usages de la RV et les limitations qu'ils rencontrent. Par exemple, nous avons pu constater que la plupart des échanges entre les sites distants sont fait de manière vocale. Ce qui rend la communication complexe. En effet, il est difficile d'identifier son interlocuteur lorsqu'il y a plus d'une personne à distance. De plus, lors d'un quiproquo, il est impossible de se reposer sur un autre canal de communication pour essayer de résoudre la situation. Par conséquent, il n'est pas rare que les opérateurs remettent en cause l'efficacité de leur collaborateur, ce qui détériore considérablement la qualité de la collaboration. C'est pourquoi, notre premier objectif fut de concevoir et développer des outils qui permettent de faciliter la communication entre opérateurs immergés via des outils immersifs. Pour cela, il est alors nécessaire de comprendre comment et pourquoi les experts d'Airbus Group utilisent la RV. Ainsi, la conception de ces outils s'est réalisée en étroite collaboration avec nos différents partenaires d'Airbus Group afin de mieux apprendre à connaître leurs usages.

Évidemment, ce premier projet m'a aussi permis de découvrir la littérature dans ce domaine et comment les chercheurs traitent les problématiques que les ingénieurs d'Airbus Group rencontrent.

C'est pourquoi la première partie de ce chapitre va permettre de présenter brièvement l'état de l'art de la collaboration en RV. Ensuite, nous définirons et explorerons les notions d'awareness et de communication en RV. Dans un second temps, suite à la description des limitations que les experts de notre entreprise partenaire rencontrent, nous décrirons les différents outils et techniques qui ont été conçues afin d'y répondre. Enfin, nous témoignerons des retours de différents corps de métier au sein d'Airbus Group par rapport à l'utilisation de ces outils.

Ce travail a été publié dans le workshop Collaborative Virtual Environments (3DCVE) en 2016 de la conférence IEEE Virtual Reality (VR).

# 1.2 État de l'art

Dans un premier temps, nous allons rappeler la définition de la RV collaborative puis nous nous concentrerons sur les notions d'awareness et de communication dans un EV.

# 1.2.1 Collaboration en réalité virtuelle

### La collaboration...

Il est nécessaire de distinguer plusieurs concepts différents autour de la notion de collaboration. La représentation de Rogalski [Rogalski, 1994] est évoquée dans beaucoup de ces définitions, elle fait la distinction entre :

— la coaction : les acteurs n'ont aucun but commun, ni aucune tâche commune, ce sont juste des tâches en parallèle à un même instant et au même endroit. Il est possible de parler de coprésence. C'est le cas de deux employés dans un open-space qui ne travaillent pas sur le même projet. Ils doivent respecter l'espace de travail de l'autre, ils peuvent partager des outils, mais ils n'ont pas à travailler ensemble dans un but commun ;

- la coopération : les acteurs ont un but commun, mais des tâches différentes, ils ont donc des sous-objectifs différents. Par exemple, au football, le gardien de but et ses coéquipiers ont un but commun, gagner le match, mais des tâches différentes et donc des sous-objectifs différents ;
- la collaboration : le but et la tâche sont communs à tous les participants. Par exemple, quand deux enfants ont sorti tous leurs jouets dans leur chambre et que vient de le temps de les ranger, les enfants ont alors le même rôle vis-à-vis de l'objectif.

Ainsi seules la coopération et la collaboration ont un but commun, c'est le moyen d'y aboutir qui diffère. Pour simplifier la rédaction de ce rapport, et comme coopération et collaboration sont très proches, nous utiliserons le terme collaboration comme englobant les deux (coopération et collaboration). Mais il est important de se questionner sur la nature de la collaboration avant de concevoir une application de RV, car celle-ci peut influencer en grande partie la nature de l'immersion à utiliser.

Pour une collaboration efficace, certains pré-requis sont nécessaires [Terveen, 1995] :

- être en accord sur le but commun ;
- planifier, déterminer les différentes responsabilités et réfléchir à la coordination entre les différents collaborateurs ;
- définir et partager le contexte, avoir un référentiel commun pour pouvoir suivre l'évolution de la tâche ;
- la communication, aussi bien explicite (orale, écrite...) qu'implicite (expression émotionnelle, gestuelle...) ;
- l'adaptation et l'apprentissage, les utilisateurs doivent s'adapter à leurs partenaires et doivent pouvoir apprendre d'eux.

Les deux premiers points sont à réaliser avant la tâche, alors que les trois derniers sont là pour faciliter la collaboration. Ils sont donc à prendre en compte lors de la conception de l'application de RV pour que l'application facilite le plus possible ceux-ci.

### ... en réalité virtuelle

En RV, le concept de collaboration est divisé en deux types : locale ou distante. Il est question de collaboration locale lorsqu'il y a plusieurs utilisateurs sur un même site coopérant grâce à un équipement partagé. Contrairement, la collaboration distante correspond au cas où il y a au moins deux sites différents. Nous parlons de sites distants dès lors qu'il est impossible pour deux utilisateurs d'avoir un lien physique. Par exemple, si deux utilisateurs sont dans deux pièces différentes mais voisines et que cela leur permet de communiquer en parlant fortement, cela n'est pas une collaboration distante.

Une application de RV peut permettre différents niveaux de collaboration dans un EV [Margery et al., 1999] :

- niveau 1 : les utilisateurs peuvent se percevoir et communiquer entre eux. Les avatars permettent aux utilisateurs d'avoir conscience de la position des autres. La communication peut être verbale, écrite, gestuelle, métaphorique, etc. ;
- niveau 2 : chaque utilisateur peut agir sur l'environnement individuellement. Ici, les auteurs différencient deux sous-niveaux. Dans le premier, les utilisateurs peuvent interagir avec des mécanismes ou des interrupteurs qui ont des actions bien définies. Tout est scripté. Dans le second sous-niveau, les utilisateurs ne sont pas contraints dans l'interaction qu'ils peuvent avoir avec l'environnement. Il peut être vu comme une sorte de bac à sable, les objets de l'environnement sont alors régis par différents systèmes qui possèdent plusieurs règles d'interactions entre eux. Par exemple, tous les objets composants l'environnement peuvent être déplacés par n'importe qui, n'importe où et sont sujets à la gravité.
- niveau 3 : les utilisateurs peuvent manipuler des objets simultanément. Les auteurs différencient ici aussi deux sous-niveaux. Dans le premier, les utilisateurs peuvent agir simultanément sur les différentes propriétés d'un objet. Mais ils ne peuvent pas agir sur la même propriété en même temps. Par exemple, un utilisateur modifie la position d'un objet pendant qu'un second en modifie sa couleur. Dans le second sous-niveau, les utilisateurs peuvent agir simultanément sur la même propriété d'un objet. Une combinaison des données entrantes va être calculée pour évaluer les modifications effectives de l'objet.

Dans cette définition, les niveaux sont graduellement imbriqués. Une application de RV proposant les fonctionnalités du niveau 2, propose aussi les fonctionnalités du niveau 1. De même avec le niveau 3 et le niveau 2 et 1.

La collaboration en RV pose des problématiques spécifiques. Parmi ceux-ci, nous nous concentrons sur les aspects de la communication et de l'awareness dans le cadre de cette thèse.

## 1.2.2 Awareness et Communication

L'awareness<sup>1</sup> et la communication sont des notions couramment évoquées dans le domaine de la collaboration en RV [Nguyen et Duval, 2014; García et al., 2008; Pinho et al., 2002].

<sup>1.</sup> Le terme n'est pas explicitement traduit pour essayer de coller au mieux aux représentations qu'il peut avoir dans la littérature.

L'awareness<sup>2</sup> est la représentation mentale et interne que se construit un utilisateur à partir de la perception d'un environnement interactif dans lequel il se trouve [Gutwin et Greenberg, 2002]. En RV, l'awareness est liée à beaucoup de techniques qui permettent de faciliter cette prise de conscience de l'état de l'EV (et donc des possibilités d'interactions). Par exemple, le changement de couleur d'un composant de l'EV pour différencier s'il est sélectionné ou manipulé permet de savoir ce que font les collaborateurs.

La communication est basée sur les moyens employés par les utilisateurs immergés pour échanger de l'information. Évidemment, si l'EV supporte différents moyens de communication qui permettent de rendre la transmission d'information fluide et claire, un utilisateur aura une meilleure perception de ses collaborateurs, ce qui favorise une conscience de l'environnement de travail élevée.

C'est pourquoi les notions d'awareness et communication sont reliées.

#### Awareness, un peu de théorie

Pour mieux comprendre le rôle de l'awareness en RV, Goebbels et al. exprimèrent la boucle d'interactivité de la façon suivante : awareness, action, retour d'information ("awareness, action, feedback") [Goebbels et al., 2003]. La première étape est donc centrée sur l'awareness, qui englobe la perception par l'utilisateur du système dans sa globalité et aussi la compréhension qu'il en a. Cette étape lui permet de choisir l'action qu'il va réaliser dans cet environnement. Cette action correspond à l'interaction qu'il effectue réellement, et va modifier le système. Ces modifications s'expriment sous forme de retours d'informations, qui peuvent être sonores, visuels ou autres. Ils vont lui permettre, à nouveau, de nourrir sa perception et sa compréhension de l'environnement, et ainsi de suite... Ainsi l'awareness repose sur cette attention que nous portons aux mécanismes qui permettent de faciliter la perception et la compréhension des informations utiles de l'EV. Il ne faut pas oublier que l'utilisateur intervient dans la boucle, c'est-à-dire que sa personnalité, sa culture et son profil influencent sa perception et donc sa compréhension de l'environnement.

Dans le cadre des environnements virtuels collaboratifs, Goebbels et al. [Goebbels et al., 2003] proposèrent une extension à ce modèle, notamment, ils divisent l'étape de l'awareness en 5 sous-étapes :

— proprioception, la perception de ses propres actions ;

<sup>2.</sup> Nous ne connaissons pas de traduction "parfaite" française de ce terme ; c'est la raison pour laquelle nous utilisons l'anglais le plus souvent. Nous emploierons parfois l'expression "conscience de l'environnement" quand elle est adaptée.

- perception du système de RV (interface physique, interface virtuelle et  $EV$ :
- perception des autres collaborateurs ;
- perception du système de RV partagé ;
- perception des connaissances partagées et de l'état de la collaboration.

L'utilisateur immergé parcourt ces différentes étapes dans cet ordre. La première et la seconde étape sont présentes dans le cas d'une application de RV non-collaborative, alors que les trois dernières étapes n'apparaissent qu'avec un scénario collaboratif.

Garcia et al. proposèrent une autre classification dans le cadre des environnements virtuels collaboratifs [García et al., 2008] avec une division en 6 catégories :

- l'objet virtuel : est-il sélectionnable ou sélectionné ? Qui est le propriétaire de l'objet s'il y en a un ? Peut-on modifier certains de ses attributs ?
- la tâche en cours : qui participe et quels sont leurs possibilités d'interaction ? Quelles sont les tâches qui vont suivre ? Quel est l'état de la tâche en cours ?
- le monde : quelle est la position des objets importants ? La position des autres utilisateurs ? La structure de la scène ?
- le groupe : les autres utilisateurs, sont-ils connectés ? Que fait le groupe ? Où sont-ils ?
- le social : quels moyens permettent de communiquer ? Quelles sont les possibilités de communications gestuelles ?
- le système : qu'en est-il de la latence sur le réseau ? Le système, est-il stable ?

On retrouve le trio awareness de l'environnement (objets, monde et système), des autres utilisateurs (groupe et social) et de la tâche en cours.

Le Chenechal propose dans sa thèse un nouveau modèle qui permet de catégoriser les différents types de retours qui permettent de supporter l'awareness d'un utilisateur[Le Chenechal, 2016]. Il divise les retours fournis par le système en trois catégories (figure 1.2) :

- retours depuis les propriétés intrinsèques de l'utilisateur (la perception de lui-même) ;
- retours des objets de l'EV (l'affordance [Gibson, 1979]) ;
- retours de l'interaction entre l'utilisateur et son environnement (les objets).

Dans le cas d'un système collaboratif, il faut prendre en compte dans les retours fournis les activités et leurs répercussions sur l'environnement des autres utilisateurs (figure 1.3). C'est-à-dire que les retours se divisent maintenant en quatre catégories :

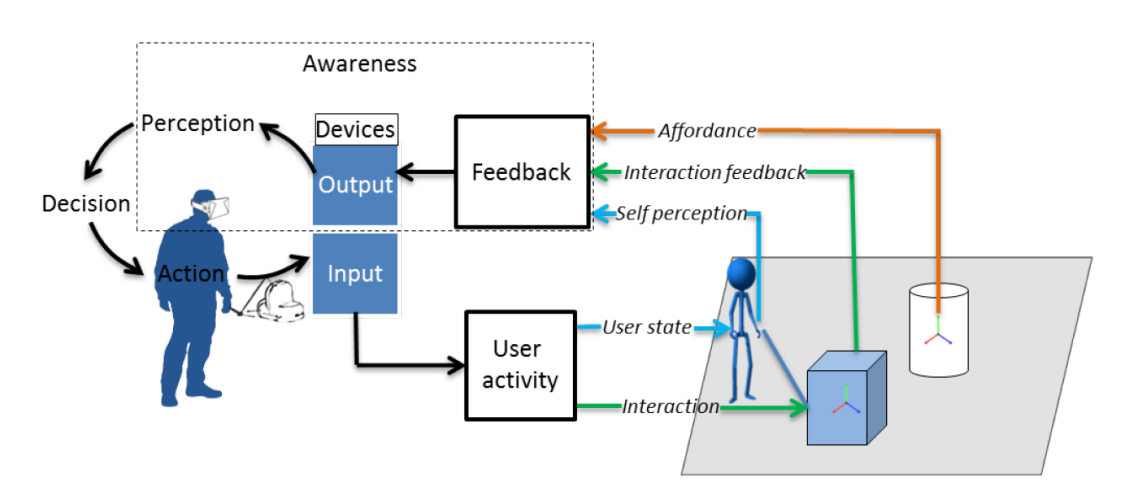

Figure 1.2 – Modèle d'un système interactif détaillant différents types d'activités de l'utilisateur et les retours d'informations que le système fournit dans le cas d'un système mono-utilisateur. [Le Chenechal, 2016]

- retours depuis les propriétés intrinsèques de l'utilisateur (la perception de lui-même) ;
- retours des objets de l'EV (l'affordance [Gibson, 1979]) ;
- retours de l'interaction entre les utilisateurs et leur environnement (les objets) ;
	- retours de l'état des autres utilisateurs distants.

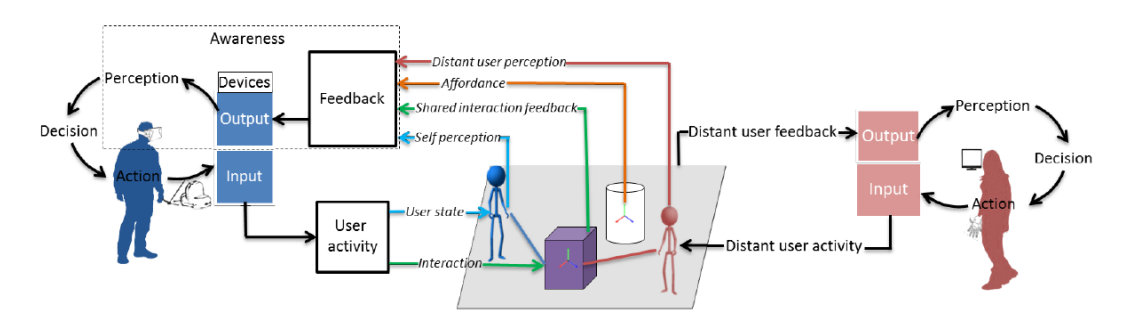

Figure 1.3 – Modèle d'un système interactif collaboratif. Seul la partie bleue est détaillée sachant que le modèle est symétrique. [Le Chenechal, 2016]

Pour la suite, nous allons parcourir différentes techniques de la littérature qui permettent d'enrichir l'awareness des utilisateurs. Pour cela, nous allons suivre une classification simplifiée :

- perception de l'EV et de ses composants ;
- perception des autres utilisateurs ;
- perception et compréhension des activités dans l'EV.

## 1.2.3 Perception de l'environnement et de ses composants

Bien comprendre l'environnement dans lequel on se trouve, est la priorité numéro 1.

### Perception globale de l'environnement

L'une des premières considérations en concevant un système de RV collaboratif, est de fournir aux utilisateurs des outils qui leur permettent d'avoir une bonne représentation mentale de l'environnement dans sa globalité. La métaphore du monde en miniature ("World in Miniature") de Stoakley et al. [Stoakley et al., 1995] est une représentation miniature de l'environnement manipulable par les utilisateurs, une sorte de maquette de l'environnement (figure 1.4). D'autres techniques permettent d'obtenir une vision globale de l'environnement, par exemple les Worldlets permettent d'avoir une vision globale d'une partie de l'EV, très pratique quand l'environnement est très grand [Elvins et al., 1997]. Parfois, un simple point de vue du ciel suffit à avoir une vue globale de la scène, cette technique est appelée la "vue des oiseaux" ou "vue de dieu" ("bird's eye") [Fukatsu et al., 1998].

### Perception des composants...

Les composants de l'EV peuvent véhiculer des informations quant à leur état. C'est par exemple ce que, Fraser et al. [Fraser et al., 1999] ont mis en place dans leur application. Lorsqu'un utilisateur manipule un objet, son affichage passe en mode "fil de fer" ("wire-framed"). Cela permet de différencier le pointage de la manipulation. Cette technique peut aussi servir pour préciser l'état du réseau. Par exemple, dans [Duval et Zammar, 2006], Duval et al. proposent d'afficher un écho de l'objet qui subit un problème de mise à jour sur le réseau. Pour montrer les potentielles inconsistances, un fantôme de l'objet est montré à une position qui est potentiellement la position que les autres utilisateurs perçoivent. Ces techniques sont illustrées dans la figure 1.5.

#### ... et problèmes d'occultations

Mais parfois, l'EV est tellement riche et dense en composants qu'il est difficile de percevoir un composant dans sa globalité ou même de l'apercevoir tout court. Parfois, l'information que l'on recherche se trouve de l'autre côté de l'objet. Dans ce cas, un simple miroir peut suffire pour apercevoir les deux côtés de l'objet en même temps [Grosjean et Coquillart, 1999]. Cette technique est juste une manière plus intuitive de manipuler un second point de vue. Dans les logiciels de CAO (Conception Assistée par Ordinateur), les vues éclatées 1. Boîtes à outils pour faciliter la communication entre opérateurs immergés

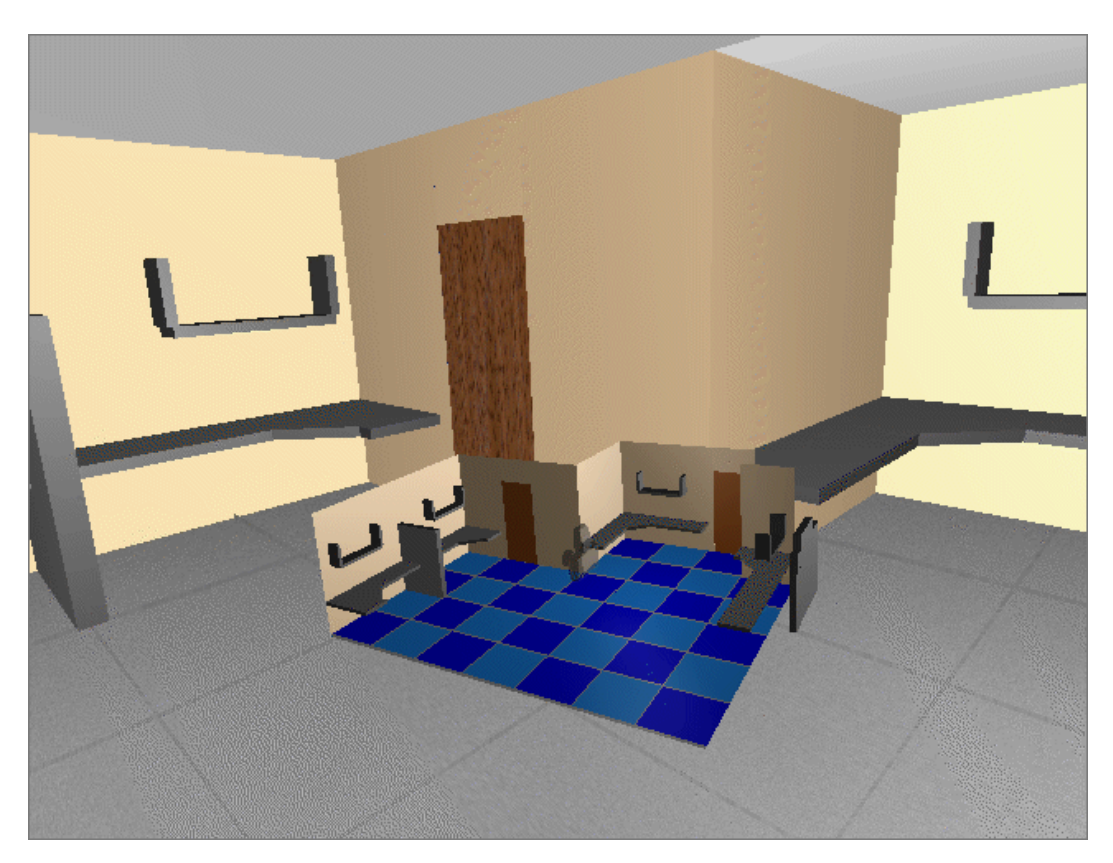

Figure 1.4 – Point de vue d'un utilisateur dans un EV avec une version miniature de la scène au premier plan. [Stoakley et al., 1995]

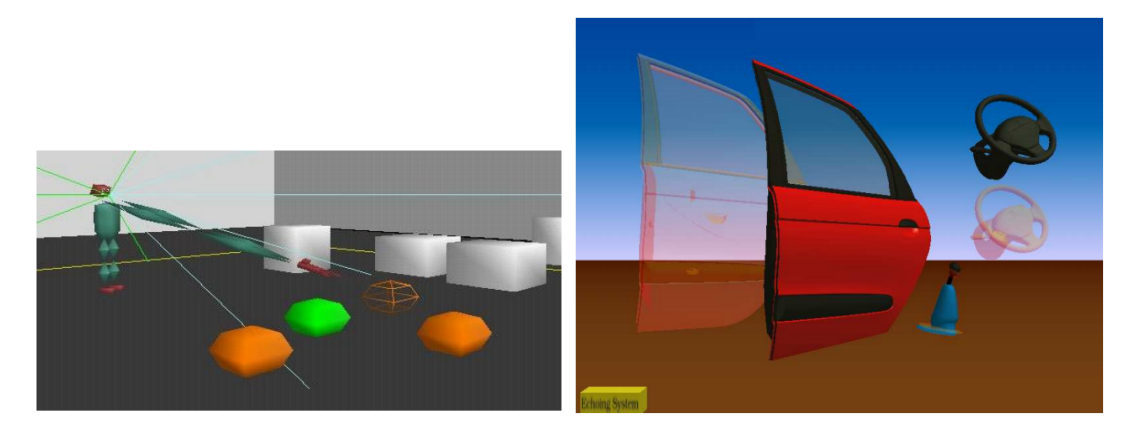

FIGURE  $1.5 - \tilde{A}$  gauche, un utilisateur manipule un composant dans le système de Fraser et al. [Fraser et al., 1999]. À droite, la porte et le volant subissent une inconsistence sur le réseau, leurs fantômes permettent à l'utilisateur d'en être conscient [Duval et Zammar, 2006].

sont utilisées pour voir l'ensemble d'un système. Cette technique permet aussi d'exposer les parties internes non-visibles d'un système [Li et al., 2008].

Collaboration en Réalité Virtuelle pour des scénarios Aérospatiaux 15

Lorsqu'un utilisateur pointe un objet avec son rayon virtuel, il se peut que le collaborateur, de par son point de vue différent, ne puisse pas voir l'objet en question. Argelaguet et al. proposèrent une technique qui permet de mettre en transparence les objets qui occultent l'objet pointé à l'aide du rayon virtuel [Argelaguet *et al.*, 2011] (figure 1.6).

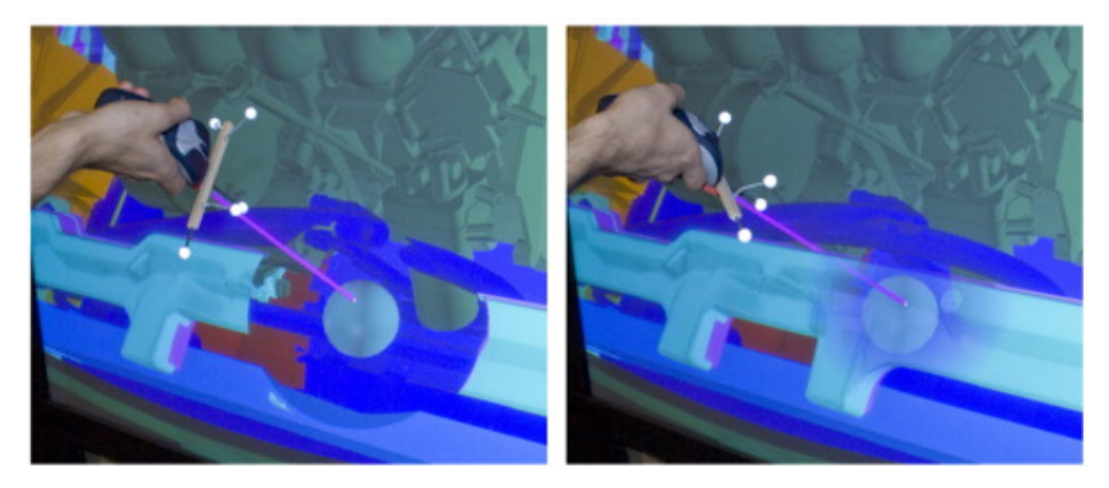

Figure 1.6 – Deux techniques différentes qui permettent de voir un objet caché par d'autres composants [Argelaguet et al., 2011]

Aux débuts des environnements virtuels collaboratifs, les dispositifs d'affichage ne permettaient qu'un champ de vision de 60◦ . C'est pourquoi, Fraser et al. proposèrent une technique d'affichage afin d'étendre considérablement le champ de vision des utilisateurs, "Peripheral Lenses" [Fraser et al., 1999]. Deux caméras supplémentaires permettent de percevoir ce qui se trouve sur la droite et la gauche de l'utilisateur (figure 1.7). Le rendu de ces caméras ne prend qu'une infime partie de l'affichage afin de ne pas détériorer l'immersion. Mais cela suffit amplement pour étendre le point de vue de l'utilisateur, surtout dans la situation où il communique avec un collaborateur qui se tiendrait à côté de lui.

Toutes ces techniques sont référencées dans la taxonomie des solutions au problème d'occultation fourni par Elmqvist et al. [Elmqvist et Tsigas, 2007]. Ils ont identifié 5 types de solutions génériques afin de résoudre ce problème d'occultations des composants :

- les multiples points de vue ;
- les rayons-X virtuels (les techniques avec transparence) ;
- les itinéraires planifiés ;
- les vues éclatées interactives ;
- les vues multi-perspectives.

Toutes les techniques présentées précédemment peuvent être affiliées à une ou plusieurs de ces catégories.

1. Boîtes à outils pour faciliter la communication entre opérateurs immergés

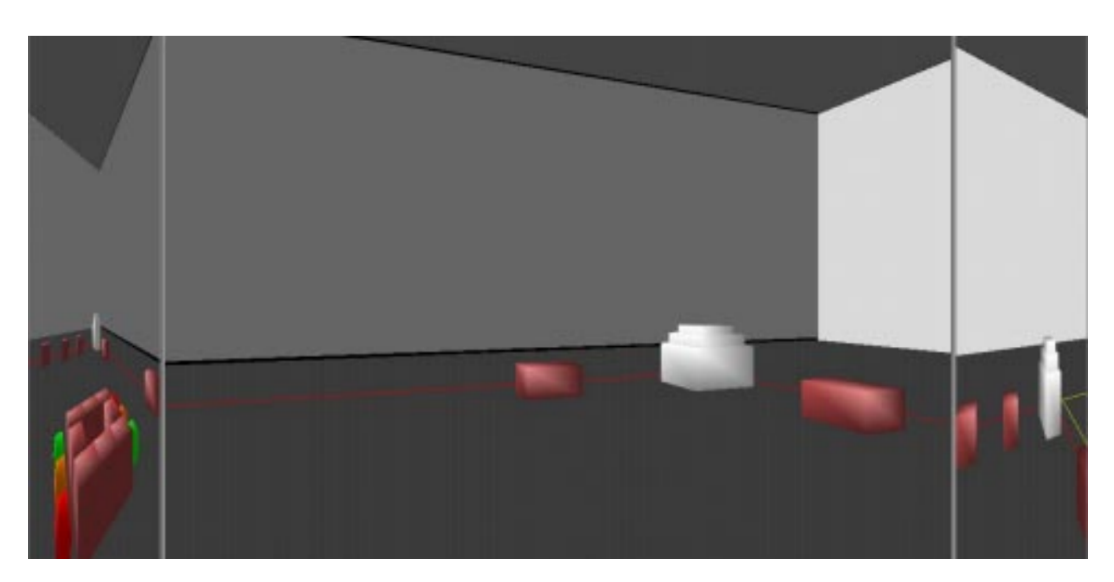

Figure 1.7 – Exemple d'utilisation des "Peripheral Lenses" dans un EV [Fraser et al., 1999]

## Perception des méta-données et des annotations

Bowman et al. ont introduit la notion d'EV riche en information [Bowman et al., 2003]. L'EV peut être un support aux annotations, mais nous n'explorerons pas plus cette possibilité ici ; nous vous donnons rendez-vous au chapitre 3 pour approfondir cette problématique.

Une autre manière d'obtenir de l'information sur son environnement est d'en recevoir d'un collaborateur distant. Dans les articles [Bacim et al., 2012; Nguyen et al., 2013], un opérateur, possédant une vue globale de l'EV, fournit des informations à un utilisateur immergé en plaçant des indications (fléches, croix, lumières, ...) dans la scène afin de le guider dans la scène.

# 1.2.4 Perception des autres utilisateurs

La perception des autres utilisateurs dépend de leur représentation et de leur localisation. Les distances, physiques comme virtuelles, sont des paramètres à prendre en compte.

## Représentation des utilisateurs

La technique de base repose sur l'utilisation d'avatar pour représenter la position d'un utilisateur dans l'environnement. Certaines applications permettent de personnaliser la représentation de son avatar afin de pouvoir être identifiable [Leigh et al., 1996]. Cela contribue à la présence et à la coprésence au sein des utilisateurs.

Une autre technique consiste à représenter les utilisateurs avec leur modèle 3D réel. Beck et al. proposèrent un système qui permet de construire en temps réel le modèle 3D des utilisateurs avec des caméras de profondeur (Kinect) [Beck et al., 2013]. Grâce à ce système, les utilisateurs peuvent facilement reconnaître un autre acteur et communiquer avec lui de manière gestuelle (figure 1.8).

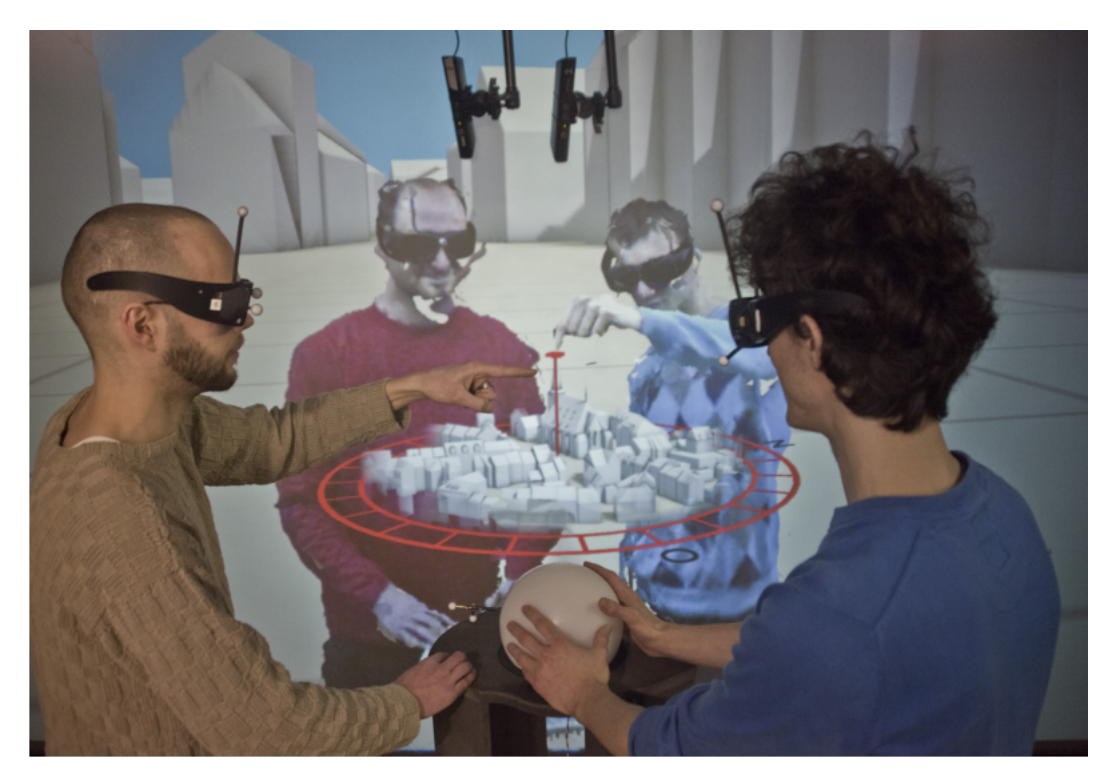

Figure 1.8 – Plusieurs utilisateurs en train d'interagir avec un monde en miniature, la modélisation 3D des utilisateurs leur permet de pointer directement avec leur main les points d'intérêts [Beck et al., 2013]

Le choix des techniques d'interactions est important. Hrimech et al. démontrèrent dans leur expérience [Hrimech et al., 2011] que l'utilisation d'un rayon virtuel dans une tâche de construction collaborative permet d'améliorer les sentiments de coprésence, d'implication dans l'activité en cours et la perception des autres. De plus, si deux utilisateurs sont en train de regarder dans la même direction, l'utilisation d'un rayon virtuel permet de pointer des composants pendant la discussion. À l'inverse, la technique d'interaction Go-Go [Poupyrev et al., 1998] améliore les sensations d'effort collaboratif, de satisfaction et d'utilisabilité.

#### Distance entre les utilisateurs

Des utilisateurs peuvent être virtuellement distants entre eux dans l'EV. Dans ce cas, il est difficile de connaître la position ou l'activité d'un autre acteur. Accéder à un point de vue sur le collaborateur, ou directement au point de vue de ce collaborateur permet de créer un premier contact. Par exemple, dans [Nguyen et al., 2013], les utilisateurs peuvent choisir de voir le point de vue d'un autre utilisateur appelé "vue au-dessus de l'épaule" ("over the shoulder" view). Dans [Dodds et Ruddle, 2008], les utilisateurs peuvent se téléporter vers la position d'un autre utilisateur. Néanmoins, avec un système immersif, les téléportations successives peuvent briser le sentiment de présence.

Sarmiento et al., quant à eux, proposèrent d'utiliser trois modalités différentes pour communiquer la position du second utilisateur par rapport au premier [Sarmiento et al., 2014]. Ce signal, transmis entre les utilisateurs, est appelé signal de proximité. Il est continu et modulé en fonction de la distance entre les deux utilisateurs. Les trois modalités de ce signal stimulent la vue, l'ouïe et le toucher. Pour la vue, une minimap avec la position du second utilisateur est continuellement affichée dans le champ de vision de l'utilisateur. Pour l'ouïe, un bruit de vent est continuellement émis. Le son est rendu spatialement dans l'EV en fonction de la position du second utilisateur. Et pour le toucher, une ceinture avec des vibreurs réagit en fonction de la position relative du second utilisateur par rapport au premier. Un seul vibreur vibre à la fois pour donner la direction et l'intensité. L'intensité varie en fonction de la distance entre les utilisateurs.

### 1.2.5 Perception et compréhension des activités dans l'EV

L'état de l'EV à un instant donné fournit généralement de l'information sur l'avancement de la tâche à réaliser. De même, avoir accès au point de vue d'un autre utilisateur [Nguyen et al., 2013; Dodds et Ruddle, 2008], ou voir le rayon virtuel contrôlé par un collaborateur [Hrimech et al., 2011] permet de savoir ce qu'il est en train de faire.

#### Comprendre l'espace de travail des autres utilisateurs

Chaque utilisateur agit dans l'EV via une interface qui peut être unique. La nature de l'interface et le caractère homogène ou non des interfaces utilisées ont un impact sur la tâche elle-même [Heldal et al., 2005]. Heldal et al. ont conduit une étude pour mesurer l'impact du caractère symétrique des systèmes utilisés pour interagir dans un scénario de construction collaborative. Les interfaces utilisées étaient des CAVE, des ordinateurs de bureau et des casques de RV. Les résultats montrèrent que les utilisateurs avec la même interface réalisaient la tâche plus rapidement et facilement. Néanmoins, plusieurs couples de participants ayant pris conscience du caractère hétérogène de leurs équipements via le canal vocal ont adapté leur rôle vis-à-vis de la tâche.

Fleury et al. proposèrent de directement intégrer à la représentation des utilisateurs une représentation des interfaces utilisées [Fleury et al., 2010a]. Le rayon d'action et la position effective de chaque système sont dessinés dans la scène pour permettre aux autres utilisateurs de savoir ce que leurs collaborateurs sont capables de faire facilement ou pas (figure 1.9). Un exemple concret de ce principe est d'afficher le cône de vision d'un utilisateur [Fraser et al., 1999], avec cette technique, on comprend d'un coup d'œil ce que notre collaborateur a dans son champ de vision ou non.

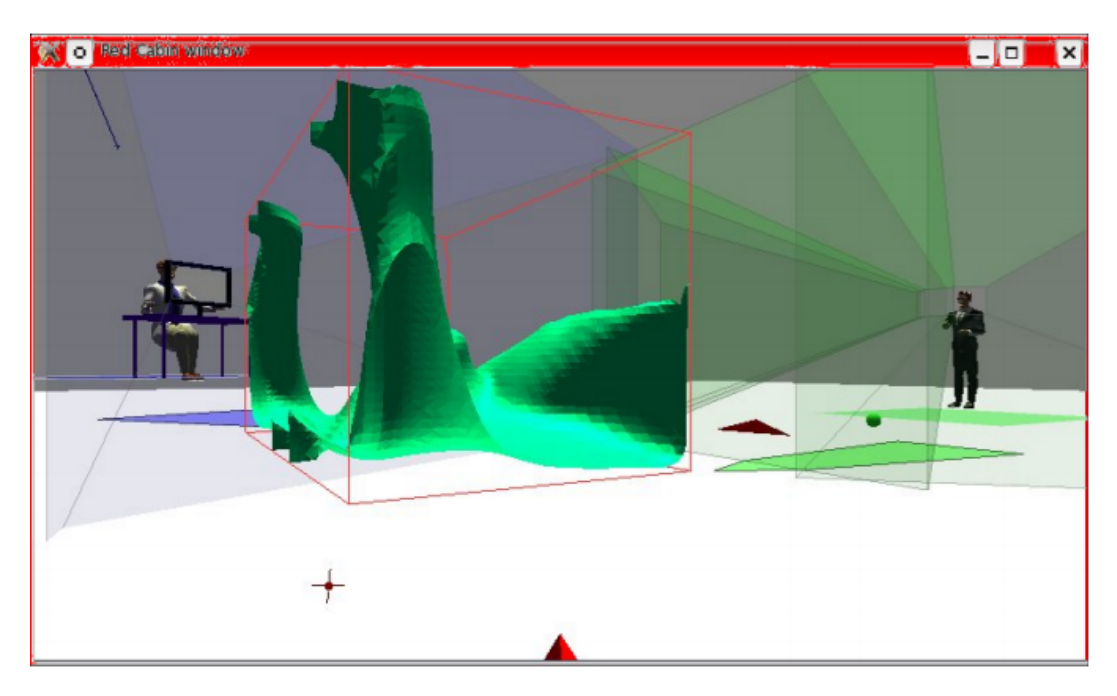

Figure 1.9 – Deux utilisateurs immergés dans un EV et représentés avec leur interface et donc leur champ de vision qui en résulte [Fleury et al., 2010a]

### Canal haptique

Quand la collaboration est colocalisée, il est possible d'utiliser un objet tangible afin de faciliter la manipulation à plusieurs. Prenons pour exemple, des utilisateurs face à face et immergés en RV grâce à des casques : malgré le fait qu'ils ne peuvent pas se voir réellement, ils peuvent ressentir l'action de l'autre via la manipulation du même objet [Hirose et al., 2009]. La tâche est d'ailleurs réalisée plus facilement et plus rapidement dans ce cas qu'avec des contrôleurs classiques (c'est-à-dire sans l'interface tangible). Aguerreche et al. ont conçu une interface tangible dont la géométrie est paramétrable afin d'épouser au mieux la forme de l'objet 3D à manipuler [Aguerreche et al., 2010] (figure 1.10).

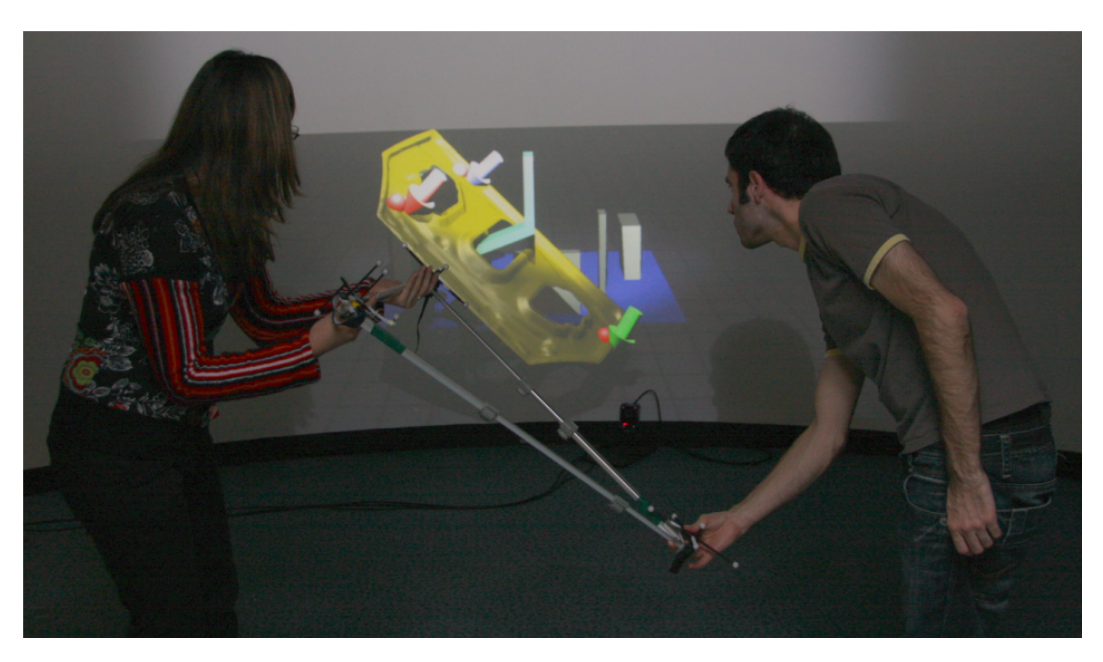

Figure 1.10 – Deux utilisateurs manipulant ensemble un objet virtuel via l'interface tangible reconfigurable [Aguerreche et al., 2010].

À distance, Chellali et al. utilisèrent le concept de "What You Feel Is What I Feel" pour améliorer la communication pendant une formation médicale de biopsie [Chellali et al., 2012]. Durant les répétitions, le formateur peut suivre les mouvements de l'étudiant, via son propre bras à retour de force, et inversement, si le formateur souhaite montrer une certaine manœuvre.

# 1.3 Design et Implémentation

Après avoir assisté à une ébauche de session collaborative entre un site à St-Médard en Jalles et un site aux Mureaux, nous avons constaté que la communication était principalement orale. Nous avons classé les questions qui revenaient systématiquement au cours de la session :

- $-$  Où es-tu? Où suis-je? ...
- De quel objet parles-tu ? Où est le composant en question ? ...
- Que fais-tu ? Montre moi ce que tu fais ! ...
- Que dois-je faire ? Quelle est la procédure à suivre ? ...

Ces questions génèrent du bruit et des interférences et la session peut devenir brouillone. Les outils que nous avons développés proposent des réponses à ces questions. Il nous semble, en effet, plus efficace de décrire une position directement dans l'environnement ou de concevoir un objet 3D en désignant directement l'information en question dans la scène via une métaphore appropriée.

### 1.3.1 Apparatus

Pour simuler des sites distants, nous avons utilisé deux types de systèmes en même temps parmi les équipements suivants avec leurs interacteurs :

- $-$  un casque de RV (HTC Vive<sup>3</sup>);
- un ordinateur muni d'un dispositif d'interaction Razer Hydra 4 ;
- un mur immersif de 8m\*3m avec deux vidéoprojecteurs stéréoscopiques (Barco RLM-W12) avec une Wiimote comme contrôleur et un système de tracking optique (NaturalPoints Optitrack Flex 13 5 ).

La simulation s'exécute sur deux types de machines. Un ordinateur destiné à la pratique des jeux vidéos (Intel Core i7-3820 CPU @ 3,60GHz, 8Go RAM, Nvidia Geforce GTX 660) est utilisé soit pour le casque de RV, soit directement sur un écran d'ordinateur classique. Le second ordinateur est destiné à générer l'affichage sur l'écran immersif (Intel Xeon E5-2680 v2 @ 2,8GHz, 32Go RAM, 12Go Nvidia Quadro K6000 GPU).

Pour développer la simulation, nous avons utilisé Unity 5,4 Personal Edition 6 avec le SDK MiddleVR for Unity 7 . MiddleVR est un plugin générique pour réaliser des applications de RV en s'abstrayant de la partie matérielle. Cela permet de créer des configurations en fonction du système utilisé pour que la simulation s'adapte automatiquement au système. Donc toute la partie

<sup>3.</sup> https ://www.vive.com/fr/

<sup>4.</sup> https ://en.wikipedia.org/wiki/Razer\_Hydra

<sup>5.</sup> http ://optitrack.com/products/flex-13/

<sup>6.</sup> https ://unity3d.com/fr

<sup>7.</sup> http ://www.middlevr.com/home-2/

gestion du matériel est réalisée grâce à MiddleVR, et toute la partie interaction et application en réseau est gérée avec Unity.

## 1.3.2 Le monde en miniature

Pour répondre aux questions "Où es-tu ?" et "Où suis-je ?", le plus simple est de fournir aux utilisateurs la possibilité d'avoir une vision globale de l'environnement dans lequel ils sont immergés. En s'inspirant du monde en miniature de Stoakley et al. [Stoakley et al., 1995], nous avons développé une représentation à échelle réduite de l'environnement du lanceur. Composé de plusieurs étages (figure 1.11), nous avons décidé de l'afficher en transparence avec différents codes couleurs pour différencier les zones importantes. La position de chaque utilisateur immergé est maintenue à jour. Le code couleur correspond au code couleur des avatars représentant les opérateurs immergés. Le monde en miniature est défini dans le référentiel du système d'affichage. C'est-à-dire que si l'utilisateur utilise les commandes pour naviguer dans l'EV, le monde en miniature suivra l'utilisateur. Évidemment, le monde en miniature est affichable ou non selon les besoins des utilisateurs.

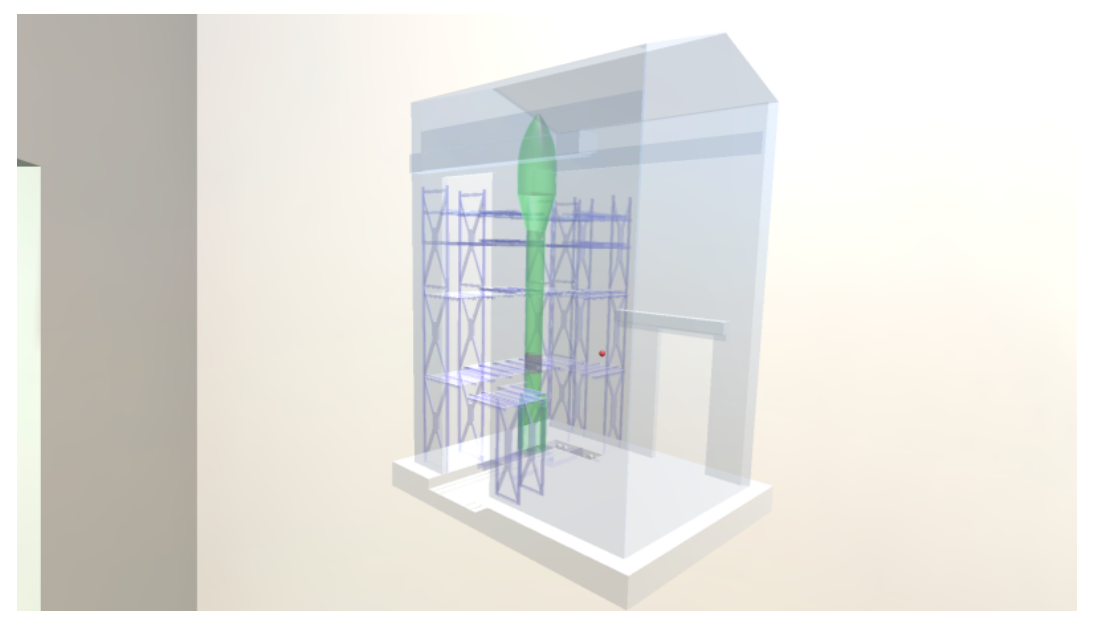

Figure 1.11 – Monde en miniature représentant le bâtiment d'assemblage avec le lanceur à l'intérieur. Le point rouge représente la position de l'utilisateur immergé.

### 1.3.3 Pointer et désigner des composants

Pour répondre aux questions "De quel objet parles-tu ?" et "Où est le composant en question ?", nous proposons deux types d'interaction.

Nous avons pu constater que les opérateurs n'utilisent pas de rayon virtuel dans leur session. Cela peut se comprendre sachant qu'ils s'immergent généralement pour tester des procédures d'assemblage, et qu'ils ont besoin de coller au plus proche des conditions du terrain. Pourtant, le rayon virtuel permet de facilement pointer un objet en dehors de la portée naturelle d'un utilisateur. De plus, le rayon virtuel permet d'améliorer le sentiment de coprésence, d'implications dans la tâche en cours et la perception des autres [Hrimech et al., 2011]. C'est pourquoi nous permettons aux utilisateurs dans notre design de changer facilement de mode d'interaction entre la main virtuelle et le rayon virtuel depuis un bouton du contrôleur. Ainsi, pendant une phase de discussion, les opérateurs peuvent utiliser le rayon virtuel pour supporter la communication, et pendant la phase de manipulation, repasser à une manipulation plus réaliste avec la main virtuelle.

En plus du rayon virtuel, les utilisateurs peuvent modifier l'apparence d'un composant de l'EV afin de le désigner pour un autre opérateur immergé. Cette technique est nécessaire, car elle est durable et ne demande pas de pointer continuellement l'objet en question. Elle complète l'interaction possible avec le rayon virtuel. Par exemple, en préalable à une opération de démontage dans le lanceur, les opérateurs peuvent désigner les objets qu'ils vont devoir manipuler.

Nous avons développé différentes techniques de désignation avec des propriétés variées :

- le volume englobant : une sphère transparente englobe l'objet désigné. Si l'objet est dans le champ de vision, la désignation est claire.
- le spot lumineux : un spot lumineux est directement pointé sur l'objet en question. La luminosité de la lumière ambiante est diminuée pour que le contraste soit plus perceptible. Cette technique permet de localiser facilement l'objet dans une scène avec une bonne distance de vue. Mais à l'inverse, si les objets sont très proches les uns des autres, cette technique ne permet pas de déterminer quel est l'objet désigné.
- la texture clignotante : l'objet désigné clignote. Dans un contexte industriel, les objets d'une maquette numérique ont généralement des textures statiques. Ainsi, l'objet qui clignote est facilement repérable s'il est dans le champ de vue de l'utilisateur.
- l'outlined shader : cette technique permet de faire ressortir les contours de l'objet s'il est visible avec une couleur vive. Si l'objet est caché par d'autres composants, alors il est affiché "par-dessus" ces composants

avec une couleur vive. Cela permet de savoir où est l'objet bien qu'il soit caché ou éloigné. La figure 1.12 montre cette technique utilisée sur un composant de la maquette numérique.

Pour appliquer une désignation, l'opérateur doit sélectionner le composant qu'il veut désigner et afficher un menu (activable via un bouton du contrôleur). Dans ce menu, il aura le choix d'appliquer n'importe quel type de désignation à l'objet en question.

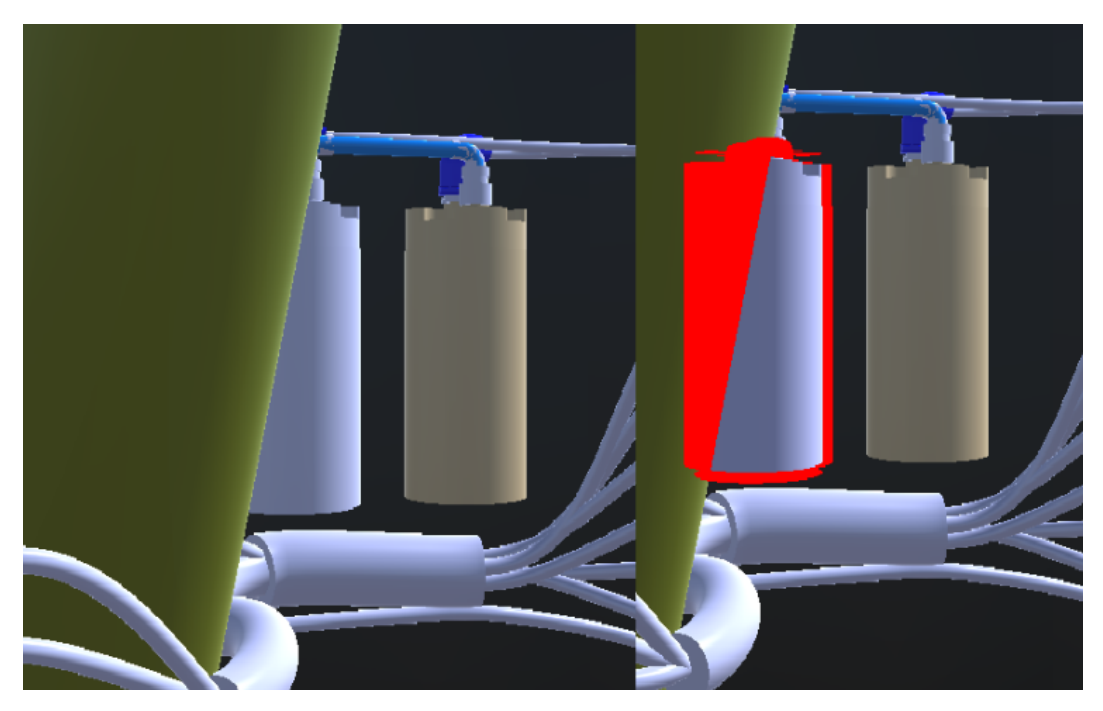

Figure 1.12 – Exemple d'une pile dans le lanceur à moitié caché. À droite, elle est désignée avec la technique de l'outlined shader.
#### 1.3.4 Point de vue à distance

Pour répondre aux questions "Que fais tu ?" et "Montre moi ce que tu fais ?", nous proposons aux opérateurs immergés de pouvoir accéder à différents points de vues distants de la scène.

Partager différents points de vue est une méthode couramment utilisée dans la littérature pour obtenir de l'information à distance sur les autres utilisateurs ou sur un endroit en particulier [Dodds et Ruddle, 2008; Nguyen et al., 2013; Bacim et al., 2012]. Pour faciliter la création ou la gestion de ces points de vues additionnels, nous proposons aux utilisateurs de placer des caméras dans l'EV. Les points de vue depuis ces caméras peuvent être visualisés depuis des fenêtres supplémentaires, définies dans la scène 3D.

Un menu, affichable depuis un bouton du contrôleur, permet de créer une nouvelle caméra ou d'accéder au point de vue d'une caméra déjà placée. Accéder au point de vue d'une caméra ouvre une fenêtre (figure 1.14) dans le champ de vision de l'opérateur, affichant le point de vue de la dite caméra. Ces fenêtres sont définies dans le référentiel du système d'affichage, ce qui permet aux opérateurs de toujours avoir ces fenêtres à portée de main. Après la création d'une caméra depuis le menu, une caméra apparaît dans le champ de vision de l'opérateur (figure 1.13). Pour la placer, il suffit de la manipuler comme n'importe quel objet de l'EV. Au dos de la caméra, un écran de retour permet de voir le champ de vision effectif, ce qui permet de les placer plus facilement. L'affichage des caméras dans l'EV peut être masqué via un bouton depuis le menu. À la création d'une caméra, la couleur de l'utilisateur est utilisée, cela permet de savoir qui l'a créée.

Ces points de vue peuvent être créés avant la session collaborative afin de la préparer. Ainsi, les opérateurs finaux pourront accéder à ces différents points de vues afin de les aider à visualiser les tâches à réaliser.

Les caméras peuvent être attachées à des composants de la maquette numérique ou à des avatars. Ainsi, pour suivre l'activité d'un composant ou celle d'un opérateur, il suffit d'accéder au point de vue de la caméra en question. Ce type de point de vue est adapté pour connaître l'avancement d'une tâche.

Par défaut, chaque avatar est un point de vue pour les autres opérateurs. C'est-à-dire que chaque opérateur peut accéder au point de vue d'un autre. Cela permet d'éviter de demander à un utilisateur ce qu'il fait, car cela peut le déranger. Regarder son point de vue peut apporter des éléments de réponse plus rapidement.

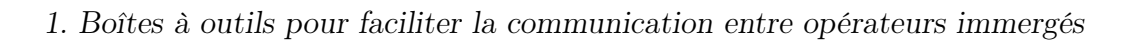

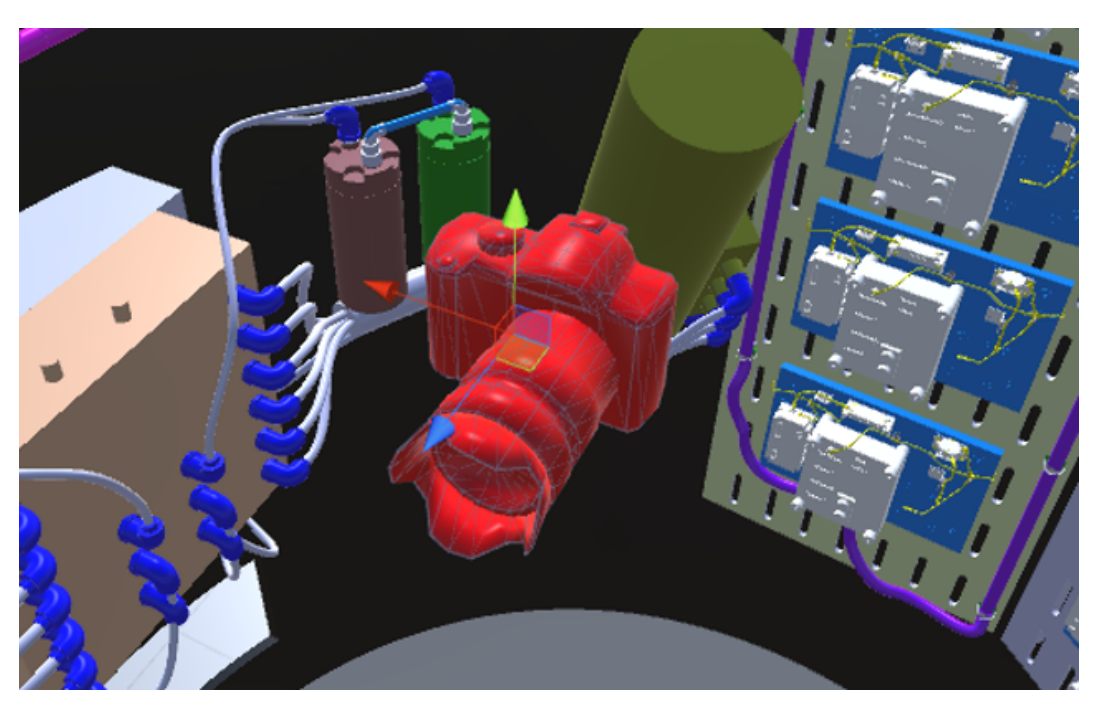

Figure 1.13 – Une caméra a été placée à l'intérieur du lanceur.

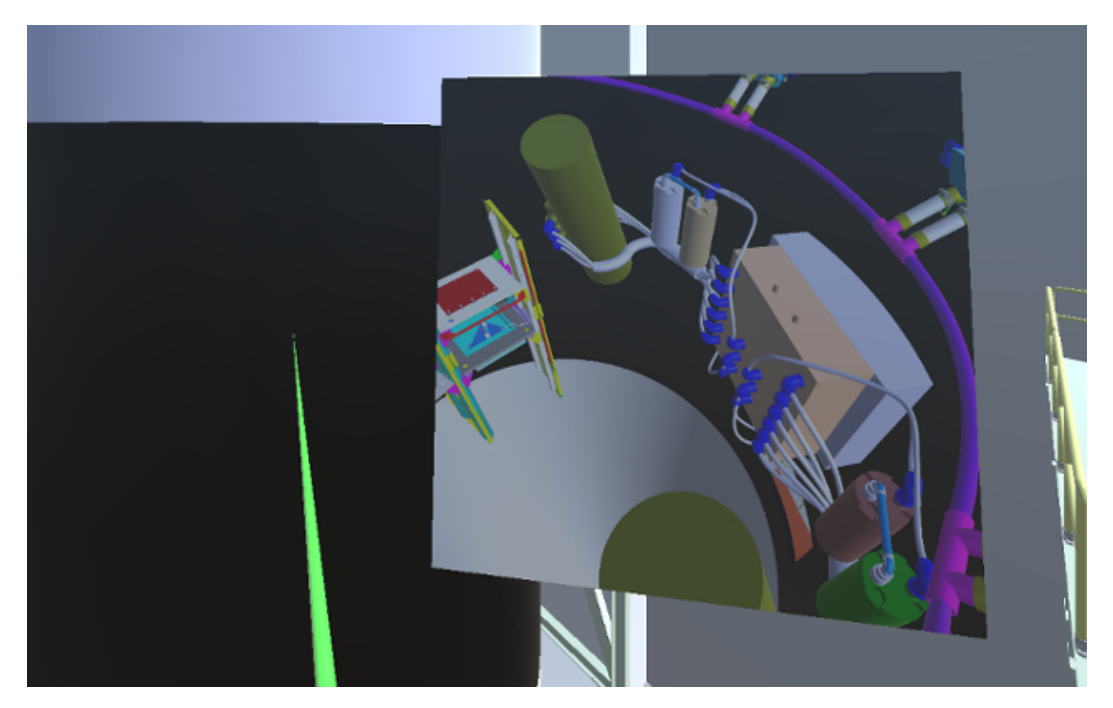

Figure 1.14 – L'opérateur est en train de regarder le point de vue d'une caméra placée dans le lanceur.

### 1.3.5 Décrire une procédure

Pour répondre aux questions "Que dois-je faire ?" et "Quelle est la procédure à suivre ?", nous proposons aux opérateurs immergés de pouvoir créer et contrôler des trajectoires d'objets virtuels dans la maquette numérique.

Notre motivation est qu'il est plus communicant de montrer réellement ce qui doit être fait plutôt que de le décrire oralement.

Concrètement, les opérateurs immergés peuvent créer de nouvelles trajectoires depuis un onglet dans le menu, accessible depuis un bouton du contrôleur. Après la création d'une nouvelle trajectoire, il est possible d'ajouter un nouveau point à cette trajectoire. Suite à l'ajout d'un nouveau point, un objet apparaît dans le champ de vision de l'opérateur. L'opérateur peut le manipuler pour placer le point dans l'EV. La position et l'orientation du point est prise en compte dans l'édition de la trajectoire. L'ordre entre les points suit les dates de créations de ceux-ci. Le dernier point créé est toujours le dernier point de la trajectoire. Il est possible de supprimer des points d'une trajectoire, il suffit de les sélectionner et de cliquer sur supprimer dans le menu trajectoire. La forme des points et la couleur sont modifiables afin de pouvoir différencier les différentes trajectoires.

L'intérêt des trajectoires est de les lier à un composant de l'EV. Ainsi, le composant devient le premier point de la trajectoire. Et, il devient possible de jouer la trajectoire avec l'objet en cliquant "play" dans le menu trajectoire. Le composant la parcourt donc comme le montre la figure 1.15.

Les trajectoires peuvent être cachées ou affichées en fonction de la situation. Il est aussi possible de lier deux trajectoires consécutives afin de montrer des procédures plus complexes.

Nous avons pu observer deux usages de cette fonctionnalité. Définies avant la session collaborative, elles servent à montrer toutes les étapes et les opérations d'une procédure que les opérateurs devront réaliser. Ainsi, il est possible, en début de session, de visualiser toutes les opérations à réaliser pendant que les instructeurs donnent oralement des précisions en lien avec les différentes étapes.

Le second usage consiste à utiliser ces trajectoires comme support de discussion. Comme elles sont directement éditables par tous les opérateurs immergés, l'un d'entre eux peut modifier les trajectoires créées par les instructeurs afin de souligner l'une de ses remarques.

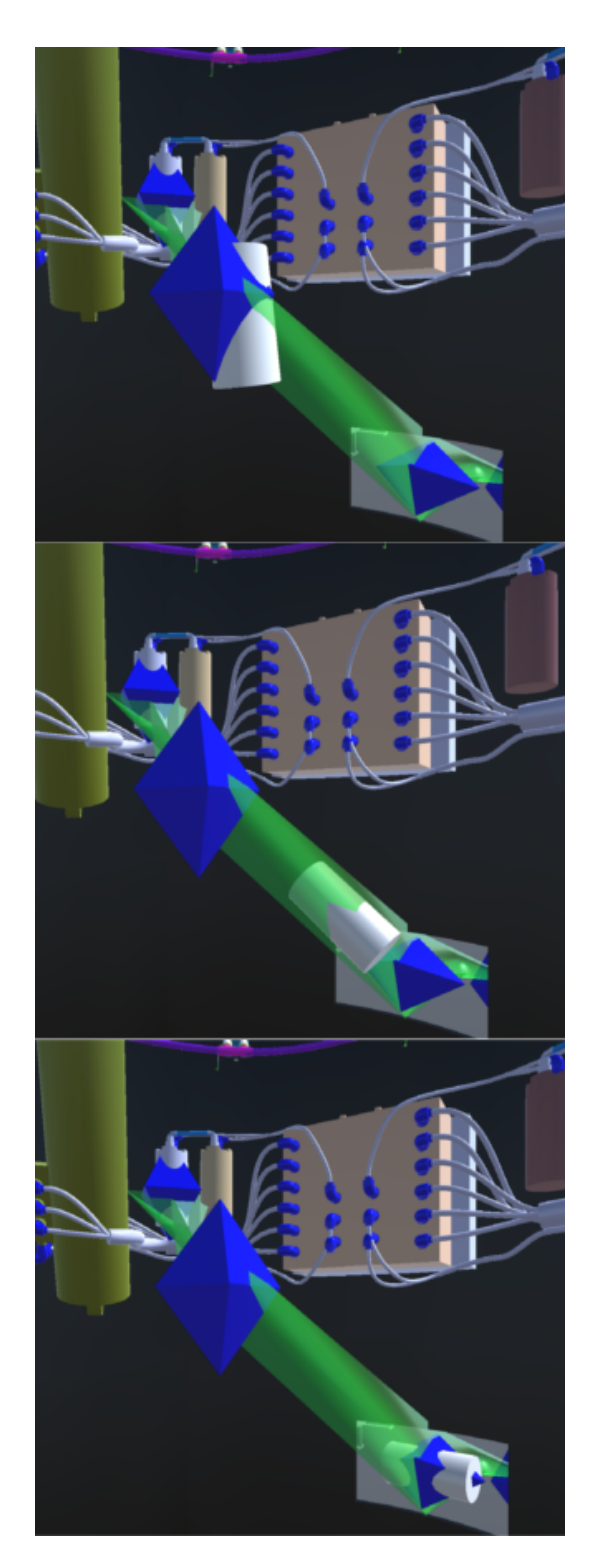

Figure 1.15 – Un composant (cylindre blanc) est animé en suivant la trajectoire définie par un opérateur immergé.

## 1.4 Retours et discussion

## 1.4.1 Retours sur la partie design

Malgré le fait que certaines des fonctionnalités ont des paramètres relativement précis, le système n'est qu'un prototype pour supporter la communication et l'échange entre les chercheurs et les experts d'Airbus Group. Leurs visites pendant le développement et le design se faisaient sur une base mensuelle et ont permis d'approfondir les différentes idées proposées au début et de mieux comprendre l'usage qu'ils ont de la RV.

Différentes idées n'ont pas été développées dans le prototype malgré le fait qu'elles puissent compléter le design actuel pour des raisons de rapport temps/bénéfice :

- les composants qui sont désignés par les opérateurs pourraient être visibles dans le monde en miniature afin d'aider à leur localisation ;
- pour les points de vue distants, la possibilité de contrôler les composants via la fenêtre de visualisation pourrait permettre à un opérateur de guider le second plus facilement en, par exemple, sélectionnant et manipulant certains composants directement via le point de vue ;
- ajouter un système pour éviter les occlusions dans le cas ou une caméra est attachée à un objet. Pour le moment, s'il y a un objet entre la caméra et le composant, la caméra ne se repositionne pas afin de voir le composant suivi ;
- éditer une trajectoire pour une caméra, cela pourrait permettre de générer des itinéraires planifiés afin d'expliquer une procédure, faire une visite ou avoir un point de vue dynamique d'une certaine région ;
- le système d'édition de trajectoire est très grossier, ajouter des points uniquement à la fin d'une trajectoire est contraignant. L'intérêt était de tester l'opportunité d'avoir un moteur de création de trajectoire pour supporter la création de procédure industrielle.

## 1.4.2 Retours de tests avec des experts Airbus

À la fin du développement du prototype, nous avons invité trois experts Airbus extérieurs au projet, mais familier de la RV dans leur contexte industriel. Deux des experts sont des ingénieurs du bureau d'étude, leur rôle est de concevoir et de transmettre des procédures aux opérateurs finaux. Le dernier est un opérateur final, son travail est de réaliser les manipulations de montage dans le lanceur.

Le but de ces tests était de confronter le design réalisé avec nos partenaires d'Airbus à des points de vue extérieurs au projet, mais proche du contexte. C'était aussi l'occasion pour nous de rencontrer d'autres acteurs d'Airbus Group et d'étoffer notre vision de leurs usages et de leur contexte.

Nous avons donc recréé des conditions proches des conditions réelles en les invitant à réaliser en RV une procédure qu'ils découvraient le jour même. Deux postes de travail ont été mis en place dans deux pièces séparées et distantes afin de recréer les conditions d'une session collaborative. L'opérateur final utilisait le mur immersif alors que les ingénieurs du bureau d'études utilisaient l'ordinateur dans l'autre pièce. Afin de comparer qualitativement l'impact des outils présentés dans ce chapitre sur l'accomplissement de ces opérations, nous avons réalisé des expérimentations avec et sans l'utilisation de ces outils :

- tâche de repérage dans la maquette numérique, les utilisateurs immergés doivent se retrouver dans l'EV ;
- l'ingénieur du bureau d'étude doit expliquer une procédure de démontage à l'opérateur final ;
- l'opérateur final doit expliquer ses manipulations à un ingénieur du bureau d'étude.

Sans les outils, la tâche de navigation dans la maquette numérique a duré environ 3 minutes et l'échange vocal a été intense. Pendant les phases d'explications de la procédure ou de manipulations, la transmission des indications ou des consignes se faisaient tout au long de la réalisation de la tâche. Les deux experts immergés se trouvaient proches l'un de l'autre virtuellement, et utilisaient beaucoup le rayon virtuel pour désigner les différents composants à manipuler. Parfois, des ambiguïtés sur l'objet à déplacer demandèrent plus d'échanges vocaux. Ce genre de situation avait tendance à générer un sentiment que l'autre utilisateur était incompétent ou pas complètement concentré. Ce ressenti peut détériorer considérablement la qualité de la collaboration, bien qu'ici les participants étaient très disciplinés et enthousiastes par rapport aux tâches demandées.

Avec les outils, la tâche de navigation dans la maquette numérique a duré moins d'une minute sans échange vocal. Nous avons pu noter la différence d'utilisation du monde en miniature entre les ingénieurs du bureau d'étude et l'opérateur final. Les ingénieurs du bureau d'étude laissaient le monde en miniature dans leur champ de vision tout en naviguant dans la maquette numérique. Cela leur permettait de suivre leur position en temps réel sur le monde en miniature pendant la tâche. L'opérateur final, quant à lui, afficha le monde en miniature pour comprendre sa position et la position de son collaborateur pour en déduire le chemin à parcourir pour le rejoindre. Une fois le chemin visualisé, il masqua le monde en miniature et fit le chemin d'après sa mémoire. Suite à un entretien avec lui, il nous partagea qu'il avait l'habitude d'éviter de s'encombrer le champ de vision ou les mains d'outils inutiles durant ses manipulations dans le bâtiment d'assemblage. Il trouvait donc superflu de garder le monde en miniature dans son champ de vision alors qu'il savait où il allait.

Pour la description de procédure, les ingénieurs du bureau d'étude eurent

des utilisations similaires des outils. C'est-à-dire, avant que l'opérateur final ne se connecte à la simulation, ils préparèrent différentes caméras afin de pouvoir superviser chaque endroit qui allait accueillir la procédure. Ils ont même disposé les fenêtres de points de vue de manière à toutes les avoir dans le champ de vision, comme s'ils se construisaient une sorte de bureau de surveillance. Ils désignèrent les différents outils et composants impliqués dans la procédure et éditèrent des trajectoires afin de montrer les différentes manipulations à exécuter. Lorsque l'opérateur final arriva, ils lui demandèrent dans un premier temps d'ouvrir certains points de vue et lancèrent l'animation des composants concernés par la procédure tout en commentant quelques étapes de la procédure. Ici, les échanges vocaux étaient plus succincts et directs. Pendant la manipulation, les ingénieurs du bureau d'étude restèrent à leur poste de "surveillance" pour suivre les manipulations de l'opérateur. Nous pouvons noter que l'utilisation des outils a installé une distance supplémentaire entre les utilisateurs, les rôles étaient plus de l'ordre du maître-esclave que sans les outils.

Pour décrire ses manipulations, l'opérateur décrivait chaque action verbalement. Les ingénieurs du bureau d'étude suivaient les opérations depuis un point de vue distant, mais il est arrivé que ce point de vue ne permette pas d'avoir une vision assez fine de la situation. Dans ce cas, l'opérateur final créa une caméra pour montrer directement aux ingénieurs ce qu'il faisait. Il manipulait directement la caméra à la main pour décrire les détails du composant en question. Il supprima directement la caméra à la fin de la démonstration. Nous avons noté que l'opérateur final n'utilisait qu'un outil à la fois pendant ses manipulations.

Ces tests nous ont permis de mettre en évidence deux usages de la RV qui dépendent des rôles des acteurs dans l'entreprise. Cela confirme qu'il faut toujours donner la possibilité à l'utilisateur d'utiliser ou non une fonctionnalité sans le contraindre. Nous avons aussi pu constater que les scénarios ou un utilisateur guide un second sont fréquents.

# 1.5 Conclusion

Dans ce chapitre, nous avons décrit un projet à la frontière entre la recherche académique et la pratique industrielle. Nous avons en particulier décrit et commenté la démarche globale ainsi que les premiers outils conçus lors de ce projet. Les tests réalisés avec les utilisateurs ont permis de construire une première estimation du bénéfice que ce genre d'outils procurerait dans des logiciels utilisés quotidiennement dans l'industrie. L'étape suivante est d'intégrer ces premiers outils dans les systèmes logiciels utilisés par l'entreprise pour pouvoir évaluer plus finement l'impact de ces outils.

De plus, l'usage de ces outils durant les tests réalisés avec nos partenaires ont mis en évidence certains scénarios habituels dans leur procédure industrielle. Par exemple, les ingénieurs du bureau d'étude contribuent à ces sessions en organisant les procédures que l'opérateur doit suivre. Ce genre d'informations est à prendre en compte pour la conception des futurs systèmes de RV qui permettent de supporter la collaboration.

# Chapitre 2

# Pano : Conception et Évaluation d'une technique d'interaction de visualisation à 360◦

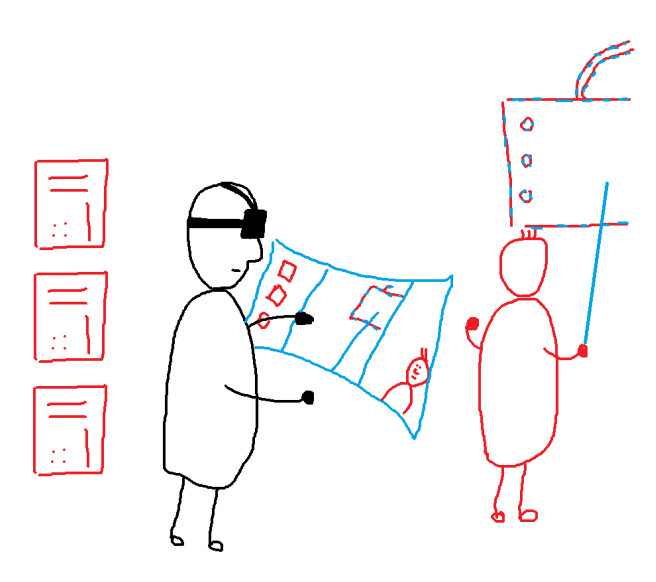

Figure 2.1 – Dessin illustrant l'utilisation de Pano. Un utilisateur accède au point de vue étendu d'un autre utilisateur.

# 2.1 Introduction

Comme nous l'avons vu dans le chapitre précédent, les outils de visualisation à distance permettent d'améliorer la communication entre les opérateurs immergés dans la maquette numérique. Ils permettent de voir l'activité à un autre endroit de l'EV, de suivre l'activité d'un collaborateur ou de directement avoir le point de vue d'un collaborateur pour pouvoir l'aider ou le guider.

La principale limitation de ce genre de technique est le champ de vision de ces points de vue. Il est difficile de régler un point de vue pour faire en sorte d'avoir tous les composants dans le champ de vision, et quand cela est possible, les composants peuvent être difficile à reconnaître.

C'est pourquoi nous avons conçu Pano : une technique de visualisation et d'interaction qui permet d'interagir avec un point de vue à 360◦ . Après avoir dressé un état de l'art qui nous permet d'avoir une vue d'ensemble des techniques qui ont inspirées la conception de Pano, nous décrivons sa conception dans la section qui suit. Ensuite, nous décrivons deux études utilisateurs qui ont permises de valider l'utilisabilité de cette technique. Enfin, dans la dernière section, nous discutons des résultats des deux études.

Ce travail a été publié dans la conférence 3D User Interfaces (3DUI) en 2017.

# 2.2 État de l'art

## 2.2.1 Point de vue étendue jusqu'à 360◦

Les humains n'ont pas attendu l'arrivée des nouveaux casques de RV pour dessiner des panoramas à 360◦ . Par exemple, les premières versions d'images à 360<sup>°</sup> identifiées proviennent de Chine au cours du  $X^e$  siècle. Plus récemment, pour représenter des scènes à la cour impériale ou en Europe, le peintre anglais R. Barker inventa le mot Panorama en 1792 et le définit avec trois propriétés principales : une forme circulaire de 360◦ , un éclairage provenant du haut de la peinture et les spectateurs situés au centre du cylindre. Un siècle plus tard, le peintre français P. Philippoteaux inventa des cycloramas et peignit « La bataille de Gettysburg » qui est encore visible au Gettysburg Battlefield visitor center (Pensylvania). Après avoir été utilisée dans la peinture, la cinématographie utilisa ces images à 360◦ . En 1897, R. Grimoin-Sanson breveta le Cineorama : les spectateurs étaient situés au centre d'un cylindre sur lequel projetaient 10 projecteurs de cinéma. Ce concept a été réutilisé et amélioré plusieurs fois depuis sa création.

Par exemple, il y a quelques années, des systèmes de RV utilisaient des représentations (partiellement) cylindriques, comme ceux popularisés par SGI (Reality Centers). Debarda et al. investiguèrent l'impact d'un champ de vision étendu dans des systèmes de RV immersif [Debarba et al., 2015]. Leur conclusion est que la qualité de l'interaction est mauvaise et que le temps de complétion pour réaliser des tâches est plus grand.

Des systèmes de réalité augmentée permettent aussi d'interagir avec des images à 360◦ , comme par exemple le système FlyVIZ [Ardouin et al., 2012], un casque de réalité augmentée qui permet aux utilisateurs de voir le panorama temps réel de leur entourage. L'image, capturée à l'aide d'une caméra située sur le dessus du casque, est affichée après une phase de traitement (figure 2.2). L'image affichée est monoscopique.

Orlosky et al. construisirent le même genre de casque de réalité augmentée qui permet de fournir une image stéréoscopique étendue à l'utilisateur [Orlosky et al., 2014]. Le champ de vision avec ce casque peut aller de 180° à 238° en fonction des lentilles utilisées.

Moins immersif, Mulloni et al. présentèrent deux nouvelles manières de visualiser des images panoramiques de son entourage afin de fournir des repères de directions dans l'environnement [Mulloni et al., 2012] :

- la première visualisation est circulaire et fournit une bonne lisibilité du panorama. Le lien entre les directions et le panorama est explicite (figure 2.3). Pourtant, comme la forme est circulaire, plus on regarde proximité du centre, plus l'image est déformée ;
- la seconde visualisation est une vue cylindrique du panorama vu de

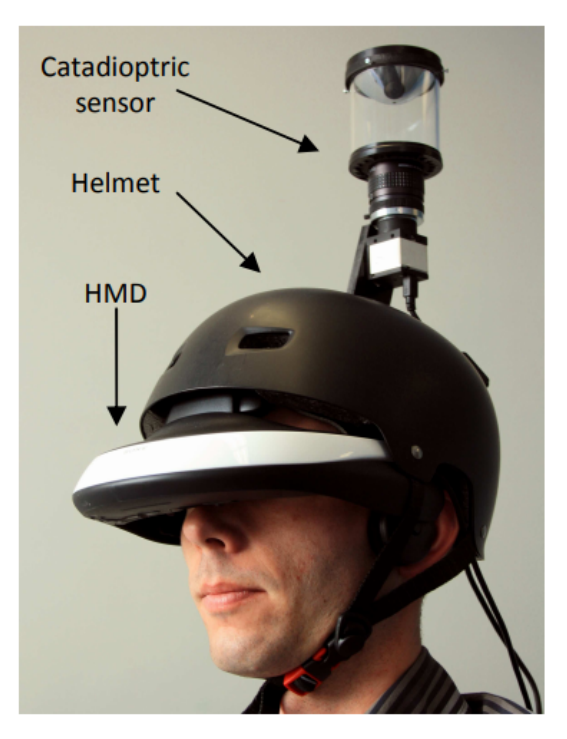

Figure 2.2 – Le casque de réalité augmentée FlyVIZ [Ardouin et al., 2012].

dessus. Ici aussi, le lien entre les directions dans l'espace et le panorama est explicite. Mais, comme la vue est perçue en 3D, elle est sujette aux déformations et aux occlusions (figure 2.3).

Après avoir réalisé une étude pour comparer l'utilisabilité de ce genre de vue en les comparant à la visualisation d'un panorama plus classique (figure 2.3), ils notèrent que la lisibilité du panorama est prioritaire, et que les informations spatiales supplémentaires jouent un rôle secondaire.

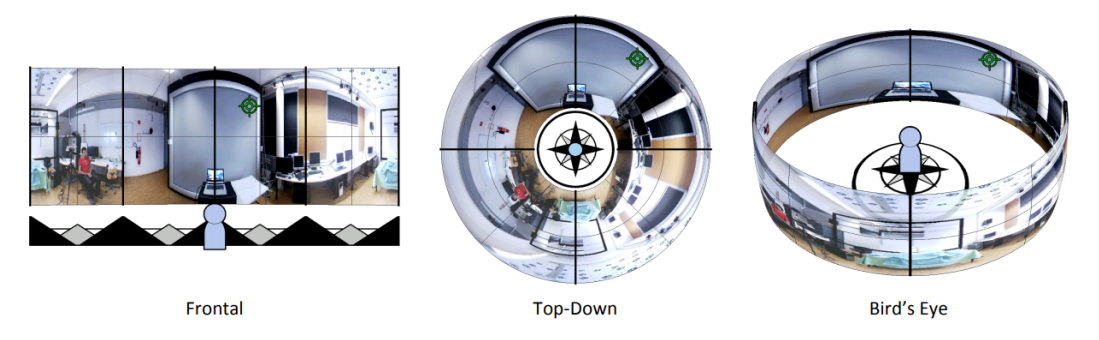

Figure 2.3 – Trois visualisations différentes d'une image panoramique afin de faire ressortir, plus ou moins, les informations spatiales [Mulloni et al., 2012].

## 2.2.2 Les techniques Through-the-Lens

Il existe un grand nombre de techniques qui permettent de faciliter la perception de l'EV. Certaines de ces techniques peuvent être classées parmi les techniques Through-the-Lens [Stoev et Schmalstieg, 2002]. Cette taxonomie, proposée par Stoev et Schmalstieg, généralise la métaphore qui permet aux utilisateurs d'explorer l'EV en manipulant un point de vue supplémentaire à leur point de vue principal. Toutes les situations qui émergent de la position relative du second point de vue par rapport au premier est discuté dans cette taxonomie.

Concrètement, il y a deux types de techniques Through-the-Lens :

- les points de vue volumétriques (3D) ;
- les points de vue planaires (2D).

Les techniques volumétriques sont inspirées de la métaphore de la maquette. Le plus connu, le monde en miniature ("World-in-Miniature") de Stoakley et al. en est l'illustration directe [Stoakley et al., 1995]. Grâce à cette technique, l'utilisateur peut manipuler une représentation miniature de l'environnement tout en l'explorant. Cela lui permet d'avoir une compréhension globale de l'environnement. Cette technique sera ensuite enrichie en permettant à l'utilisateur de directement manipuler certains objets de l'environnement via le monde en miniature, ou de directement manipuler son point de vue afin d'y naviguer.

Elvins et al. proposèrent une extension, dans le cas des environnements trop grands pour être manipulés en versions miniaturisées, appelée Worldlet [Elvins et al., 1997]. Cette technique permet d'avoir juste une coupe de l'environnement 3D.

Viega et al. présentèrent les Magic Lenses 3D. Cette technique est une extension aux environnements virtuels du concept de Magic Lens [Viega et al., 1996]. Lorsque l'environnement est perçu à travers le volume ou la surface Magic Lens, il est perçu différemment, ce qui permet de mettre en évidence différentes propriétés des composants.

Les techniques planaires s'inspirent, quant à elles, de la métaphore de la fenêtre ou de la porte. La première permet d'obtenir un point de vue du ciel de l'EV [Fukatsu et al., 1998]. Schmalstieg et al. furent les premiers à proposer d'utiliser cette technique pour relier différents endroits d'un même environnement [Schmalstieg et Schaufler, 1999]. Dans cette situation, deux portails sont placés de manière fixe dans l'environnement. Chaque portail permet de voir l'environnement de l'autre portail, et en traversant l'un de ces portails, l'utilisateur se retrouve téléporté à la position du second portail. Kiyokawa et al. étendirent ce concept afin de manipuler des objets à distance [Kiyokawa et Takemura, 2005]. En créant une fenêtre proche d'un objet, et la seconde fenêtre proche de soi, il devient possible en passant la main par cette fenêtre

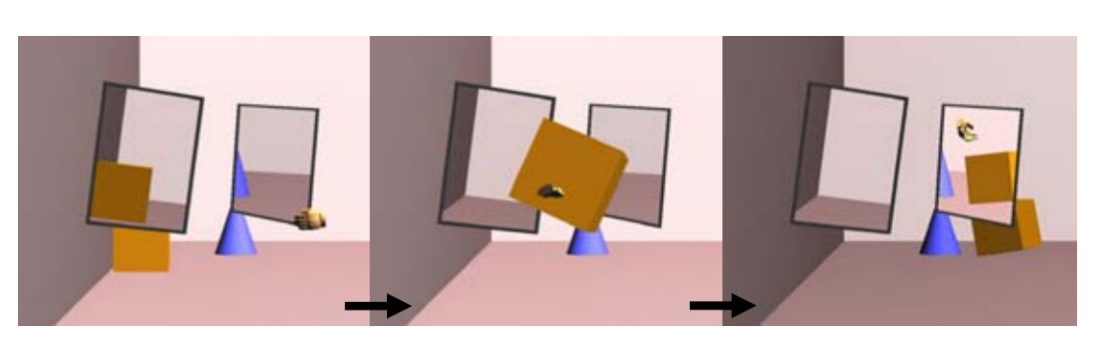

Figure 2.4 – Situation de manipulation d'un objet à travers une technique Through-the-Lens [Kiyokawa et Takemura, 2005].

d'attraper l'objet distant (figure 2.4).

Plus récemment, Kunert et al. regroupèrent toutes les techniques précédentes en une seule nommée Photoportals [Kunert et al., 2014]. Les utilisateurs peuvent créer des photoportals 2D ou 3D afin d'avoir un point de vue supplémentaire sur l'environnement. Ils peuvent manipuler ou naviguer à travers ces portails. Les Photoportals peuvent aussi être utilisés comme des photos, c'est-à-dire qu'un photoportal sauvegarde le contexte de l'environnement au moment de la prise. Ainsi, en accédant à un ancien photoportal, les utilisateurs peuvent passer à travers pour revivre le moment qui a été sauvegardé.

## 2.2.3 Discussion

Quand elles sont partagées, les techniques Through-the-Lens permettent de faciliter les scénarios collaboratifs. Lors de la conférence 3DUI 2012, un concours fut organisé pour mettre en concurrence différentes techniques d'interaction afin de faciliter la communication dans un scénario de guidage entre deux utilisateurs via un EV. Toutes les solutions proposées utilisaient des techniques Through-the-Lens. Pour ce faire, les solutions permettent généralement aux guides d'avoir accès à une vue de ce que voit l'utilisateur immergé et une vue du ciel de l'environnement afin de trouver le chemin optimal à indiquer au second utilisateur [Nguyen et al., 2013; Bacim et al., 2012]. Mais parfois, le champ de vision de ces points de vue n'est pas nécessaire pour permettre une compréhension rapide de l'environnement. Demander à l'utilisateur de tourner la tête afin d'obtenir plus d'informations peut être gênant, pourtant des techniques comme les Peripheral Lenses permettaient déjà de diminuer ce problème. [Fraser et al., 1999]. Notre principale motivation était de lier ces deux techniques afin de proposer une technique Through-the-Lens avec un plus grand champ de vision.

2. Pano : Conception et Évaluation d'une technique d'interaction de visualisation à 360◦

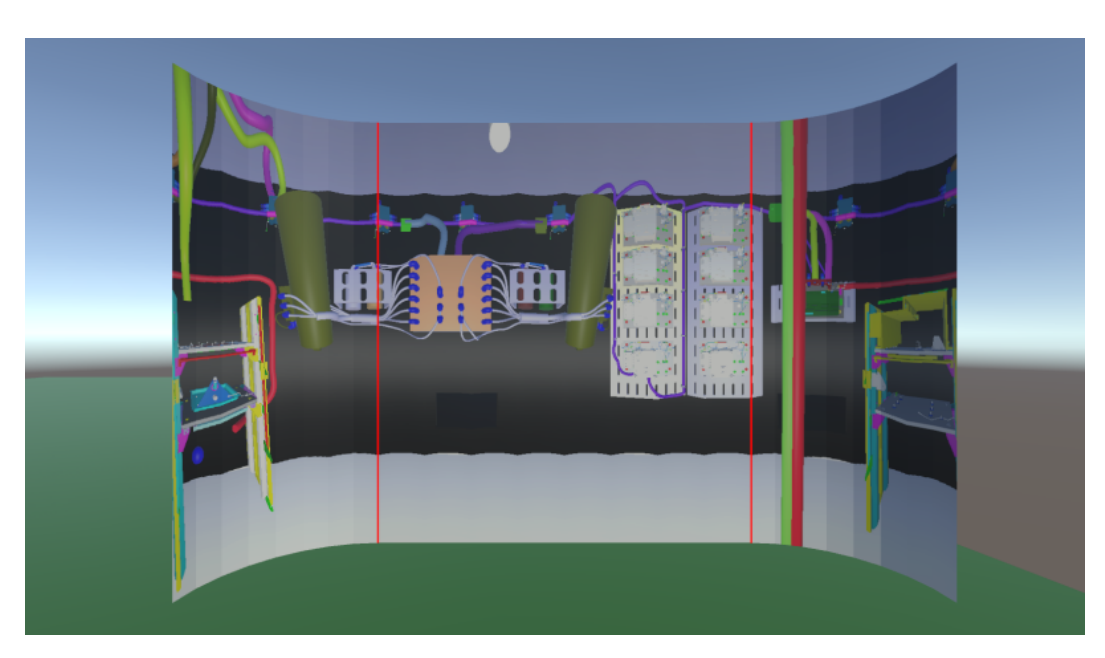

Figure 2.5 – Image de l'écran de Pano dans un EV. La caméra est placée au centre du lanceur.

# 2.3 Pano, design et implémentation

Pano est une technique d'interaction de type Through-the-Lens composée de deux artefacts : une caméra et un écran. La caméra a pour particularité d'avoir un champ de vision horizontal de 360◦ . Ainsi, l'écran permet de visualiser une image panoramique de l'endroit où est disposée la caméra (figure 2.5). Le premier design de l'écran est de forme rectangulaire avec les bords arrondis pour véhiculer à l'utilisateur l'impression que l'écran n'est autre qu'une vue cylindrique dépliée. Ainsi, l'effet de continuité entre le bord droit et le bord gauche peut paraître plus intuitif. En effet, si un objet se déplace vers le bord droit (respectivement sur le bord gauche) de l'écran, alors l'image de l'objet disparaît et réapparaît sur le bord gauche (respectivement sur le bord droit) du même écran.

Les utilisateurs peuvent interagir avec l'EV via l'écran en sélectionnant et glissant directement les images des objets virtuels sur celui-ci avec leur rayon virtuel. Comme la sélection est réalisée depuis le point de vue de la caméra, cette technique ne souffre pas du problème de décalage main-tête.

## 2.3.1 Implémentation

L'image panoramique est générée en utilisant un ensemble de caméras classiques. Toutes les caméras doivent être placées à la même position, et orientées dans des directions radialement différentes pour créer une vue cylindrique. La figure 2.6 montrent les cônes de vision de la caméra panoramique.

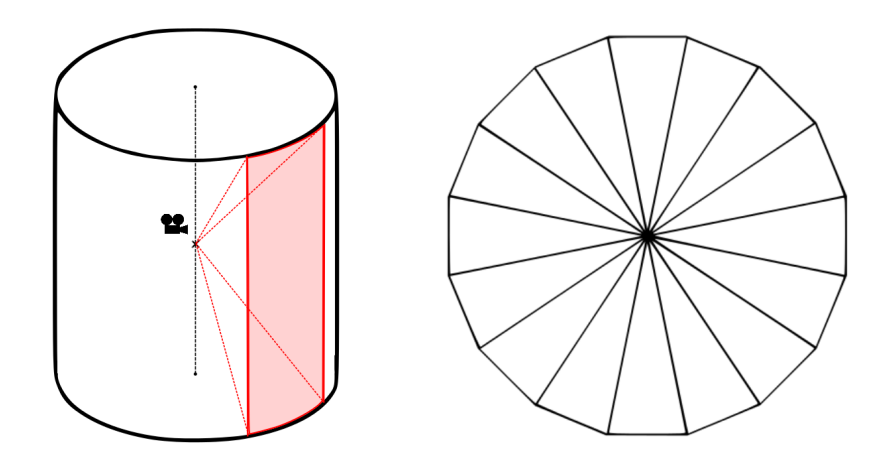

Figure 2.6 – À droite, une vue de dessus des cônes de visions d'une caméra panoramique. À gauche, une vue de diagonale du champ de vision de la caméra panoramique avec le cône de vision de l'une des caméra qui la compose.

Si n est le nombre de caméras, et A l'aspect ratio de l'écran, alors le champ de vision horizontal et vertical en radians est :

$$
FOV_{horizontal} = \frac{2\pi}{n} \tag{2.1}
$$

$$
FOV_{vertical} = 2Arctan(\frac{n}{A} \times tan(\frac{\pi}{n}))
$$
\n(2.2)

Le nombre de caméras affecte la qualité de l'image : un grand nombre réduit l'effet de distorsion entre les caméras, mais cela augmente le nombre de rendus à effectuer. Il est important de choisir le bon nombre de caméras pour satisfaire les contraintes d'une application temps réel.

Afin de permettre la sélection et la manipulation d'objet 3D de l'environnement via Pano, le point de collision entre le rayon virtuel et l'écran contrôle la direction d'un rayon virtuel sortant de la caméra. Un algorithme de lancer de rayon classique est utilisé pour réaliser la manipulation via Pano. Pour sélectionner un objet, les utilisateurs doivent pointer l'image de l'objet en question sur l'écran avec leur rayon virtuel. Pour le manipuler, pendant la sélection, les utilisateurs doivent presser un bouton (généralement la gâchette) sur leur contrôleur et le maintenir le temps de la manipulation. Ainsi, en glissant l'image de l'objet virtuel, les utilisateurs peuvent définir sa position autour de la caméra. De par la forme cylindrique de l'image panoramique, la manipulation se fait dans un système de coordonnées cylindriques. Les mouvements horizontaux contrôlent l'angle horizontal de la position de l'objet, les mouvements verticaux contrôlent la hauteur de l'objet, et le joystick contrôle la distance par rapport au centre.

Afin de faciliter l'usage de Pano, un slider peut être ajouté à l'écran pour contrôler l'orientation horizontale de la caméra. Cela permet de centrer la vue de Pano sur la zone d'intérêt souhaitée et par conséquent d'éviter l'effet coupé du bord de l'écran.

Deux lignes rouges ont été ajoutées pour délimiter le champ de vision de 180◦ qui représente ce qui est en face de la caméra. La partie à droite (resp. à gauche) de la ligne rouge de droite (resp. de gauche) correspond à l'environnement derrière à droite (resp. à gauche) de la caméra.

### 2.3.2 Usages

L'application la plus basique de cet outil est de permettre aux utilisateurs d'accéder à leurs alentours en un coup d'œil. Ainsi, les utilisateurs peuvent faire apparaître Pano devant eux s'ils ont besoin de chercher un objet, puis de le désactiver pour reprendre leur tâche.

L'usage, pour lequel Pano a été conçu, est de pouvoir supporter la collaboration asymétrique. En effet, si la caméra de Pano est attachée à la position d'un utilisateur, alors la vue dans l'écran permet de voir où regarde l'utilisateur et ses alentours. Cette technique peut être utilisée dans des scénarios où les utilisateurs ont besoin de partager leur point de vue afin d'être guidés [Nguyen et al., 2013; Bacim et al., 2012]. De plus, le fait de pouvoir interagir avec l'environnement des autres utilisateurs permet de les aider à trouver les objets dont ils ont besoin en les sélectionnant ou en les déplaçant.

Enfin, Pano peut être aussi utilisé en plaçant juste une caméra dans l'EV afin d'avoir des informations sur cet endroit. Dans certains environnements, la vue cylindrique est appropriée, comme dans le cas des lanceurs par exemple (voir figure 2.5). Dans ce cas, l'utilisation du slider pour orienter la vue peut être utile.

## 2.4 Tests utilisateurs

Suite à la conception de cet outil, il est nécessaire de tester son utilisabilité. Pano est conçu pour étendre la perception de l'environnement depuis un point de vue particulier. Par conséquent, nous faisons l'hypothèse que Pano permet d'acquérir plus d'informations rapidement avec moins d'effort. De plus, comme Pano fournit une image distordue de l'environnement, il est nécessaire d'évaluer si Pano permet aux utilisateurs de se construire une bonne image mentale de l'environnement malgré la déformation.

Donc nous avons conçu une première étude utilisateur basée sur une tâche

de recherche d'objet pour tester l'efficacité de Pano à être un moyen de percevoir l'environnement. Une tâche de recherche d'objet autour de l'utilisateur nous a permis de répondre à cette question. Puis, nous avons conçu une seconde étude pour évaluer la précision des informations spatiales supportées par Pano. Pour cela, une tâche d'estimation de la position d'un objet virtuel a été réalisée.

## 2.4.1 Premier test utilisateurs

#### Les Participants

La première étude a pour but d'évaluer l'utilisabilité et l'efficacité de Pano. Un total de 30 participants (11 femmes et 19 hommes) divisés en deux groupes de 15 personnes ont pris part à cette étude. 20 des participants utilisent fréquemment des logiciels avec du rendu 3D (c'est-à-dire sur une base quotidienne ou hebdomadaire.). Les 10 restants ont déjà utilisé des logiciels avec un rendu 3D, mais avec une fréquence plus petite (c'est-à-dire sur une base mensuelle.). 25 des participants ont déjà eu l'occasion d'essayer un casque de RV. Les 5 restants n'ont jamais eu l'occasion d'en tester un. Les participants sont âgés de 19 à 34 ans.

#### Apparatus

Pour l'expérience, nous avons utilisé un casque de RV HTC Vive en mode "room scale". Les deux contrôleurs du casque étaient utilisés. L'un permettait de contrôler le rayon virtuel, et l'autre permettait de contrôler la position d'un écran. Celui-ci permet de fournir des indications quant à la tâche à réaliser.

Un ordinateur performant a été utilisé pour supporter l'expérience (Intel Xeon E5-2680 v2 @ 2.8 GHz, 32 Gb RAM, 12 Gb Nvidia Quadro K6000 GPU). Pendant l'expérience, la fréquence d'image était constante à 90 images par seconde.

Pour le développement de l'application, nous avons utilisé Unity 5.3 Édition Personnelle avec le plugin MiddleVR for Unity SDK. MiddleVR est un plugin pour développer des applications de RV afin d'abstraire l'application du setup utilisé.

#### Le Protocole

Chaque participant a été invité à réaliser quatre différentes tâches en étant immergé dans l'EV en utilisant un casque de RV. Chaque tâche était une recherche d'objet virtuel :

— C1 : Tâche de recherche d'objet visuellement (sans Pano). Les participants devaient presser un bouton dès qu'ils pensaient avoir localisé la cible dans l'EV.

- C2 : Tâche de recherche d'objet visuellement avec Pano. Les participants devaient presser un bouton dès qu'ils pensaient avoir localisé la cible sur l'écran de Pano.
- C3 : Tâche de recherche d'objet et sélection avec le rayon virtuel (sans Pano). Les participants devaient pointer et sélectionner la cible dans l'EV.
- C4 : Tâche de recherche d'objet et sélection avec le rayon virtuel avec Pano. Les participants devaient pointer et sélectionner la cible directement sur Pano.

Les participants étaient divisés en deux groupes. Le premier groupe réalisa les tâches dans l'ordre : C1-C2-C3-C4. Le second groupe réalisa les tâches dans l'ordre suivant : C2-C1-C4-C3.

Les conditions C3 et C4 auraient pu suffire pour tirer des conclusions à propos le l'efficacité de Pano, mais nous pensons que les conditions C1 et C2 peuvent permettre de donner des informations complémentaires. L'une des limitations des deux premières conditions est que nous ne pouvons pas être sûrs que les participants aient réellement vu la cible avant d'appuyer sur le bouton. C'est pourquoi, cette phase de l'expérience était surveillée par un chercheur afin de notifier toute validation douteuse. De plus, la consigne était claire sur le fait de bien vérifier si la cible est la bonne avant de valider via le bouton.

Pour réaliser ces différentes conditions, les participants ont été invités à réaliser ces tâches dans deux environnements différents :

- dans une pièce cylindrique (Diamètre : 3 m, hauteur : 4 m), inspirée de la géométrie d'un lanceur ;
- dans une grande scène carrée  $(10x10 \text{ m}, \text{hauteur : } 5 \text{ m})$  (figure 2.7).

Pour réaliser les tâches, les participants étaient positionnés au milieu de la scène virtuelle. Ils ne pouvaient se déplacer que dans la zone de tracking du casque de RV. Quand ils devaient réaliser les tâches de recherche d'un objet via Pano, l'écran et la caméra étaient immobiles au milieu de la scène.

Pour chaque condition, les participants avaient à réaliser 15 recherches d'objet, et cela, dans chacune des différentes scènes dans l'ordre : petite scène puis grande scène. Pour chaque scène, les participants commençaient la série de tâches en pressant un bouton sur leur contrôleur afin de prévenir quand ils étaient prêts. Chacune des 15 tâches de recherche d'objet était suivie d'une pause de 5 secondes. Le temps de complétion était mesuré à partir du moment où les objets apparaissaient dans la scène et jusqu'à ce que les participants trouvent la cible en pressant sur un bouton ou en sélectionnant l'objet en question. Pour chaque tâche, un écran, dont la position était contrôlée par la main non-dominante des participants, permettait d'identifier l'objet à rechercher dans la scène.

Pour résumer, chaque participant réalisait 15 tâches de recherche d'objet

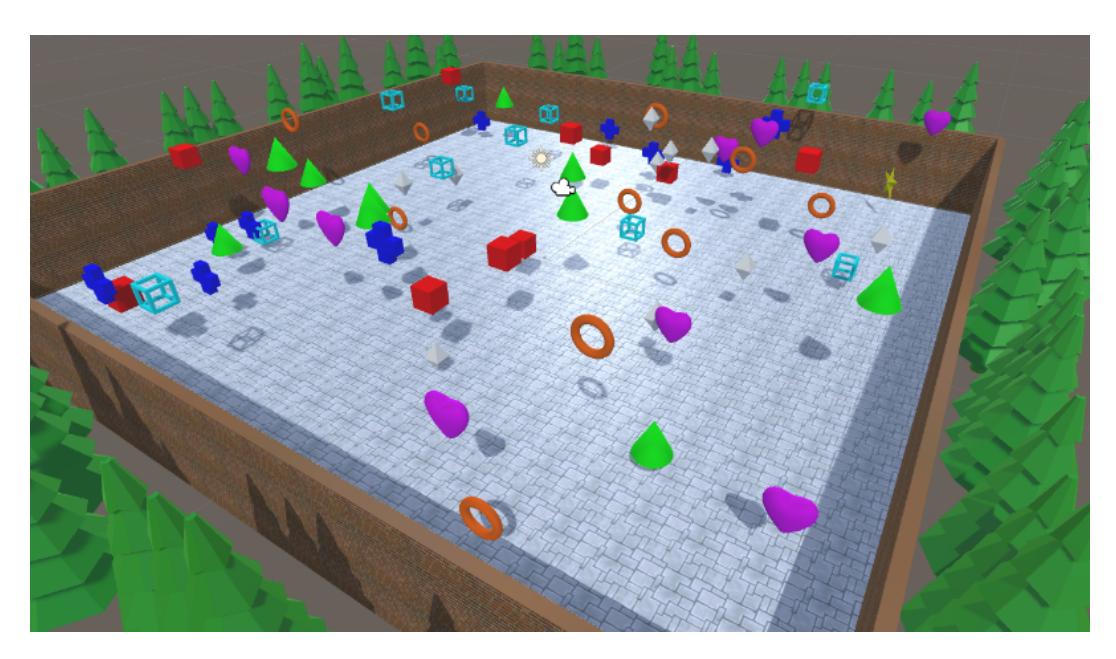

Figure 2.7 – Vue de dessus de la grande scène carrée pendant une recherche d'objet.

par scène, 2 scènes par condition, avec 4 conditions différentes : c'est-à-dire, un total de 120 recherches d'objet par participant.

Dans chaque scène, les objets étaient de formes et de couleurs différentes (cube rouge, cône vert, diamant blanc, cœur rose, tore orange, cube vide bleu ciel, étoile jaune, croix bleu foncée). Pour chaque tâche de recherche d'objet, la scène contenait juste un exemplaire de l'objet à trouver. Tous les autres objets étaient répliqués 10 fois dans la scène, c'est-à-dire un total de 71 objets aléatoirement positionnés pour chaque tâche.

Pour la distribution des objets dans les scènes, chaque vague d'objets a été générée aléatoirement puis modifiée par un chercheur afin de satisfaire les contraintes suivantes :

- les objets cibles doivent être uniformément répartis autour du participant sur l'ensemble des tâches ;
- les objets cibles doivent être visibles depuis le centre de la scène, c'està-dire qu'ils ne doivent pas être cachés par un autre objet.

Les distributions des objets étaient identiques entre les conditions C1 et C2, et C3 et C4. Une pré-étude nous révéla que les participants ne se rendirent pas compte qu'ils réalisaient deux fois les mêmes recherches d'objet dans des conditions différentes. Ainsi, tous les participants accomplirent toutes les conditions.

Avant l'évaluation, les participants ont été invités à remplir un formulaire quant à leur usage des applications comportant un rendu 3D et leur usage de la RV. Avant chaque condition, les participants purent se familiariser avec la tâche qui les attendaient en s'entraînant sur une version d'essai.

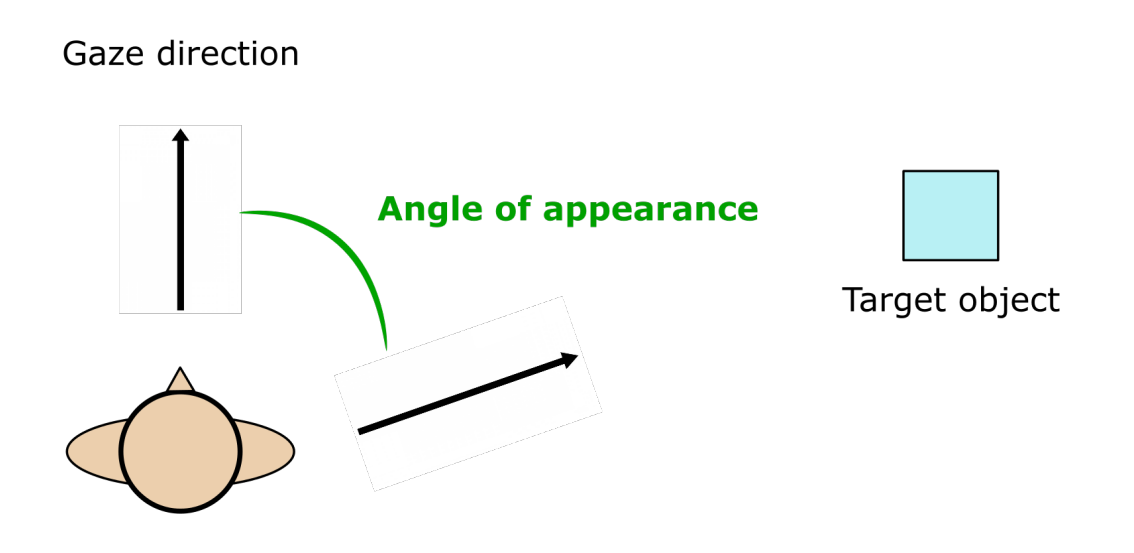

Figure 2.8 – Vue de dessus d'un participant et de l'objet à trouvé montrant comment l'angle d'apparition est mesuré.

Après l'évaluation, les participants ont été invités à remplir un dernier formulaire à propos de l'utilisabilité et du confort. Nous avons utilisé le SUS (System Usability Scale de [Brooke, 1986]) auquel nous avons ajouté des questions supplémentaires basées sur une échelle de Likert à 5 items.

#### Design de l'étude

Durant l'évaluation, le temps de complétion et le mouvement des participants étaient mesurés. Le temps de complétion était directement mesuré par la simulation. Il correspond au temps entre l'apparition d'une vague d'objets et le moment où le participant valide sa recherche en appuyant sur un bouton du contrôleur ou en sélectionnant l'objet ciblé.

Les mouvements des participants étaient mesurés en enregistrant, à chaque image, la position et l'orientation de la tête et de la main dominante (c'està-dire la main qui contrôle le rayon virtuel). Pour chaque recherche d'objet, nous avons enregistré ce que nous appelons l'angle d'apparition. Cet angle correspond à la rotation horizontale minimale que le participant a à effectuer pour faire face à l'objet à trouver. La figure 2.8 illustre comment l'angle est défini.

Les hypothèses formelles sont :

— H1 : Pano améliore le temps de complétion pour les tâches de recherche d'objets où les objets sont distribués autour du participant. C'est-à-dire, que le temps de complétion pour les conditions C2 et C4 est en moyenne plus petit que dans les conditions C1 et C3.

— H2 : Pano minimise les mouvements de l'utilisateur immergé dans les conditions C2 et C4 comparées aux conditions C1 et C3. Cette réduction améliore le confort de l'utilisateur pour les tâches de recherche d'objets où les objets sont distribués autour du participant.

Nous sommes conscients que le confort est un concept complexe et multifactoriel et que minimiser le mouvement n'est pas la seule façon d'améliorer le confort. Cependant, dans le cas de la RV, les mouvements de la tête peuvent contruibuer à ressentir le mal des simulateurs. En d'autres mots, si Pano permet de minimiser les mouvements, les utilisateurs peuvent réaliser la tâche un plus grand nombre de fois avant de fatiguer, sachant que dans notre contexte, cette tâche se répète un certain nombre de fois.

#### Résultats

Les résultats présentés dans cette section sont considérés statistiquement significatifs lorsque  $p < 0.05$ , et sont explicitement considérés comme une tendance si  $0.05 < p < 0.1$ . Nous avons réalisé des tests des rangs signés de Wilcoxon avec toutes les mesures par scène, par participant et par condition. Puis, nous avons corrigé les comparaisons multiples en utilisant le taux de fausses découvertes (False discovery rate - FDR [Noble, 2009]). Toutes ces analyses ont été réalisées avec le logiciel Rkward, un environnement de développement intégré pour R.

Dans la partie qui suit, nous comparons d'abord les temps de complétion en fonction des conditions et des scènes. Puis, nous comparons les quantités de mouvement des participants pendant l'évaluation avec et sans Pano.

Globalement, les participants réalisèrent les tâches de recherche d'objets plus rapidement avec Pano que sans. Tous les résultats qui suivent sont illustrés dans la figure 2.9.

Plus spécifiquement, dans la scène du lanceur, les résultats ont révélé une différence statistiquement significative entre les conditions C1 et C2 (p  $\langle 0.0001 \rangle$  et entre C3 et C4 (p  $\langle 0.0001 \rangle$ ). Le temps de complétion de la condition C1 (moyenne  $= 3,745$ , écart type  $= 0,877$ ) est plus grand que celui de la condition C2 (moyenne = 2,298, écart type = 0,521). Le temps de complétion de la condition C3 (moyenne  $= 4,315$ , écart type  $= 0,720$ ) est plus grand que celui de la condition C4 (moyenne  $= 2,455,$  écart type  $= 0,422$ ).

Pour la grande scène carrée, les résultats ont révélé une différence statistiquement significative entre les conditions C1 et C2 ( $p < 0.0001$ ) et entre C3 et C4 ( $p < 0.0001$ ). Le temps de complétion de la condition C1 (moyenne  $= 2.942$ , écart type  $= 0.693$ ) est plus grand que celui de la condition C2 (moyenne  $= 1.696$ , écart type  $= 0.322$ ). Le temps de complétion de la condition C3 (moyenne  $= 3,119$ , écart type  $= 0,741$ ) est plus grand que celui de la condition C4 (moyenne  $= 2,177$ , écart type  $= 0,348$ ).

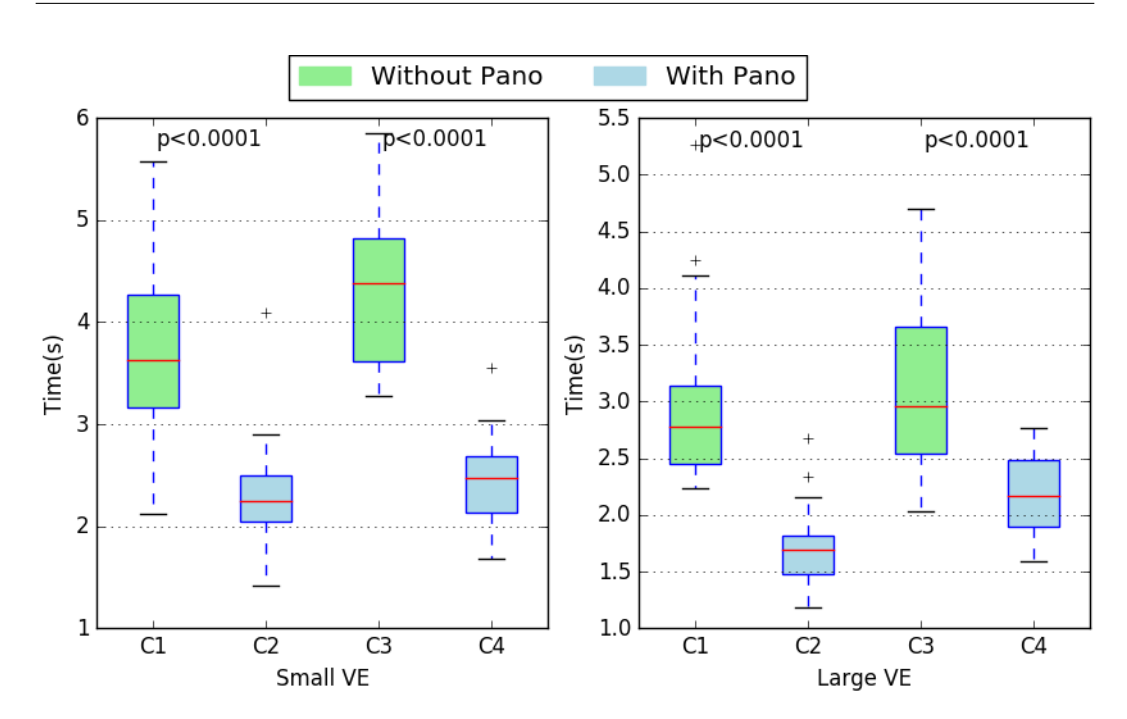

2. Pano : Conception et Évaluation d'une technique d'interaction de visualisation à 360◦

Figure 2.9 – Temps de complétion des tâches de recherche d'objet (en seconde) pour chaque condition dans les deux scènes différentes (moyenne  $\pm$ écart type)

Dans les figures 2.10, la moyenne des temps de complétion est affichée en fonction de l'angle d'apparition de la cible.

Plus l'angle d'apparition est grand, plus le temps de complétion est long. De plus, il semble qu'il y ait point de rupture autour des 60◦ pour chaque scène. Le fait que le champ de vision du HTC Vive soit de 110◦ pourrait expliquer ce phénomène. Plus généralement, le temps de complétion est plus court avec Pano que sans (les conditions C2 et C4).

Nous définissons le gain comme étant le ratio entre le temps de complétion de C1 et C2 et entre C3 et C4. Nous pouvons voir que le gain est maximal lorsque l'angle d'apparition est entre 60<sup>°</sup> et 140<sup>°</sup>.

Les participants firent moins de mouvements pendant les tâches de recherche d'objet avec Pano que sans. Une partie des résultats qui suivent peut être vue à la figure 2.11. Tous les graphes de boîtes à moustache n'ont pas été affichés pour éviter de surcharger le document.

Plus spécifiquement, pour la scène du lanceur, les résultats ont révélé des différences statistiquement significatives dans le cas des mouvements de la tête et de la main, ainsi que dans le cas des rotations de la tête et le la main. Pour les mouvements de la main dominante, les résultats montrent que la différence est significative entre les conditions C1 et C2 ( $p < 0.0001$ ) et entre C3 et C4 (p  $< 0.0001$ ). Les mouvements de la main de la condition C1 (moyenne  $= 19.02$ ,  $\epsilon$  example  $= 5,82$ ) sont plus grands que ceux de la condition C2 (moyenne  $=$ 

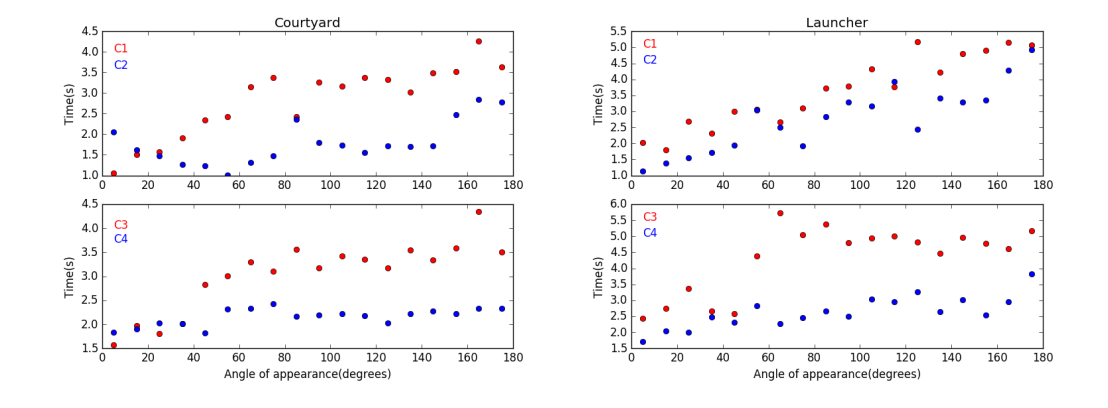

Figure 2.10 – Moyenne du temps de complétion en fonction de l'angle d'apparition de la cible pour chaque condition dans la scène du jardin (gauche) et du lanceur (droite).

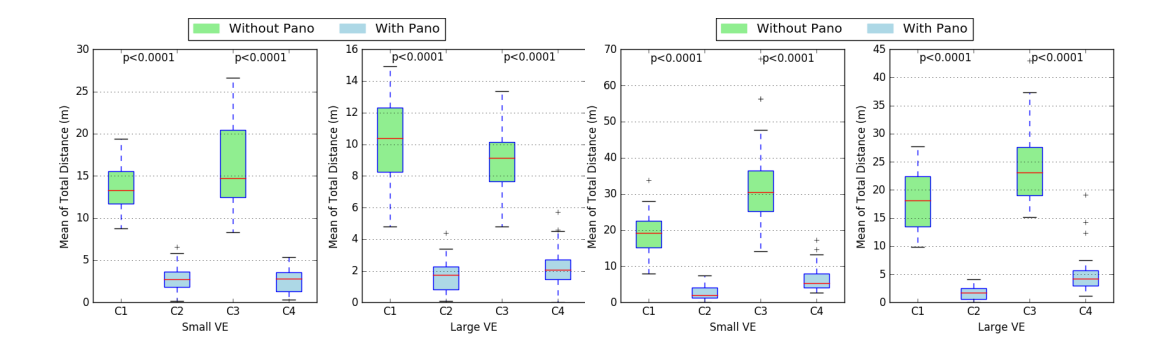

Figure 2.11 – Mouvement de la tête (à gauche) et de la main (à droite) pendant les tâches de recherche d'objet dans chacune des 4 conditions, dans les deux scènes différentes (moyenne ± écart-type)

2,69, écart-type  $= 2,14$ ). Les mouvements de la main dans le cas de la condition C3 (moyenne = 33,13, écart-type = 12,05) sont plus grands que pour la condition C4 (moyenne  $= 6.47$ , écart-type  $= 3.57$ ). Pour les mouvements de la tête, les résultats montrent que la différence est significative entre les conditions C1 et C2 ( $p < 0.0001$ ) et entre C3 et C4 ( $p < 0.0001$ ). Les mouvements de la tête de la condition C1 (moyenne  $= 13.57$ , écart-type  $= 2.82$ ) sont plus grands que dans la condition C2 (moyenne  $= 2.72$ , écart-type  $= 1.63$ ) et ceux de la condition C3 (moyenne  $= 16,11$ , écart-type  $= 5,10$ ) sont plus grands que pour la condition C4 (moyenne  $= 2.74$ , écart-type  $= 1.53$ ). Pour les rotations de la main, les résultats montrent que la différence est significative entre les conditions C1 et C2 ( $p < 0.0001$ ) et entre C3 et C4 ( $p < 0.0001$ ). Les rotations de la main de la condition C1 (moyenne  $= 10300$ , écart-type  $= 5061$ ) sont plus grandes que pour la condition C2 (moyenne  $=$  4763, écart-type  $=$  4455) et les rotations de la main pour la condition C3 (moyenne  $=$  19032, écart-type  $=$ 5045) sont plus grandes que pour la condition C4 (moyenne = 11295, écarttype = 3941). Finalement, pour les rotations de la tête, les résultats montrent que la différence est significative entre les conditions C1 et C2 ( $p < 0.0001$ ) et entre C3 et C4 (p < 0,0001). Les rotations de la tête de la condition C1  $(moyenne = 23428, écart-type = 4784)$  sont plus grandes que pour la condition C2 (moyenne = 10043, écart-type = 4018) et les rotations de la main pour la condition C3 (moyenne  $= 27653$ , écart-type  $= 6499$ ) sont plus grandes que pour la condition C4 (moyenne  $= 9196$ , écart-type  $= 3616$ ).

Plus spécifiquement, pour la scène du jardin, les résultats ont révélé des différences statistiquement significatives dans le cas des mouvements de la tête et de la main, ainsi que dans le cas des rotations de la tête et le la main. Pour les mouvements de la main dominante, les résultats montrent que la différence est significative entre les conditions C1 et C2 ( $p < 0.0001$ ) et entre C3 et C4 (p  $< 0.0001$ ). Les mouvements de la main de la condition C1 (moyenne = 18,34,  $\acute{e}$  ecart-type = 5,21) sont plus grands que ceux de la condition C2 (moyenne = 1,62, écart-type = 1,18). Les mouvements de la main dans le cas de la condition C3 (moyenne  $= 24,52$ , écart-type  $= 6,86$ ) sont plus grands que pour la condition C4 (moyenne  $= 5.11$ , écart-type  $= 3.84$ ). Pour les mouvements de la tête, les résultats montrent que la différence est significative entre les conditions C1 et C2 ( $p < 0.0001$ ) et entre C3 et C4 ( $p < 0.0001$ ). Les mouvements de la tête de la condition C1 (moyenne  $= 10.21$ , écart-type  $= 2.75$ ) sont plus grands que dans la condition C2 (moyenne  $= 1.68$ , écart-type  $= 0.97$ ) et ceux de la condition C3 (moyenne  $= 8.97$ , écart-type  $= 2.07$ ) sont plus grands que pour la condition C4 (moyenne = 2,23, écart-type = 1,36). Pour les rotations de la main, les résultats montrent que la différence est significative entre les conditions C1 et C2 ( $p < 0.0001$ ) et entre C3 et C4 ( $p < 0.0001$ ). Les rotations de la main de la condition C1 (moyenne  $= 9644$ , écart-type  $= 4816$ ) sont plus grandes que pour la condition C2 (moyenne  $=$  3436, écart-type  $=$  3802) et les rotations de la main pour la condition  $C3$  (moyenne  $= 14604$ , écart-type  $= 2434$ ) sont plus grandes que pour la condition C4 (moyenne  $= 8017$ , écarttype = 2151). Finalement, pour les rotations de la tête, les résultats montrent que la différence est significative entre les conditions C1 et C2 ( $p < 0.0001$ ) et entre C3 et C4 (p < 0,0001). Les rotations de la tête de la condition C1 (moyenne  $= 16766$ , écart-type  $= 5399$ ) sont plus grandes que pour la condition C2 (moyenne  $= 7425$ , écart-type  $= 2931$ ) et les rotations de la main pour la condition C3 (moyenne  $= 16239$ , écart-type  $= 4036$ ) sont plus grandes que pour la condition C4 (movenne  $= 7175$ , écart-type  $= 2946$ ).

Nous présentons maintenant les résultats qualitatifs obtenus à l'aide des questionnaires et de nos discussions avec les participants. Les participants affirment que l'utilisation de Pano peut améliorer le temps de complétion pour la recherche d'objet. La moyenne du score est de 4,4 sur 5 (écart-type = 0,83). Les participants ont aussi ressenti qu'ils effectuaient moins de mouvements avec Pano que sans (score moyen de 4,0 sur 5 avec un écart-type de 1,42). Ils pensent aussi que Pano réduit l'effort nécessité par la tâche de rechercher un objet autour de soi avec un score moyen de 4,56 sur 5 et un écart-type de 0,71. Le score moyen obtenu par le SUS est de 85 sur 100.

Pour conclure, les résultats valident les hypothèses H1 et H2 sur toutes les scènes.

## 2.4.2 Second test utilisateurs

#### Les participants

La seconde étude a été conçue pour évaluer si la déformation produite par l'image panoramique fournit par Pano permet tout de même aux participants de se construire une bonne image mentale de l'environnement. Un total de 21 participants (18 hommes, 3 femmes) prirent part à cette étude. 13 des participants utilisent fréquemment des logiciels avec du rendu 3D (c'est-à-dire sur une base quotidienne ou hebdomadaire). 4 des participants utilisent ce genre d'applications plus rarement (c'est-à-dire sur une base mensuelle). Les 4 autres participants utilisent très rarement ce genre de logiciels, voire jamais. 9 des participants ont déjà utilisé un casque de RV. Les participants sont âgés de 18 à 37 ans.

Avant l'évaluation, les participants ont été invités à réaliser deux tests papier afin d'évaluer leurs abilités cognitives spatiales. Le premier test évalue les abilités à la rotation mentale [Albaret et Aubert, 1996], le second évalue l'abilité à la prise de perspective [Hegarty et Waller, 2004]. Ces tests ont confirmé que les participants avaient des performances variables dans ces deux domaines. Les participants ont été invités à participer à des tâches d'estimation de positions dans deux conditions.

## Apparatus

Pour cette seconde étude, nous avons aussi utilisé un casque de RV HTC Vive en mode "room scale". Les deux contrôleurs du HTC Vive ont été utilisés. Nous avons utilisé un ordinateur conçu pour le jeu vidéo (Intel Core I7 @ 4,0 Ghz, 16 Go RAM, 6 Go Nvidia GTX 1060). Pendant l'évaluation, la fréquence d'affichage était constante à 90 images par seconde. Pour développer l'application, nous avons utilisé Unity 5.3 Personal Edition avec le plugin SteamVR.

## Le Protocole

Les participants étaient invités à réaliser une tâche d'estimation de position dans deux situations différentes. Pour ces deux conditions, les participants étaient placés au centre de la scène avec Pano juste en face d'eux. Les tâches d'estimation de position étaient divisées en trois étapes :

- étape de visualisation : les participants ont à repérer l'image d'un objet (que nous appelons la cible) sur Pano ;
- étape d'estimation : les participants ont à estimer la position de la cible vue dans Pano en positionnant un second objet (que nous appelons la réponse) dans l'environnement autour d'eux. Durant cette étape, Pano n'est pas affiché afin de pouvoir placer la réponse plus facilement.
- étape des retours : les participants peuvent voir les deux objets (la cible et la réponse) dans leur environnement et dans Pano afin d'évaluer la qualité de leur réponse.

Les deux conditions de cette tâche sont :

- Horizontal : les positions à estimer sont toutes sur la même hauteur (à 1 m du sol) sur un rayon de 5 m autour du centre de la scène. Les participants ont donc simplement à pointer dans la direction de la position estimée de la cible.
- Horizontal et Vertical : les positions à estimer sont sur la surface d'un cylindre de rayon 5 m et de hauteur 10 m. Les participants sont placés au centre de ce cylindre.

Pour chaque participant, la session s'est déroulée de la manière suivante :

- Horizontal 1
- Horizontal et Vertical 1
- Pause de 5 minutes en testant un jeu vidéo en RV.
- Horizontal 2
- Horizontal et Vertical 2

Nous avons invité les participants à réaliser deux fois les mêmes tâches pour voir s'il y a un effet d'apprentissage en répétant simplement la tâche. Nous avons vérifié après chaque passage, aucun n'a remarqué qu'ils avaient réalisé exactement deux fois les mêmes tâches.

Pour chaque condition, les participants réalisèrent 20 tâches d'estimation de position. En résumé, chaque participant réalisa 40 estimations de position par condition : c'est-à-dire 80 estimations de position au total. L'évaluation prenait 40 minutes, 20 minutes pour faire les tâches en RV et 20 minutes pour les questionnaires et les discussions.

Les 20 cibles ont été réparties uniformément autour des participants.

#### Design de l'étude

Pour la condition Horizontal, l'angle entre la réponse et la cible est mesuré en degré pour chaque tâche d'estimation de position. Dans le cas de la condition Horizontal et Vertical, horizontalement, l'angle en degré sert à mesurer l'erreur entre la cible et la réponse, mais verticalement, l'erreur est mesurée en mètres. Le temps de complétion de chaque réponse a aussi été enregistré.

L'hypothèse est :

— H : Pano fournit une image qui permet aux utilisateurs d'estimer la position d'un objet horizontalement avec une erreur de moins de 30 degrés.

Cette hypothèse est inspirée de notre contexte collaboratif. Comme Pano est en partie destiné à guider un autre utilisateur en ayant un retour sur son environnement. Une manière de décrire une direction à un opérateur immergé est de lui donner la position horaire de la direction à prendre, relativement à sa position.

#### Résultats

Afin de tester notre hypothèse, nous avons calculé la moyenne et l'écarttype de l'erreur en degré. Globalement, les participants réalisèrent les tâches d'estimation de position avec une erreur moyenne inférieur à 30◦ pour chaque condition. Par conséquent, l'hypothèse est vérifiée.

Les résultats par conditions sont :

- Horizontal 1 : moyenne =  $9.59^{\circ}$  et écart-type =  $3.45^{\circ}$ ;
- Horizontal 2 : moyenne =  $8,18^{\circ}$  et écart-type =  $3,31^{\circ}$ ;
- Horizontal et Vertical 1 : moyenne =  $9,40^{\circ}$  et écart-type =  $2,99^{\circ}$ ;
- Horizontal et Vertical 2 : moyenne =  $8,03^{\circ}$  et écart-type =  $2,49^{\circ}$ ;

Ces résultats sont représentés à la figure 2.12.

## 2.5 Discussion

Globalement, les résultats des deux études montrent que Pano remplit nos attentes. Qu'importe la position ou l'orientation de l'objet dans la scène, s'il est directement visible, les utilisateurs sont capables de facilement et de rapidement l'identifier dans Pano.

2. Pano : Conception et Évaluation d'une technique d'interaction de visualisation à 360◦

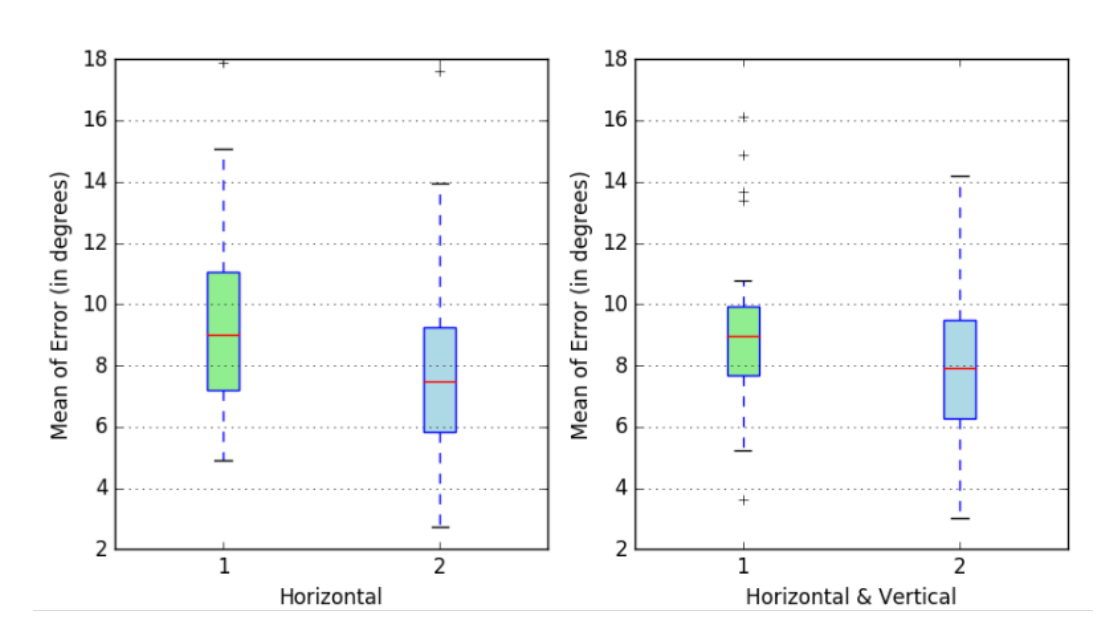

Figure 2.12 – Moyenne et écart-type de l'erreur dans les tâches d'estimation de position pour chaque condition.

Pano permet de gagner du temps. Les temps de recherche visuelle et de mouvement pour sélectionner l'objet sont plus courts lorsque les utilisateurs utilisent Pano comparés à juste utiliser un rayon virtuel. Le seul inconvénient pour un usage seul est qu'il faut l'activer ou le désactiver au besoin. Pano ne peut pas être gardé dans le champ de vision constamment, car il prend trop de place. Par contre, pour aider un autre utilisateur en accédant à son champ de vision, cela pourrait permettre une collaboration plus efficace.

Pano permet d'améliorer le confort des utilisateurs. Rechercher des objets dans l'environnement requiert des mouvements de la tête dans toutes les directions. Pano permet de réduire ces mouvements de tête. Par conséquent, nous pensons que Pano peut contribuer à réduire l'inconfort. Avant les évaluations, deux participants nous ont informé qu'ils étaient généralement sensibles au mal des simulateurs. Après l'évaluation, ils nous ont confirmé avoir ressenti des sensations d'inconfort pendant les phases sans Pano alors que durant les phases avec Pano, ils ont pu récupérer et se sentir mieux.

Par rapport à la sélection sur Pano, les participants rapportèrent qu'il est assez naturel de sélectionner des objets sur Pano. Mais certains d'entre eux précisèrent aussi que la sélection est plus difficile sur Pano que directement dans l'EV. La sélection dans l'EV nécessite l'usage du bras qui tient le contrôleur alors que la sélection sur Pano ne nécessite que l'usage du poignet puisque l'image sur Pano est généralement plus petite à cause de la déformation. Par conséquent, la sélection sur Pano nécessite plus de précision et de concentration. L'un des participants a affirmé qu'il aurait préféré interagir avec Pano comme avec un écran tactile. Au lieu d'utiliser le rayon virtuel pour interagir avec Pano, ce participant aurait préféré directement utiliser sa main virtuelle afin de toucher l'image des objets sur Pano.

Globalement, les participants ont apprécié l'utilisation de Pano. Le score du SUS était de 85. Ce score nous permet seulement de dire que cette première version de Pano est relativement facile à utiliser.

Pour l'évaluation des tâches d'estimation de position, les participants réalisèrent de bons scores malgré les différences d'abilités spatiales entre eux. Cette évaluation nous permet de dire que Pano permet de se construire une bonne image mentale de l'environnement affiché dans Pano. Leurs précisions permettent de guider quelqu'un en utilisant Pano et en décrivant les objets ou les directions à prendre avec les positions horaires. La figure 2.13 montre l'erreur en fonction de l'angle d'apparition de la cible. On peut voir que l'erreur est minimale pour les quatre directions en face, derrière et les côtés. La précision chute entre ces quatre directions. Nous pensons que ces résultats peuvent encore être améliorés en ajoutant une graduation sur Pano pour montrer les heures ou les angles.

# 2.6 Conclusion

Dans ce chapitre, nous avons présenté Pano, une technique de visualisation et d'interaction qui permet de réduire le temps de recherche et de sélection d'objets virtuels en augmentant l'awareness de l'EV pour les utilisateurs immergés. Nous avons décrit l'implémentation de cette technique et enfin présenté deux études utilisateurs. Pour la première étude, les résultats ont démontré les bénéfices pour réduire le temps global d'une tâche en améliorant le confort des utilisateurs immergés. Par conséquent, nous concluons que Pano est lisible et utilisable pour partager des points de vue. Les résultats de la seconde étude montrent que Pano permet aux utilisateurs de se construire une bonne image mentale de l'environnement, suffisamment précise pour supporter la communication.

Il reste des pistes d'amélioration. Par exemple, la forme de Pano a été choisie arbitrairement. Une étude permettrait de sélectionner une forme plus optimisée. De plus, intégrer Pano aux systèmes logiciels utilisés à Airbus permettrait d'obtenir des données supplémentaires.

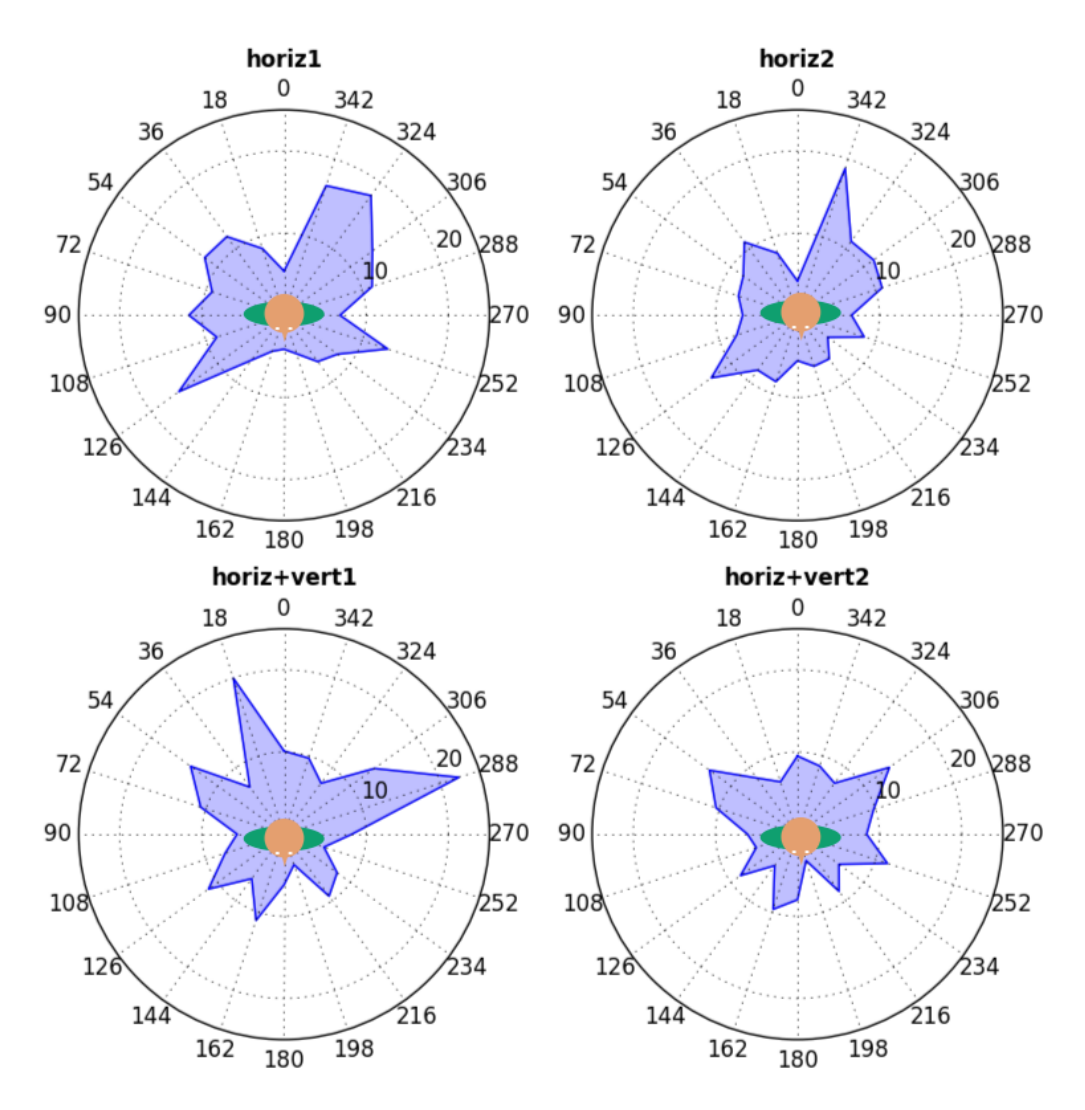

Figure 2.13 – Erreur moyenne en degré en fonction de l'angle d'apparition de la cible pour chaque condition, les participants faisant face à 180◦ .

# Chapitre 3

# Conception d'un système d'annotation pour prendre des notes en RV

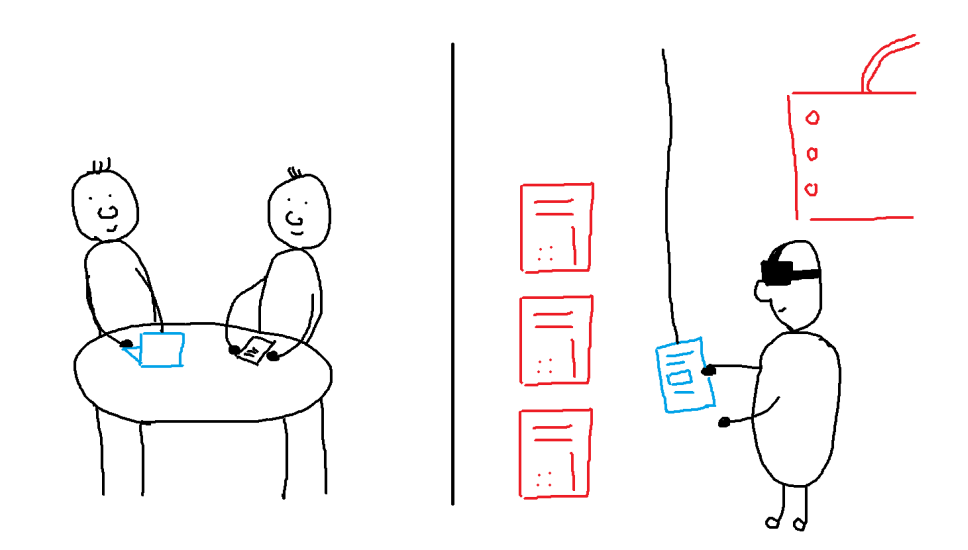

Figure 3.1 – Dessin illustrant l'utilisation du système d'annotation proposé dans ce chapitre. La manière de stocker l'information permet d'y accéder depuis le monde physique.

# 3.1 Introduction

Durant les revues collaboratives de maquettes numériques en RV, des observations ou de nouvelles idées émergent. Les experts d'Airbus Group utilisent des systèmes d'annotations pour pouvoir compléter l'EV de ces informations. Cela leur permet de les sauvegarder dans le contexte courant. Il est possible d'utiliser différents moyens pour sauvegarder ces informations comme du texte, des photos, des vidéos, des dessins... Par exemple, un expert peut prendre en photo un composant en particulier et dessiner sur la photo pour mettre en évidence une partie de ce composant.

Une des limitations de ce genre de technique est que cette information, qui vient d'être ajoutée, est difficilement accessible depuis le monde physique. À la réunion suivante, lorsqu'il faudra faire un compte-rendu de la revue précédente, il sera nécessaire que l'un des experts retranscrive toutes les annotations qui ont été créées durant la session dans un rapport accessible pendant la réunion. Cela nécessite du temps et complexifie le processus industriel. En plus de perdre le contexte de ses annotations, des erreurs de retranscription peuvent en découler.

Dans la littérature, un grand nombre de systèmes d'annotations ont été élaborés. Mais peu sont ceux qui permettent d'accéder aux annotations en dehors de l'EV. Nous présentons l'état de l'art dans la partie suivante.

Dans ce chapitre, nous allons présenter un nouveau système d'annotation qui permet de faire circuler l'information entre le monde physique et l'EV plus facilement. Nous pensons que ce genre de système d'annotation pourra fluidifier et faciliter l'utilisation de la RV dans des processus industriels existants et complexes.

Ce travail a été publié dans la conférence 3D True Vision Conference (3DTV-CON) en 2017.

# 3.2 État de l'art

Les environnements virtuels permettent de contenir toutes formes d'informations. Dans un premier temps, nous allons explorer comment un EV peut contenir et mettre en scène différents types d'information. Ensuite, nous nous intéresserons aux différents systèmes d'annotations qui permettent aux utilisateurs d'ajouter du contenu dans un EV. Enfin, nous finirons par nous intéresser aux systèmes qui permettent d'accéder à l'information de différentes manières.

## 3.2.1 EV et information abstraite

En 2003, Bowman et al. définirent les environnements virtuels riches en informations [Bowman et al., 2003]. On distingue les informations abstraites et les informations perceptuelles qu'un EV peut fournir. Les informations perceptuelles sont simplement les informations qui sont perceptibles par les utilisateurs immergés dans l'EV. C'est-à-dire, les informations de formes, de couleurs, de distances... Les informations abstraites sont les informations qui nécessitent une autre modalité pour être communiquées. Par exemple, un label positionné à côté d'un objet virtuel permet de préciser le nom de cet objet. Cela n'empêche pas d'utiliser la couleur de l'objet pour communiquer une information abstraite comme le prix de cet objet. Les informations abstraites peuvent aussi être appelées les méta-données.

Dans l'article [Bowman et al., 2003], Bowman et al. donnent différentes recommandations à suivre dès que l'on veut ajouter des informations abstraites à un EV.

Où positionner l'information abstraite ? Il y a 4 manières de définir la position de l'information abstraite dans un EV :

- dans le référentiel de l'environnement : l'information est placée de manière absolue. Cela peut permettre de décrire une zone de l'environnement ou un objet qui reste immobile. Par exemple, cela peut correspondre à des panneaux de circulation qui permettent de supporter la navigation dans l'environnement.
- dans le référentiel d'un objet de l'environnement : l'information est explicitement liée à cet objet. C'est-à-dire que si l'objet est déplacé, l'annotation se déplace avec l'objet. Certains algorithmes permettent de placer automatiquement une annotation par rapport à un objet afin que celle-ci soit lisible depuis le point de vue de l'utilisateur [Pick et al., 2010].
- dans le **référentiel du dispositif d'affichage** : l'information est plus facilement accessible par l'utilisateur. Par contre, la relation entre l'information et l'environnement est moins évidente. Cette technique se prête plus à des applications pour ordinateur de bureau.
- dans le référentiel de l'utilisateur : l'information reste attachée à la position de l'utilisateur dans l'EV. S'il navigue dans l'environnement, l'information reste accessible à proximité de lui.

La position dans le temps est aussi à considérer. Certains environnements virtuels varient au cours du temps, une information peut alors être pertinente que durant un certain laps de temps. Dans ce cas, la fenêtre de temps ainsi que ses autres paramètres de position devront être définis par les utilisateurs [Assenmacher et al., 2006].

Quelle relation entre l'information abstraite et l'environnement ? Nous pouvons constater que dans le cas où l'information est directement placée dans l'environnement ou en relation à un objet de la scène, le lien entre l'information et l'environnement est explicite.

Inversement, dans le cas où l'information s'affiche dans une fenêtre supplémentaire qui est définie dans le référentiel de l'utilisateur, le lien entre l'information et l'environnement est alors implicite.
Quel niveau d'agrégation est le plus adapté ? Toutes les méta-données d'un objet virtuel n'ont pas besoin d'être accessibles de la même manière. Il est même conseillé d'adapter le médium à l'information. Par exemple, un label permet simplement d'afficher le nom d'un objet alors qu'une vidéo sera plus facilement accessible dans une fenêtre dans le référentiel de l'utilisateur après avoir sélectionné l'objet en question.

L'information abstraite peut aussi être accédée indépendamment de l'EV. Par exemple, l'utilisateur peut avoir accès, dans une fenêtre supplémentaire, à une base de données regroupant toutes les informations abstraites contenues dans l'environnement. Dans ce cas, l'EV a le rôle d'un index vis-à-vis de la base de données. Au lieu d'utiliser le moteur de recherche de la base de données pour accéder à une information, l'utilisateur peut naviguer dans l'EV afin d'atteindre l'objet lié à l'information qui l'intéresse. Inversement, la base de données peut permettre de trouver un objet dans l'environnement. Si l'utilisateur veut découvrir la position d'un composant avec son contexte, il sélectionne le composant dans la base de données et il est alors guidé ou téléporté jusqu'au composant en question.

Comme les filtres en base de données, les Magic Lenses proposées par [Bier et al., 1993] sont des filtres manipulables qui permettent de percevoir l'EV différemment. Chaque filtre augmente la perception de l'environnement avec des informations supplémentaires.

### 3.2.2 Les systèmes d'annotations

Les premiers systèmes d'annotations furent conçus dans les années 90. Bien que les environnements virtuels en question n'étaient pas forcément immersifs, les fonctionnalités et l'architecture restent les mêmes que dans les systèmes d'annotations contemporains.

Les premiers systèmes d'annotations permettaient d'enregistrer des annotations vocales [Verlinden et al., 1993; Harmon et al., 1996]. La qualité des écrans limitait l'affichage du texte à une certaine distance dans l'EV, et ceci est d'autant plus vrai pour les systèmes immersifs de l'époque. Dans le système de Harmon et al. [Harmon et al., 1996], les utilisateurs peuvent créer deux types d'annotations :

- Annotation liée à un objet : celle-ci sera représentée par un marqueur 3D proche de l'objet annoté. Le marqueur et l'objet seront liés graphiquement par un trait. L'utilisateur doit placer le marqueur 3D dans la scène afin que l'objet virtuel annoté reste visible.
- Annotation liée à un point de vue : cela génère un marqueur 3D à la position et orientation de l'utilisateur lors de l'enregistrement de l'annotation.

L'utilisateur a accès à un menu offrant différentes options comme afficher ou

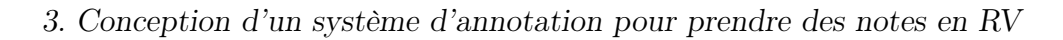

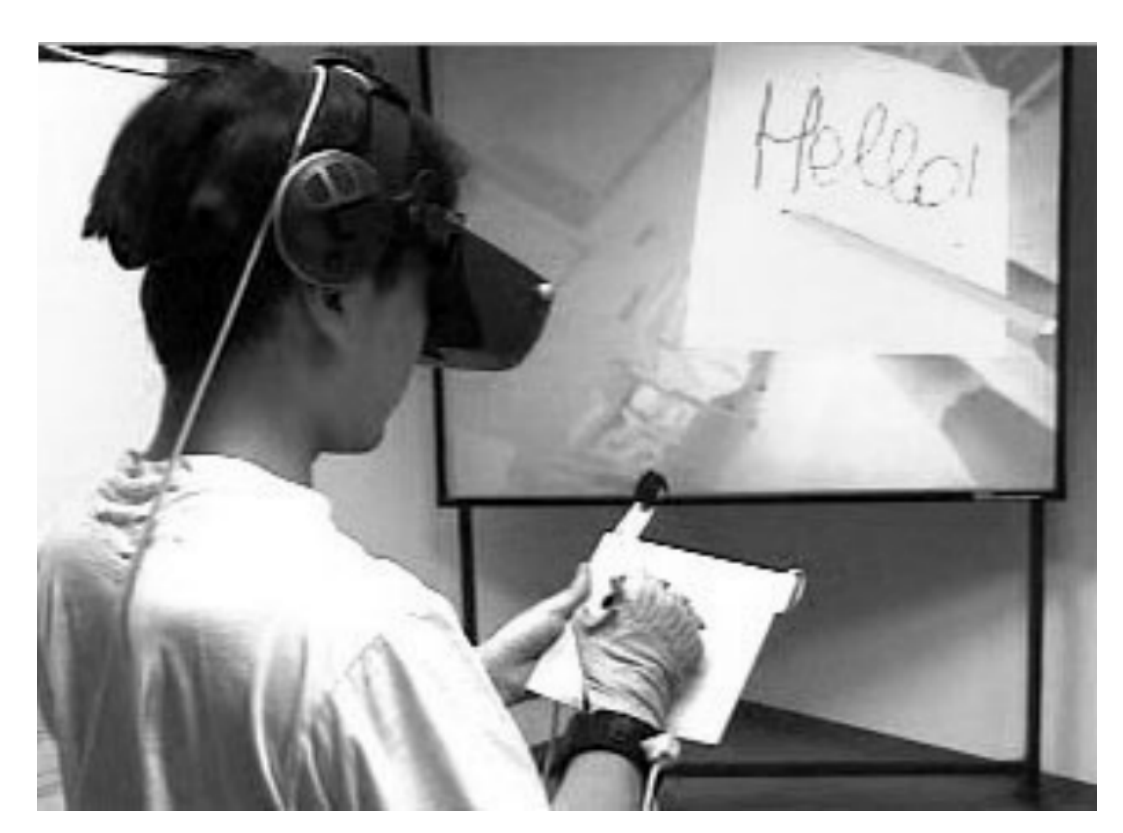

Figure 3.2 – Un utilisateur en train d'écrire un message avec le Virtual Notepad.

non les annotations dans l'environnement, éditer, lire et enregistrer des annotations, etc. Ce système a été testé sur des applications de visualisation de données 3D et une application de visite virtuelle.

En 1998, Poupyrev et al. conçurent le Virtual Notepad [Poupyrev et al., 1998]. Le Virtual Notepad permet d'utiliser l'écriture manuscrite comme entrée pour prendre des annotations. Une tablette graphique et un stylo sont suivis via un système de tracking afin d'être visible dans l'EV (figure 3.2), permettant de dessiner et d'écrire sur des documents virtuels, des pages blanches ou des photos.

La même année, [Frécon et Nöu, 1998] proposèrent le premier EV collaboratif afin de permettre le travail collaboratif : DIVE ("Distributed Interactive Virtual Environment"). DIVE permet à plusieurs utilisateurs de se réunir dans un EV qui représente une salle de réunion. Cet environnement est persistant. C'est-à-dire que si un utilisateur laisse une note dans l'environnement, un second utilisateur pourra accéder à cette note en se connectant ultérieurement, si personne d'autre n'a supprimé la note. Pour prendre des notes, les utilisateurs peuvent écrire du texte dans leur notebook. Le texte est automatiquement copié dans un fichier en local afin que l'utilisateur puisse récupérer ses notes après la session sur son ordinateur. Techniquement, dès que l'utilisateur veut éditer ou lire du texte dans le notebook, une seconde fenêtre s'ouvre.

Les utilisateurs peuvent aussi laisser des PostIt dans l'environnement. Ces PostIt permettent de capturer du texte, des liens hypertexte web ou un point de vue. Si un utilisateur sélectionne un PostIt comportant un point de vue, il est directement téléporté à la position et orientation de l'utilisateur qui a créé la note.

D'autres environnements virtuels collaboratifs virent le jour pour permettre à des utilisateurs de travailler de manière asynchrones à distance [Craig et Zimring, 2002; Jung et al., 2002]. Les annotations proposées dans la contribution de Craig et al. compléte l'EV avec des formes géométriques. Les utilisateurs peuvent :

- placer des flèches en sélectionnant des surfaces dans l'environnement ;
- placer des symboles ; les symboles sont des formes géométriques simples qui permettent d'expliciter visuellement une idée ou un concept. Par exemple, une composition de cercle et de flèche pour expliquer que l'objet entouré devrait se trouver à un autre emplacement indiqué par la flèche. Pour placer ces symboles, l'utilisateur doit définir un point de vue afin que les autres utilisateurs puissent comprendre pleinement l'annotation.
- générer des formes 3D ; les utilisateurs peuvent extruder des points depuis des surfaces existantes et les relier. Cela permet de créer des formes géométriques basiques pour expliquer une idée. Par exemple, un utilisateur a dessiné un bloc pour symboliser qu'il fallait ajouter un bureau dans la pièce.

Les techniques d'annotations proposées par Jung et al. sont plus classiques :

- disposer des notes textuelles : les utilisateurs peuvent placer des notes textuelles lisibles dans une fenêtre secondaire. Dans l'EV, elles prennent la forme d'une sphère dont la couleur est liée à l'auteur. Dans la fenêtre secondaire, les notes sont classées par dates d'ajout et par auteurs. Cela permet d'avoir une idée du déroulement des discussions et des décisions.
- dessiner sur les surfaces de l'environnement ou directement sur le point de vue : cela peut être utile pour expliquer qu'il faut modifier ou déplacer un objet virtuel. Dessiner directement sur le point de vue nécessite que l'utilisateur fixe son point de vue et le garde afin que d'autres utilisateurs puissent y accéder. Dans ce cas, il est possible de dessiner sur le point de vue.

En 2006, Osman et al. proposèrent une application qui permet d'annoter des objets 3D en dessinant sur leur surface [Osman et al., 2006]. Cette application a été développée pour promouvoir le design d'un système immersif : DIVINE. Le système d'application permet de dessiner dans l'espace en laissant une trace ou de dessiner directement à la surface des objets 3D.

Dans les travaux qui suivirent, l'effort se concentra sur la structuration des annotations plutôt que sur le design des techniques d'interactions qui permettent aux utilisateurs d'ajouter des annotations. En 2008, Kleinermann et al. proposèrent la notion d'annotation sémantique [Kleinermann et al., 2007]. Ces annotations sont directement liées à l'architecture de la scène 3D. C'està-dire que si une annotation est liée à un objet virtuel, pour les sous-objets virtuels constituant cet objet, l'annotation est aussi liée. De plus, si l'EV permet de faire des regroupements d'objets virtuels, les annotations peuvent être appliquées directement à un groupe.

En 2009, Lenne et al. proposèrent d'ajouter des tags aux annotations que les utilisateurs créaient [Lenne et al., 2009]. Ce système de tag permet d'appliquer des règles ou des filtres afin d'afficher certaines annotations dans l'environnement.

Guerreiro et al. proposèrent de structurer les annotations comme des arbres de décisions [Guerreiro et al., 2014]. Lorsqu'un utilisateur crée une annotation, son message devient la racine de l'arbre. Si un autre utilisateur souhaite ajouter de l'information, il doit créer un nœud fils à des nœuds existants de l'arbre. De plus, il a le choix du type de contribution en utilisant un nœud Pro, Con ou Info. Le nœud Pro sert à manifester son accord avec le message parent, le noeud Con sert a exprimer le désaccord et enfin le nœud Info sert juste à ajouter de l'information sans prendre de position dans le processus de décision. Ce système d'annotation a servi dans un EV qui supporte le design d'une station pétrolière.

### 3.2.3 Circulation de l'information en dehors de l'EV

Le processus d'annotation s'inscrit dans un processus plus global. Généralement, s'immerger en RV permet d'adopter des points de vue différents sur l'état d'un projet. Les annotations, à ce moment-là du processus, servent à garder une trace des réactions et décisions qui peuvent émerger. Mais avant cette phase d'immersion, il existe une quantité non-négligeable d'informations liées au projet. Il est parfois nécessaire que durant la phase d'immersion, ces informations soient accessibles à travers l'EV. Inversement, toutes les annotations, ajoutées et modifiées pendant l'immersion, pourraient être accessibles via différentes modalités (base de données, rapport PDF, . . .) après la session. Pick et ses collègues ont conçu un modèle d'architecture de système d'annotations afin de pouvoir accéder, éditer et créer des annotations indépendamment de la modalité d'interaction [Pick et al., 2014a]. Pour mettre en application ce principe, ils ont développé un système destiné à l'agencement d'usine. Ce système comporte une table interactive qui permet de disposer les différents modules de l'usine sur un plan 2D (vue de dessus), et comporte un CAVE qui permet de visiter l'usine afin de vérifier si l'agencement convient. Les annotations sont stockées directement sur une base de données afin que les utilisateurs puissent accéder aux annotations depuis la table interactive, après leur création en RV. L'EV est aussi accessible via n'importe quel navigateur web afin de pouvoir retrouver les annotations qui s'y trouvent.

#### 3.2.4 Discussion

Un grand nombre de systèmes d'annotations ont été conçus pour permettre à des utilisateurs immergés de sauvegarder leurs idées et observations. Les techniques et les moyens d'annoter permettent d'éditer n'importe quel type d'annotation. Mais dans tous ces cas, l'EV est au centre du contexte. Les utilisateurs collaborent via l'EV afin de partager leurs réflexions et faire avancer le projet. Or, dans la plupart des industries, les environnements virtuels ne sont que des outils supplémentaires afin de tester leur design. Contraindre les utilisateurs à devoir retourner dans l'EV, même de manière non-immersive, pour récupérer de l'information est coûteux en temps. Seules deux contributions évoquent la notion de faire exister ces annotations en dehors de l'EV. Le DIVE permet de prendre des notes dans un fichier texte qui peut être conservé par les utilisateurs à la fin de la session [Frécon et Nöu, 1998], et le système d'agencement d'usine de Pick et al. qui stocke les données de l'EV avec ses annotations sur une base de données accessible via différentes modalités d'interactions comme un CAVE, une table interactive ou simplement un ordinateur de bureau [Pick et al., 2014a].

La vision de centraliser tous les projets d'une entreprise sur une base de données accessible par les utilisateurs est idéale. Mais ce type de projet est à l'échelle d'une entreprise, ce qui demande un effort considérable à mettre en place. Notre contribution se place comme une alternative plus réaliste, inspiré des habitudes d'annotations quotidiennes du monde réel.

## 3.3 Design du système d'annotation

#### 3.3.1 Partir en expédition

Notre problématique de conception est de permettre aux annotations générées pendant une session de RV d'être facilement accessibles depuis n'importe quel endroit (monde physique comme l'EV), et ainsi faciliter l'intégration de la RV dans des processus industriels existants. Comme nous l'avons vu dans la section précédente, les systèmes présents dans la littérature se concentrent sur comment peupler l'EV avec des annotations, sans trop se soucier de leur accessibilité.

Avant d'essayer de proposer une solution ex nihilo, intéressons-nous aux procédures que suivent les experts en aéronautique avant l'utilisation de la RV. Après avoir énoncé le problème et proposé des solutions dans une salle de réunion, les experts, ou les opérateurs, vont dans le bâtiment d'assemblage pour tester leurs solutions directement sur le prototype ou la maquette physique. Après cette étape, les experts retournent dans la salle de réunion pour conclure sur la situation, et attaquent le problème suivant...

Finalement, la RV a juste remplacé ces "expéditions de terrain". Faire une session de RV, c'est comme sortir de la salle de réunion pour aller à un autre endroit qui permet de supporter la tâche en cours. Par conséquent, pour concevoir un système d'annotation efficace, nous avons besoin de comprendre comment ces experts prennent des annotations lorsqu'ils partent en expédition.

On peut distinguer deux types d'annotations dans cette situation :

- Annotations dans l'environnement : le but des annotations dans l'environnement est généralement d'aider à la navigation. Si vous laissez une indication au bord de votre route, c'est pour guider ou aider la personne qui passera par le même chemin après vous. La seconde principale raison est d'expliciter des propriétés locales de l'environnement, comme préciser la nature d'une plante, ou l'histoire d'un bâtiment. Mais toutes ces annotations ne sont accessibles que directement à l'endroit où elles sont affichées.
- Annotations sur un bloc-note : la prise de note sur un bloc-note a pour vocation d'être conservée avec soi pour être accessible ultérieurement. Généralement, nous notons des observations, des mesures, des dessins et des croquis afin de pouvoir les analyser ou les relire plus tard quand nous serons rentrés à notre bureau.

En résumé, les annotations dans l'environnement ont vocation à être accessible directement dans l'environnement, alors que les annotations sur un bloc-note sont faites pour être conservées afin d'être utilisées dans un second temps.

Si nous voulons que les annotations durant une session de RV soient accessibles tout au long du processus industriel, notre système d'annotation doit avoir les fonctionnalités d'un bloc-note. Les utilisateurs devront pouvoir lire et éditer ce bloc note dans leur bureau comme en RV.

Pour ce faire, nous avons divisé la conception en deux parties. La première s'intéresse à comment représenter l'information afin de la rendre facilement et concrètement utilisable depuis un ordinateur de bureau et depuis un EV. La seconde partie se concentre sur l'interface qui va permettre de rendre la transition la plus intuitive possible, pour donner l'impression d'emmener ces documents dans l'EV.

### 3.3.2 Gestion de l'information

L'une des meilleures façons de rendre une information accessible depuis différents dispositifs ou outils est de séparer la façon dont est stockée l'information, de la façon dont elle est présentée. Modèle-Vue-Contrôleur est un modèle d'architecture logiciel conçu pour ce genre de problème. Ce modèle a été utilisé dans la conception du système qui centralise l'EV et ses annotations sur une base de données [Pick et al., 2014b]. Dans ce cas, l'EV est au centre du projet. Dans notre cas, nous voulons que ce soit l'information qui soit au centre, car l'EV est juste un endroit où les idées de conception peuvent être testées avant d'être implémentées physiquement.

Pendant les processus industriels, les experts communiquent avec des documents PDF ou Word. Nous avons donc décidé de stocker les annotations dans un document XML. Le point fort des documents XML est qu'ils sont facilement accessibles et éditables depuis un ordinateur de bureau avec un logiciel d'édition de texte. Généralement, chaque projet a son rapport ou document dédié. Ce genre de document est extensible, imprimable, facile à partager. Nous proposons juste d'étendre son rayon d'usage à la RV en concevant un outil qui permet d'accéder et d'éditer directement dans un EV un fichier XML comportant des informations de types textes, images et vidéos.

Dans notre scénario, le document est généralement créé avant la session en RV. Dans l'industrie, ce document comporte des spécifications techniques, des procédures d'assemblages, etc. Pour la session en immersion, des indications sur les différentes tâches à réaliser ou pour guider l'utilisateur peuvent aussi être ajoutées au document.

En étendant l'usage du document XML à la RV, il peut ainsi servir de sauvegarde ou d'historique des activités. Toutes les commandes réalisées par l'utilisateur peuvent ainsi être sauvegardées afin d'être rejouées dans un second temps afin de mieux comprendre le processus de décision. Néanmoins, ces informations ne pourront être accessibles que depuis l'EV.

Maintenant, intéressons nous à l'outil en RV qui permet d'interagir avec ce document.

## 3.3.3 L'interface

Pour utiliser des documents en RV, il est nécessaire de concevoir une technique d'interaction dont la métaphore reste proche de celles utilisés dans le monde physique. Nous avons donc décidé de s'inspirer du Virtual Notepad de [Poupyrev et al., 1998].

Le principal avantage de ce genre d'interface est son caractère tangible. Nous pensons qu'utiliser une interface tangible peut augmenter la sensation d'emmener le document existant en RV.

Mais tenir le bloc-note pendant la session contraint les mouvements de l'utilisateur et le nombre d'outils qu'il peut prendre avec lui. Par exemple, cela l'empêche de tenir des contrôleurs, bien qu'ils restent la manière la plus conventionnelle d'utiliser une application de RV. Poser le bloc-note par terre ou sur une table dans le volume d'interaction ne sont pas de bonnes options. Sur le sol, ça demande trop d'effort et entraîne un risque de trébuchement. Mettre une table dans le volume d'interaction diminue l'immersion, la table devenant une ancre dans le monde réel.

Afin de résoudre ce problème, nous nous sommes inspirés du comportement des objets dans l'EV. Un objet virtuel peut être utilisé sans lui appliquer la gravité. C'est-à-dire, que l'utilisateur, après usage, peut laisser l'objet flotter dans les airs à proximité de lui afin de le récupérer plus tard. Cette propriété est confortable pour les utilisateurs. Il serait très intéressant de pouvoir appliquer cette propriété à notre bloc-note. Nous pensons qu'un objet tangible qui a la propriété de flotter ne devrait pas déranger les utilisateurs, car ils le perçoivent depuis l'EV. On peut penser aux astronautes qui arrivent bien à interagir avec des objets dans une station spatiale internationale.

Même si le bloc-note peut flotter dans les airs, il peut encore gêner durant des tâches manuels dans l'EV. En effet, comme il est tangible, les utilisateurs peuvent accidentellement le heurter. Toujours en s'inspirant des propriétés des objets virtuels, ce problème est résolu si le bloc-note peut disparaître et apparaître sur demande comme un objet virtuel que l'on active ou pas.

Nous pensons qu'affecter des propriétés d'objets virtuels à une interface tangible peut augmenter l'immersion de l'utilisateur et ainsi faciliter sa présence dans l'EV.

Nous verrons dans la partie suivante comment nous avons résolu techniquement ces décisions de conception par rapport à l'interface du bloc-note.

## 3.4 Implémentation

Dans cette partie, nous présentons l'implémentation de notre prototype. Pour donner un cadre au développement de notre preuve de concept, voici le type de scénario que doit permettre notre système d'annotation :

- Emmener le document en RV après avoir été créé et compléter sur un ordinateur de bureau.
- Compléter le document depuis l'EV avec des annotations. Les utilisateurs doivent pouvoir exprimer leurs observations ou leurs idées à travers les différentes techniques de prises de notes proposées.
- Ramener le document au bureau. Le document avec les annotations ajoutées pendant la session dans l'EV est accessible depuis un ordinateur de bureau.

#### 3.4.1 Apparatus

Pour développer le prototype de notre système d'annotation, nous avons utilisé un casque de RV, HTC Vive, avec un système de tracking optique Optitrack. Le système de tracking est utilisé pour suivre l'interface tangible du bloc-note. Le casque et les contrôleurs sont suivis grâce au système de tracking du HTC Vive. La simulation est développée avec Unity  $5.5^{\,1}$ . Nous avons

<sup>1.</sup> https ://unity3d.com

utilisé le plugin SteamVR<sup>2</sup> et le framework VRToolkit<sup>3</sup> pour implémenter les mécaniques d'interactions. L'ordinateur utilisé pour les démonstrations est un ordinateur de jeux vidéo (Intel Core I7 @ 4,0 Ghz, 16 Go Nvidia GTX 1060).

## 3.4.2 Le document XML

Pour l'implémentation de notre document XML, nous avons décidé de concevoir notre propre format XML afin de pouvoir supporter notre scénario facilement. Donc, nous avons conçu le format du document afin de pouvoir décrire une procédure industrielle. Une procédure est une suite de tâches  $(task)$ , et chaque tâche peut avoir des sous-tâches. Une tâche contient un titre (title) et une description (description). Nous avons aussi créé un noeud note (note) sachant que chaque tâche peut avoir plusieurs notes. Les notes sont ajoutées dans l'ordre de création. Chaque note contient un type (type), un auteur (au $thor$ ), une date de création (*creation-date*) et un contenu (*content*). Le contenu dépend du type de la note. Un exemple de tâche avec une sous-tâche et une note est présentée à la suite.

```
<task>
```

```
\langle \text{title} \rangle ... \langle \text{title} \rangle\langle\text{description}\rangle ... \langle\text{description}\rangle<task>. . .
\langletask><note>\langle \text{type} \rangle ... \langle \text{type} \rangle\langleauthor\rangle ... \langleauthor\rangle<creation -date >... </creation -date>
               \langle content\rangle ... \langle/content\rangle\langlenote>
```

```
\langletask>
```
De plus, nous avons décidé d'utiliser notre propre format XML, car chaque format de document XML est traduisible dans un autre format à l'aide d'un fichier XSLT. Un fichier XSLT est un fichier XML qui contient toutes les règles nécessaires à convertir un format XML dans un autre format XML. De cette manière, il est possible de convertir un fichier PDF en une page HTML ou inversement. Dans notre cas, nous avons construit un fichier XSLT qui permet de lire le document dans un format HTML.

En RV, le document est directement affiché à l'aide d'éléments interactifs d'UI présent dans Unity. Simplement, chaque tâche et chaque note sont des UI Button, ainsi, ils peuvent être déclenchés pour interagir avec le document.

<sup>2.</sup> https ://www.assetstore.unity3d.com/en/# !/content/32657

<sup>3.</sup> https ://vrtoolkit.readme.io/

## 3.4.3 Ajouter des annotations aux documents

Le document est donc affiché dans l'EV. La manière de gérer la création d'annotation est contextuelle. Pour ajouter une note à une tâche, les utilisateurs ont juste à sélectionner la tâche en question sur le document à l'aide du rayon virtuel. Ainsi, toutes les notes qui seront créées, seront ajoutées à la suite de cette tâche, jusqu'à ce que les utilisateurs sélectionnent une autre tâche.

Pour ce premier prototype, nous avons implémenté les techniques d'annotations qui nous semblaient indispensables. Celles-ci sont de type :

- Texte : les annotations textuelles sont le moyen le plus simple de partager de l'information sur un document. Afin de permettre aux utilisateurs immergés d'éditer du texte, nous avons intégré un clavier virtuel. Cette technique n'est pas efficace pour rédiger de longs paragraphes. Mais cela permet d'écrire de simples phrases ou mots afin de se souvenir rapidement d'une idée ou d'une remarque.
- PostIt : un PostIt est un bout de surface (un quad) sur lequel les utilisateurs peuvent dessiner à l'aide d'un crayon virtuel. Il peut être placé n'importe où dans l'EV. Le PostIt reste à l'emplacement où il est laissé par l'utilisateur. Une copie est ajoutée au document. Le document enregistre aussi la position et l'orientation du PostIt dans l'EV, mais cela n'est pas affiché sur le document.
- Photo : les utilisateurs peuvent prendre des photos dans l'EV. La photo est directement ajoutée au document. Les utilisateurs peuvent sélectionner la photo dans le document pour afficher une instance de la photo dans l'EV. Cela leur permet d'utiliser le crayon virtuel pour dessiner à la surface de la photo afin de mettre en évidence une région de celleci. La photo est directement mise à jour sur le document après chaque modification (figure 3.3).
- Vidéo : les utilisateurs peuvent prendre des vidéos dans l'EV. Celles-ci sont directement ajoutées à la tâche actuelle.

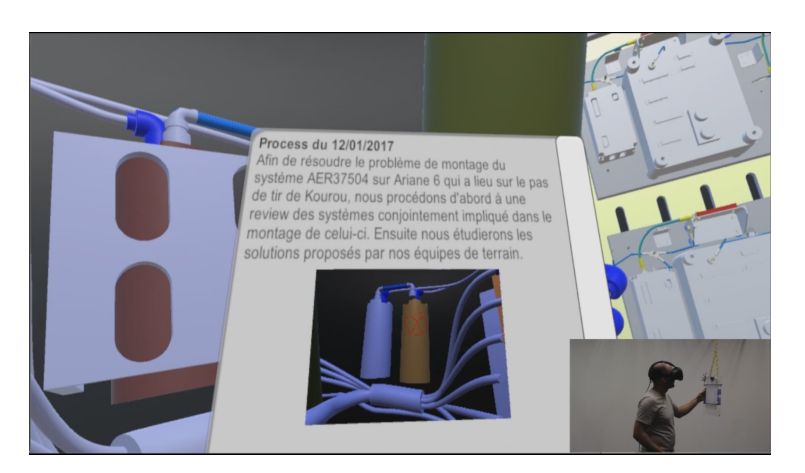

Figure 3.3 – Point de vue de l'utilisateur en train de regarder le résultat de l'ajout de sa photo d'un composant au document.

Parfois, ces annotations ne suffisent pas à exprimer les idées qui peuvent émerger durant ces sessions. Par conséquent, nous avons aussi ajouté des techniques qui permettent de directement annoter l'EV malgré le fait que ces techniques ne puissent pas être directement ajoutées au document. Notre système supporte le dessin :

- sur les surfaces des objets virtuels : chaque surface des objets de l'EV permet de dessiner dessus. Les utilisateurs ont juste à activer le crayon virtuel. Cela permet de mettre en évidence certaines géométries de l'EV (figure 3.4).
- 3D dans l'espace : les utilisateurs peuvent directement dessiner dans l'espace comme c'était le cas avec le système [Osman et al., 2006]. Cela permet de dessiner grossièrement des formes 3D dans l'environnement (figure 3.5).

Les dessins sont sauvegardés dans le document, mais ne sont pas visibles directement sur celui-ci. Il faut ouvrir le document dans l'EV afin de pouvoir accéder à nouveau à ce type d'annotation. Pour les rendre visibles dans le document, les utilisateurs ont simplement à prendre une photo ou une vidéo des dessins réalisés.

## 3.4.4 Implémentation du bloc-note tangible

Pour implémenter nos idées présentées dans la section Design, nous avons utilisé une planche de plexiglas pour jouer le rôle du bloc-note. À l'aide du système de tracking optique, la planche de plexiglas est suivie, et permet de contrôler la position du document dans l'EV.

Nous nous sommes inspirés du monde du spectacle vivant pour pouvoir donner les propriétés de flottaison et de disparition au bloc-note. Dans un

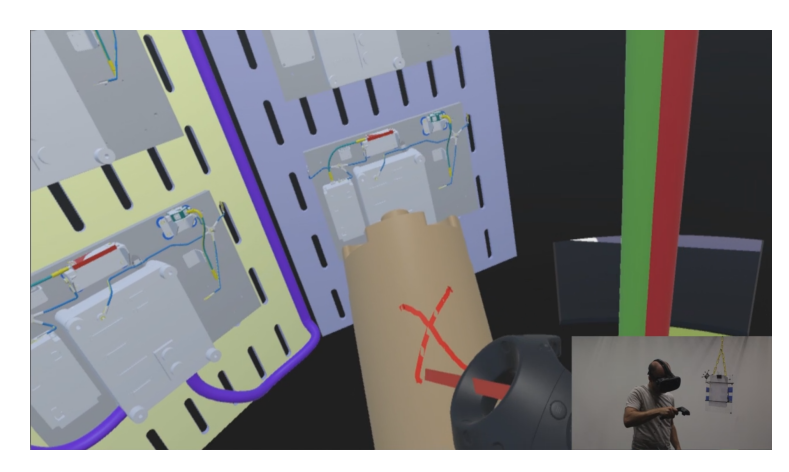

Figure 3.4 – Point de vue de l'utilisateur en train de dessiner sur un composant.

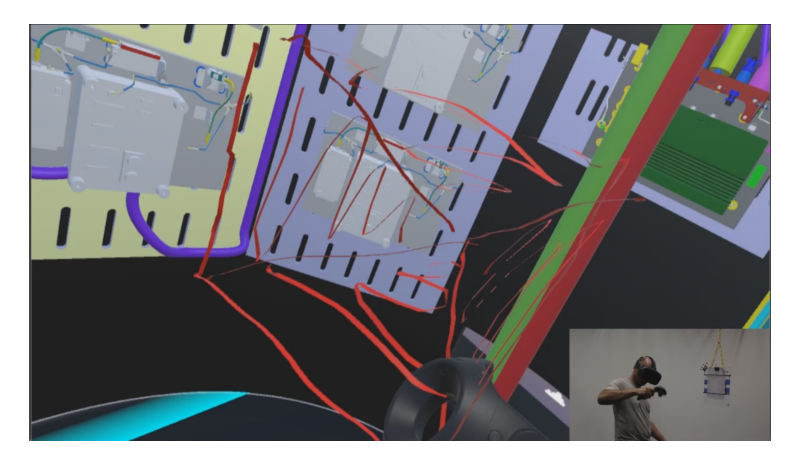

Figure 3.5 – Point de vue de l'utilisateur en train de dessiner dans l'espace.

théâtre, la scène est équipée afin de pouvoir facilement et rapidement permuter les décors pendant un spectacle. Une des techniques utilisée est d'attacher une pièce de décor avec une corde noire au plafond. Avec un système de poulie, il est alors facile d'ajuster la hauteur du décor, et lui donner l'impression de voler. Enfin, pour faire disparaître le décor, il suffit de le coller au plafond en tirant au maximum sur la corde.

Par conséquent, nous avons attaché la planche de plexiglas au plafond à l'aide d'une corde. En tirant sur la corde, il est possible d'ajuster la hauteur du bloc-note. Pour le faire disparaître, il suffit de tirer sur la corde afin de mettre le bloc-note hors de portée de l'utilisateur. Dans cette version, la hauteur du bloc-note est contrôlée par une tierce personne. Mais il est concevable de réaliser une version automatisée de cette technique directement contrôlable via la simulation.

Pour les contrôleurs, nous avons implémenté un système similaire à celui du bloc-note pour permettre aux utilisateurs de pouvoir libérer leurs mains. Ici,

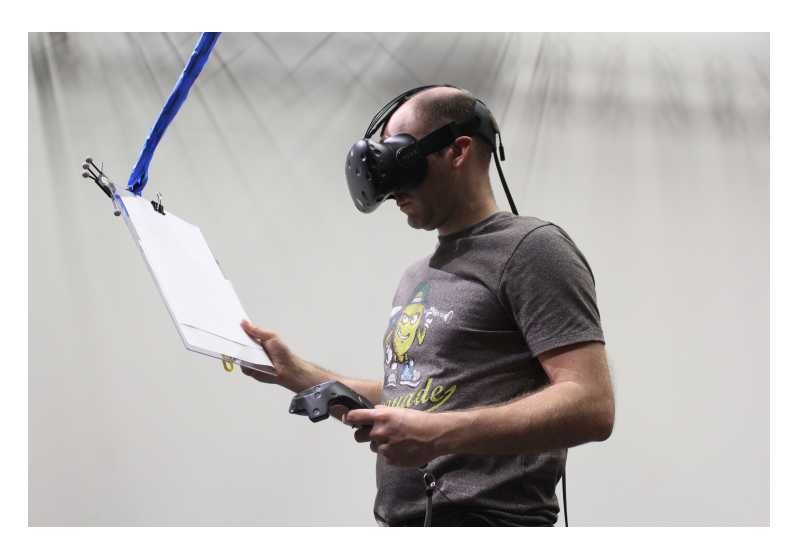

Figure 3.6 – Photo d'un utilisateur en train d'utiliser le bloc note.

l'inspiration nous est venue de la ceinture à outils des plombiers. Leurs outils sont disposés spatialement autour de leur ceinture ou dans les poches de leur pantalon. Mais dans notre cas, les utilisateurs ne peuvent pas voir leur corps, car ils portent un casque. Donc, les contrôleurs sont attachés à la ceinture de l'utilisateur à l'aide d'un lien rétractable qui empêche de faire tomber les contrôleurs et qui permet de les garder au niveau de la ceinture. La figure 3.6 montre le dispositif tangible.

## 3.5 Discussion et Conclusion

Dans ce chapitre, nous avons proposé une technique d'interaction qui permet d'accéder à et d'éditer des documents XML en RV afin de supporter la prise d'annotation. Cela permet de faciliter la circulation de l'information entre l'EV et le monde physique. Inspiré par le Virtual Notepad [Poupyrev et al., 1998], notre technique d'interaction unifie la métaphore du bloc note (interface tangible en RV) et comment l'information est stockée (document XML).

L'interface que nous avons conçue est proche de sa métaphore, mais il est possible d'aller encore plus loin. À l'heure actuelle, le document est comme un menu interactif dans l'EV. Une manière simple d'améliorer cette technique serait d'y ajouter une interface pour manipuler un crayon, et ainsi permettre une manière plus intuitive d'écrire à la main ou de dessiner. Le crayon ou stylo pourrait être attaché au bloc note avec un aimant.

Nous n'avons pas pu faire de tests utilisateurs complets de cette interface, mais nous avons échangé avec nos partenaires à Airbus Group. Le fait de pouvoir prendre des annotations et de pouvoir y accéder facilement depuis un ordinateur de bureau satisfait leurs attentes. Par contre, malgré le côté intuitif de l'interface tangible, celle-ci n'est pas efficace sur le long terme. C'est très pratique pour expliquer la première fois comment manipuler le document, car l'interface a une représentation dans le monde physique proche de sa métaphore. Mais elle n'est pas nécessaire pour prendre des annotations et gérer le document dans l'EV. Nous reviendrons sur ce point, à propos des interfaces tangibles, dans le chapitre suivant.

Ce design peut être étendu pour supporter des scénarios collaboratifs synchrones. À l'heure actuelle, le nom de l'auteur est lié à chaque modification, ce qui permet la collaboration asynchrone. Si le document pouvait être lu et édité sur plusieurs clients différents en même temps, cela pourrait permettre à des experts dans une salle de réunion de compléter le document pendant qu'un opérateur immergé le rempli d'annotations.

De plus, la conception n'est pas liée à une implémentation particulière. Cette technique peut être adaptée aux CAVE. Une tablette pourrait faire office de bloc-note dans cette situation.

3.5. Discussion et Conclusion

# Chapitre 4

Vers des interactions transparentes entre des espaces physiques et virtuels pour supporter la collaboration asymétrique.

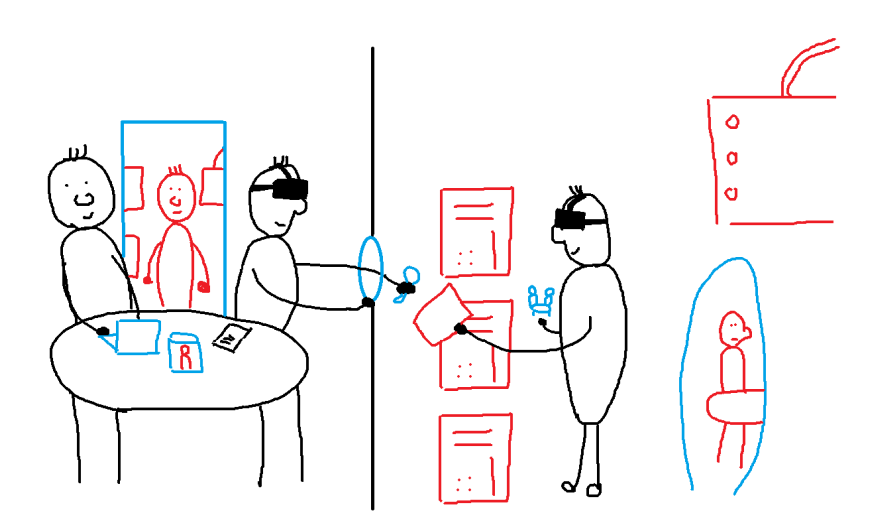

Figure 4.1 – Dessin illustrant des experts et un opérateurs en train d'utiliser les outils de réalité mixte proposés dans ce chapitre.

## 4.1 Introduction

Comme il a été mentionné dans l'introduction de ce manuscrit, les sessions collaboratives rassemblent des opérateurs immergés et des experts. Les experts suivent les opérations depuis une salle de réunion. Cette disposition permet, par exemple, d'intégrer plus en amont les opérateurs finaux pour concevoir les tâches d'assemblage d'un nouveau système. L'opérateur final peut directement tester les procédures à suivre pendant qu'elles sont créées et analysées par les experts dans la salle de réunion. L'expérience de l'opérateur est mise à contribution pour se rendre compte plus vite des problèmes qui peuvent survenir lors de la conception.

On qualifie de collaboration asymétrique, les séances de travail combinant salle de réunion "physique" et salle immersive permettant une expérimentation virtuelle. Évidemment, cette combinaison entre un espace physique et un espace virtuel ne peut pas être remplacé en co-localisant tous les acteurs dans le même espace : immerger tous les participants dans l'EV casserait la dynamique de la réunion alors que garder l'opérateur dans la salle de réunion limiterait les possibilités d'expérimentation. C'est pourquoi il faut trouver un moyen de faciliter la communication entre ces deux espaces.

À l'heure actuelle, les experts dans la salle de réunion peuvent suivre les opérations de l'opérateur immergé via un ou des écrans placés autour de la table de réunion. Ces écrans permettent d'afficher un point de vue de l'EV. Ce point de vue est piloté par l'un des experts. L'opérateur est représenté dans l'EV par un avatar, reproduisant la majorité de ses mouvements physiques. La communication entre les deux espaces est vocale. L'opérateur immergé n'a aucun autre retour sur l'environnement physique que la communication vocale.

En dehors des problèmes techniques que cette situation peut engendrer, le fait est que le ou les points de vue sur l'EV et la communication vocale ne permettent pas de supporter une perception suffisante de l'autre espace. Par exemple, nos partenaires d'Airbus Group nous ont expliqué qu'il est courant que la présence de l'opérateur soit ignorée au bout d'un certain temps à cause des discussions de la réunion qui peuvent devenir prenantes. Par ailleurs, ces outils ne permettent pas non plus d'échanger sur des opérations complexes. Dans certaines situations, les experts peuvent ressentir le besoin de rejoindre les opérateurs dans l'EV afin d'expliquer ou de montrer une manipulation critique.

Le but de notre travail est de fournir de nouveaux outils d'interaction afin de faciliter la communication et la perception dans cette situation de collaboration asymétrique. Cela implique des outils afin de supporter la perception de l'autre espace, de permettre la réalisation de tâches de manipulation à distance, et enfin de permettre de visiter l'autre espace.

Ce travail a été fait en collaboration avec Joan-Sol ROO et Martin HA-

4. Vers des interactions transparentes entre des espaces physiques et virtuels pour supporter la collaboration asymétrique.

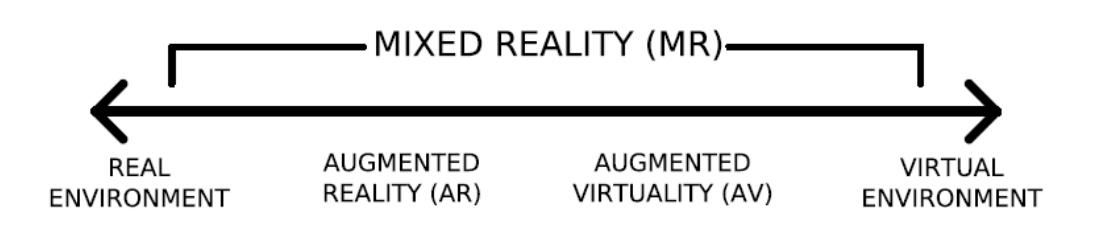

Figure 4.2 – Le continuum de Milgram et al. [Milgram et Kishino, 1994]

CHET de notre équipe (Potioc). Basé sur les outils de réalité mixte du dispositif One Reality [Roo et Hachet, 2017], nous avons étendu son usage à la collaboration asymétrique en adaptant les techniques d'interactions Through-The-Lens à la réalité augmentée spatiale.

Après une présentation de l'état de l'art, nous présentons les différentes techniques d'interaction que nous avons conçues. Ensuite, nous partagerons les retours de nos partenaires d'Airbus après une journée d'expérimentation.

Ce travail a été publié dans la conférence Virtual Reality Software and Technology (VRST) en 2017.

## 4.2 État de l'art

Dans cette section, nous présentons brièvement de la réalité augmentée spatiale et les interfaces tangibles. Puis, certaines technologies de télépresence sont décrites.

Bien que ces travaux proposent une extension des techniques Through-the-Lens à la réalité mixte, nous ne les présentons pas, car nous l'avons déjà fait dans le chapitre présentant la technique d'interaction Pano.

#### 4.2.1 Réalité augmentée spatiale et interface tangible

La réalité mixte propose de combiner le monde physique avec des éléments virtuels. Pour comprendre la portée de la réalité mixte, Milgram et al. proposent via leur classification de placer sur une ligne continue le monde physique, la RV, la réalité augmentée et la virtualité augmentée [Milgram et Kishino, 1994]. D'après la classification de Milgram et al., la réalité augmentée permet d'ajouter des objets virtuels dans le monde réel, alors que la virtualité augmentée permet d'ajouter des éléments réels (du monde physique) à l'intérieur des EV. Le continuum (figure 4.2) est borné par la RV et le monde physique. Ainsi, ils définissent la RV comme un espace purement remplie d'objets virtuels sans intégration d'éléments du monde physique.

Ils qualifient de réalité mixte toutes les techniques se situant entre la réalité augmentée et la virtualité augmentée. Cette représentation insiste sur la notion

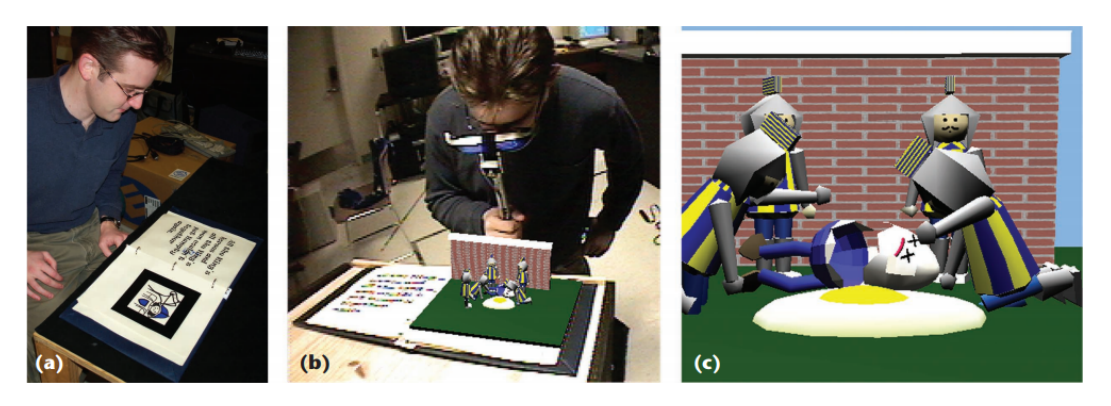

Figure 4.3 – L'interface du MagicBook qui permet l'interaction via a) le monde physique, b) en réalité augmentée et en c) RV [Billinghurst et al., 2001].

de continuité. C'est-à-dire qu'il est envisageable de concevoir une application qui adapte son degré de virtualité en fonction de la situation, comme c'est le cas avec le système MagicBook de Billinghurst et al. [Billinghurst et al., 2001]. Ce livre permet aux lecteurs de varier les points de vue entre le monde réel, en lisant le livre, la réalité augmentée, en observant des illustrations 3D directement sur le livre avec des lunettes spécifiques, et la RV, en s'immergeant directement dans l'univers du livre (figure 4.3).

Cette classification peut être étendue en y ajoutant les augmentations spatiales [Bimber et Raskar, 2006]. Basé sur la projection des éléments virtuels dans l'environnement physique et introduit par Wellner et al. avec la création du DigitalDesk [Wellner, 1993], ce système permet d'interagir avec des augmentations projetées directement sur le bureau grâce à des feuilles de papier. Raskar et al. étendirent les CAVE aux surfaces non-planes de tous les jours avec le système "The Office of the Future" [Raskar et al., 1998a]. Ce système fut implémenté par la suite grâce à la réalité augmentée spatiale [Raskar et al., 1998b]. En effet, en utilisant des techniques de projection, les utilisateurs peuvent rester dans l'environnement physique et profiter de l'interaction avec certains éléments virtuels.

L'utilisation d'interfaces tangibles complète cette approche [Ishii, 2008] en permettent d'interagir avec du contenu numérique directement via l'environnement physique. Cela permet ainsi de tirer profit des affordances naturelles du monde physique. Ce concept a été étendu avec celui des Radical Atoms [Ishii et al., 2012] : une matière capable de changer ses propriétés physiques et dotée de capacités computationnelles. Une matière qui appartient au monde physique et au monde numérique.

Toutes ces techniques réduisent la frontière entre le monde physique et le monde virtuel. Eissele et al. nous rappellent qu'il y a une différence philosophique entre la réalité (realitas, la représentation du monde dans notre esprit) et l'actualité (actualitas, une vérité invariante) [Eissele et al., 2006]. En utilisant le monde physique et le monde virtuel en même temps, ils font partie d'une même réalité pour l'utilisateur.

## 4.2.2 Des technologies de téléprésence pour soutenir la collaboration

Étendre la collaboration aux technologies de la réalité mixte ouvre la voie à beaucoup de nouvelles situations. Grâce aux technologies de numérisation de l'environnement physique, il devient possible de visiter des lieux distants ou de manipuler des objets éloignés [Orts-Escolano et al., 2016; Beck et al., 2013]. Ces techniques étendent à la réalité mixte l'utilisation des outils destinés à la RV, facilitant les applications de téléprésence ou de collaboration.

Il est donc possible d'assister un opérateur dans sa tâche afin de lui donner des indications quant à la procédure à suivre en accédant à son point de vue direct[Kasahara et Rekimoto, 2014; Le Chénéchal et al., 2016]. Cela permet aussi des situations de collaboration asymétrique, par exemple, plusieurs utilisateurs collaborant sur une table interactive afin d'aider une personne immergée dans un EV [Ibayashi et al., 2015].

Proche de notre contribution, car utilisant directement une métaphore importante des techniques Through-the-Lens, Angelini et al. proposèrent un système qui permet à des personnes agées de contrôler un système de visioconférence via des interactions du monde physique [Angelini et al., 2016]. Pour interagir avec le système, les utilisateurs doivent manipuler une fenêtre qui se trouve juste devant un écran affichant le flux de la webcam de l'interlocuteur. Ainsi, pour finir une communication, les utilisateurs doivent fermer les volets, pour couper le son, ils doivent fermer la fenêtre, etc.

## 4.3 Inspiration

Comme nous l'avons vu précédemment dans la section État de l'art du chapitre Pano, il y a deux types de techniques Through-The-Lens : les 3D et les 2D. Les représentations 3D sont inspirées des maquettes miniatures de modélisme alors que les techniques 2D sont inspirées de la métaphore de la fenêtre ou de la porte. Par exemple, le monde en miniature de Stoakley et al. [Stoakley et al., 1995] n'est rien d'autre qu'une maquette de l'EV que l'utilisateur peut manipuler librement afin de mieux le comprendre.

Ces techniques permettent de relier des espaces entre eux. Toujours dans le cas du monde en miniature de Stoakley et al. [Stoakley et al., 1995], cette technique d'interaction permet d'insérer dans l'EV une représentation de lui-même. Sans cette intégration, l'utilisateur ne pourrait pas aussi bien comprendre la géométrie globale de la scène tout en étant immergé à l'intérieur. Conceptuellement, il y a deux manières de lier deux espaces entre eux, par :

- imbrication ; pour pouvoir imbriquer des espaces, ils doivent être de différentes échelles. Dans le monde physique, une manière d'insérer un espace dans un autre est de créer un modèle réduit sous forme de maquette de cet espace et de le placer dans le second espace. Cette technique est utilisée en architecture par exemple. Généralement, pour concevoir un nouveau bâtiment (un nouvel espace), les architectes fabriquent une version miniature du produit. Cela les aide à confronter leurs idées sans directement passer à l'échelle 1.
- juxtaposition ; deux espaces juxtaposés sont simplement côte à côte. Par exemple, lorsqu'une personne passe par une porte, elle change sa position d'un espace à un autre. Ces espaces sont juxtaposés. Les portes, les fenêtres et les murs permettent de séparer deux espaces juxtaposés. Ces techniques sont utilisées depuis très longtemps pour construire des maisons. Chaque pièce est segmentée grâce à des murs, des portes ou des fenêtres. En fonction de l'usage destiné à chaque pièce, elles sont liées d'une manière bien spécifique. Par exemple, forcer les gens à passer par la salle de bain pour rentrer dans une maison serait une erreur de conception.

Dans un EV, il est possible de lier les espaces de manière non-euclidienne. Les portails de Schmalstieg et al. en sont un exemple [Schmalstieg et Schaufler, 1999]. Ils permettent de mettre côte à côte des espaces distants.

Les deux types de techniques Through-the-Lens sont représentés par ces deux types de relations entre espaces. Les techniques qui permettent d'accéder à un autre point de vue de l'EV, de passer des objets entre eux ou même de se téléporter entre deux points distants permettent de juxtaposer deux espaces distants de l'EV. Et les techniques qui permettent de manipuler des versions miniatures de parties de l'environnement, afin de naviguer ou de manipuler plus facilement des composants, permettent d'imbriquer un espace dans un autre.

Ces deux relations entre les espaces permettent de décrire un cas particulier : la notion d'espaces superposés. C'est-à-dire lorsque :

- deux espaces représentent la même scène ;
- ces deux espaces sont positionnés au même endroit et avec la même orientation ;
- et ces deux espaces sont représentés à la même échelle.

C'est le cas dans chaque application de réalité augmentée. Les informations virtuelles sont placées dans l'espace en fonction des éléments de l'environnement physique. En RV, superposer différentes représentations d'un même espace est rendu possible grâce à l'utilisation de techniques d'interactions comme les 3D Magic Lenses de Viega et al. [Viega et al., 1996].

4. Vers des interactions transparentes entre des espaces physiques et virtuels pour supporter la collaboration asymétrique.

Lorsqu'on superpose des espaces, la nature de ces espaces devient importante. Il est évidemment impossible de superposer deux espaces physiques, par contre, il est possible de superposer autant d'espaces virtuels que l'on veut avec un espace physique. Par conséquent, pour superposer deux espaces physiques, il faut en numériser un. C'est ce qu'une équipe de Microsoft a réalisé avec leur projet Holoportation [Orts-Escolano et al., 2016]. Un système de captation 3D (un ensemble de caméras de profondeur conçues pour l'expérience) permet de scanner en temps réel un espace avec les éléments qui le composent. Ces informations de géométrie sont visualisables à distance par un utilisateur via un casque de réalité augmentée (Hololens<sup>1</sup>).

Du point de vue de la perception humaine, toutes ces techniques, qui permettent de relier différents espaces entre eux, servent de transitions naturellement présentes dans le monde physique autour de nous pour changer d'espace : il faut au minimum passer une porte, sinon emprunter un couloir ou bien prendre un véhicule.

Dans un EV, il est plus aisé de s'abstraire de ces transitions, la téléportation est plus pratique et efficace qu'un voyage de 10 minutes. Pourtant, les transitions permettent de renforcer la présence dans l'environnement dans lequel nous évoluons [McCarthy et Marinelli; Steinicke et al., 2009]. Représenter la salle où l'on s'immerge en RV permet de supporter tout type de transition. Finalement, mettre le casque de RV permet de s'immerger dans la représentation virtuelle de l'espace où se trouvent les utilisateurs. Ensuite, les utilisateurs n'ont qu'à prendre un portail [Steinicke et al., 2009] ou à remettre un second casque de RV (un virtuel) [Slater et al., 1994] pour accéder à la scène qui va supporter la simulation. Dans le cas d'un CAVE, il est possible d'ajouter des rideaux sur lesquels on peut projeter des images permettant aux personnes en dehors du CAVE de savoir ce qui se passe dans l'EV [Steed et al., 2002].

Pour concevoir notre système permettant la collaboration asymétrique entre des experts en réunion et un opérateur immergé dans un EV, nous avons relié ces deux espaces en essayant de fournir des transitions et donc des moyens de communication simples et intuitifs reposant sur des métaphores qui proviennent du monde physique. Cette brève formalisation de notre façon de voir les espaces et ce qui les relie est au centre de notre conception.

## 4.4 Conception

De retour à notre contexte, nos deux espaces sont :

- la salle de réunion dans le monde physique ;
- la maquette numérique de la fusée dans le monde virtuel.

<sup>1.</sup> https ://www.microsoft.com/fr-fr/hololens

Pour pouvoir faciliter la collaboration asymétrique entre ces deux espaces, nous proposons de supporter trois fonctionnalités importantes (figure 4.4) :

- la perception de l'autre environnement à distance ;
- supporter l'interaction et la manipulation à distance ;
- et, la capacité de naviguer entre les deux espaces.

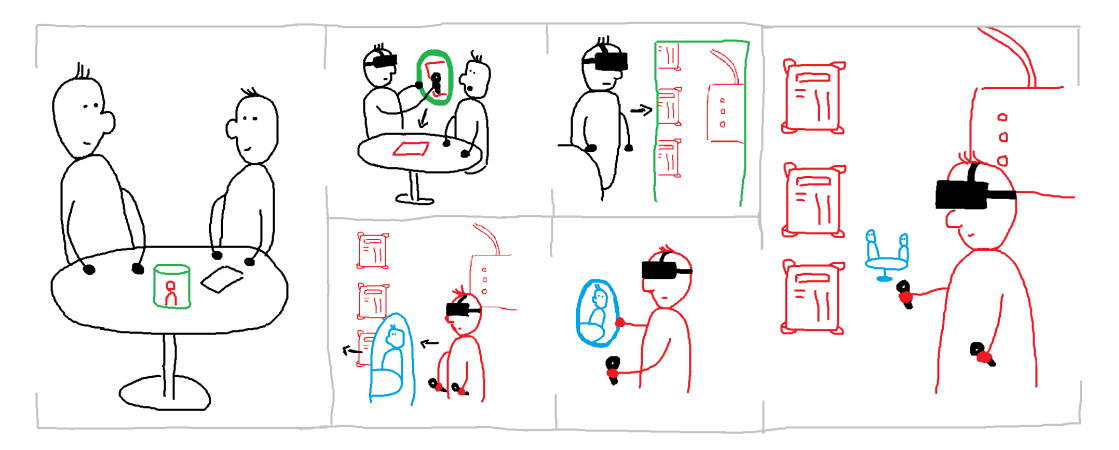

Figure 4.4 – Les interactions proposées permettent de réduire la distance entre les deux espaces, fournissant différents niveaux d'immersion et d'interaction dans l'espace distant, jusqu'au point de supporter la navigation dans cet autre espace.

C'est en suivant ce cahier des charges que nous avons créé des outils en RV et en réalité augmentée spatiale [Raskar et al., 1998b]. La réalité augmentée spatiale et des interfaces utilisateurs tangibles ont été utilisées lorsque l'immersion aurait cassé la dynamique des interactions co-localisées [Ishii, 2008]. Dans le cas de l'immersion en RV, les outils sont utilisables via des interfaces tangibles ou purement virtuelles. Nous avons voulu proposer les deux modalités d'interactions afin de permettre aux utilisateurs de choisir. Toutes ces interactions reposent sur le travail réalisé dans le projet [Roo et Hachet, 2017].

### 4.4.1 Perception de l'autre environnement

Afin de permettre la communication entre les deux espaces, il est d'abord nécessaire d'avoir une bonne compréhension de l'autre environnement. La meilleure manière est d'imbriquer le second environnement dans le premier. C'est pourquoi nous avons décidé d'utiliser le monde en miniature [Stoakley et al., 1995] comme point de départ pour l'interaction et la communication. Le monde en miniature fournit une vue d'ensemble du contexte de l'environnement distant tout en permettant quelques interactions en manipulant directement la maquette. Les collaborateurs sont affichés en utilisant des avatars 3D réalisés à partir des scans des utilisateurs qui sont ensuite animés en suivant leur squelette [Feng et al., 2015].

4. Vers des interactions transparentes entre des espaces physiques et virtuels pour supporter la collaboration asymétrique.

Nous avons implémenté différents mondes en miniatures en fonction des différents niveaux d'immersion et des environnements. Dans la salle de réunion, le monde en miniature est une maquette physique augmentée à l'aide de projection. Comme l'EV est une maquette numérique, il est possible d'imprimer en 3D les parties nécessaires afin de les rendre dynamiques grâce à de la projection. Les maquettes augmentées spatialement fonctionnent comme des affichages ambiants [Wisneski et al., 1998]. Cette information constamment disponible et non-intrusive permet aux experts de la salle de réunion d'avoir conscience des activités dans l'EV tout en permettant de discuter et de se concentrer sur autre chose. De plus, cette maquette est disposée au centre de la table de réunion, facilitant l'accès et remettant au centre de la réunion ce qui se passe dans l'autre environnement. Ces maquettes physiques sont représentées dans la version virtuelle de la salle de réunion. Évidemment, elle permet plus d'interaction et est plus détaillée.

Pour le monde en miniature de la fusée, nous avons construit deux représentations : une maquette de la fusée en entier et une maquette de la zone de travail des opérateurs (un cylindre). La première version est une impression 3D de la fusée alors que la seconde est un cylindre blanc qui permet de supporter une projection plus descriptive (figure 4.5).

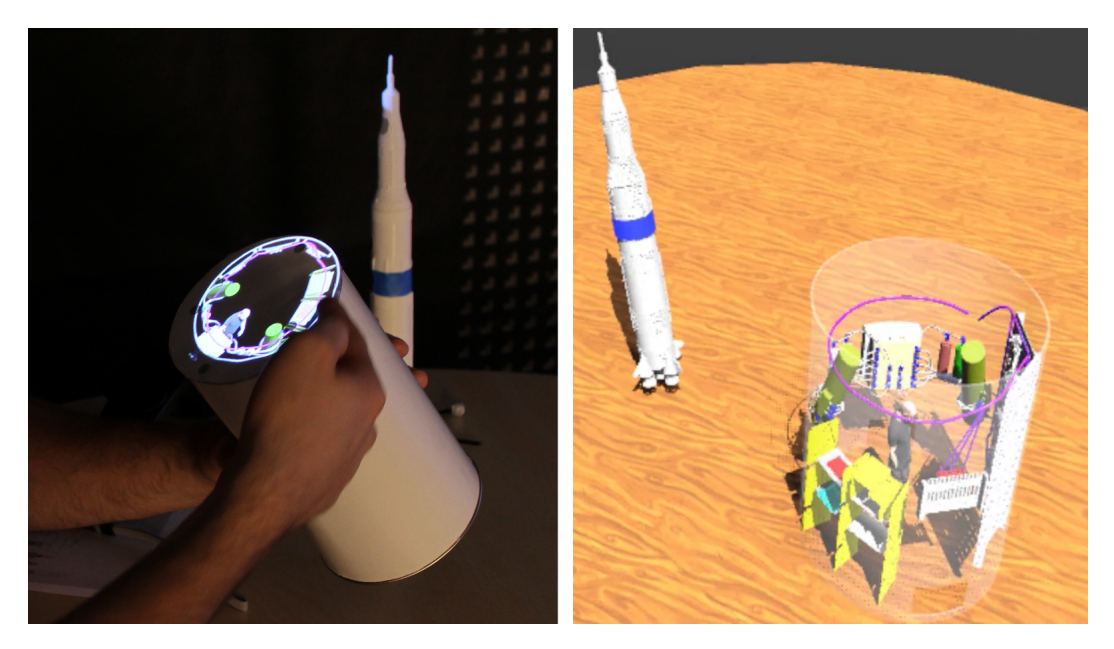

FIGURE  $4.5 - \tilde{A}$  gauche, les mondes en miniatures représentant le lanceur en réalité augmentée spatiale, à droite, les mondes en miniatures vues depuis la représentation virtuelle de la salle de réunion. Il est possible de voir l'avatar de l'opérateur immergé dans le monde en miniature.

Dans l'environnement de la fusée, le monde en miniature représente la table et ses alentours, ainsi que les experts qui se trouvent autour de la table. La même technique peut être utilisée pour afficher les avatars. Les utilisateurs immergés peuvent manipuler ce monde en miniature via une interface tangible, qu'ils peuvent laisser sur l'établi s'ils veulent avoir les mains libres. Sinon, ils peuvent aussi interagir avec la version purement virtuelle, sans interface tangible, dans un souci d'efficacité et de rapidité.

## 4.4.2 Interaction à travers des Fenêtres

Les fenêtres fournissent un point de vue sur l'autre environnement, permettant ainsi d'interagir à travers celles-ci. Grâce à leur petite taille, le principal avantage est de pouvoir en utiliser plusieurs simultanément. Dans notre contexte, ces fenêtres permettent de supporter la communication et l'interaction entre les deux environnements d'une manière intuitive et efficace.

Nous avons conçu deux types de fenêtres : les feuilles de papier interactives et les hublots.

Les feuilles de papier interactives permettent, depuis la salle de réunion, d'obtenir de l'information à propos de la représentation virtuelle de la salle de réunion. Les feuilles fonctionnent comme des tablettes de réalité augmentée see-through (figure 4.6), comme c'était déjà le cas dans le projet précédent de Roo et al. [Roo et Hachet, 2017].

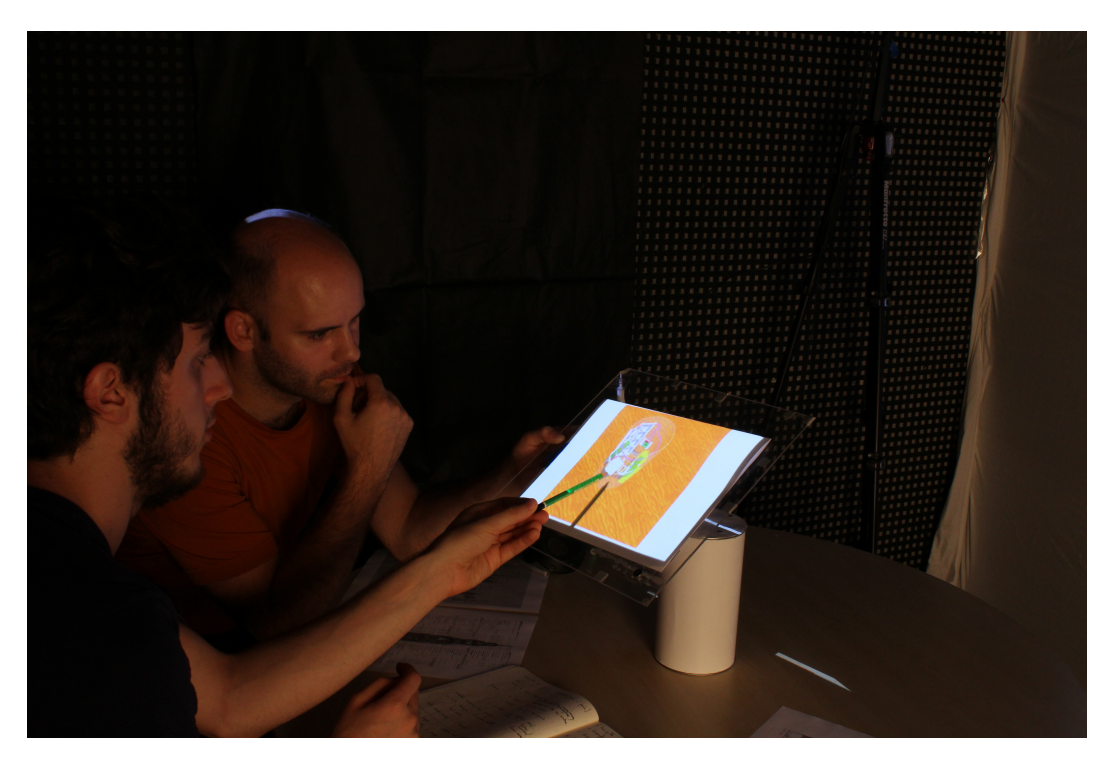

Figure 4.6 – Deux experts en train d'interagir avec une feuille de papier interactive.

4. Vers des interactions transparentes entre des espaces physiques et virtuels pour supporter la collaboration asymétrique.

Les hublots permettent eux d'interagir avec l'autre environnement. Depuis l'intérieur de la maquette numérique de la fusée, ils permettent d'obtenir un point de vue et d'interagir avec les éléments de la salle de réunion virtuelle, et inversement, ils permettent d'interagir avec les composants de la fusée depuis la salle de réunion virtuelle. Les hublots, dans leur version tangible, ne sont que des anneaux en plastique (figure 4.7). Ils représentent le cadre du hublot. Ainsi, tout en étant immergés, les utilisateurs peuvent passer le bras à l'intérieur pour interagir avec les objets de l'autre environnement.

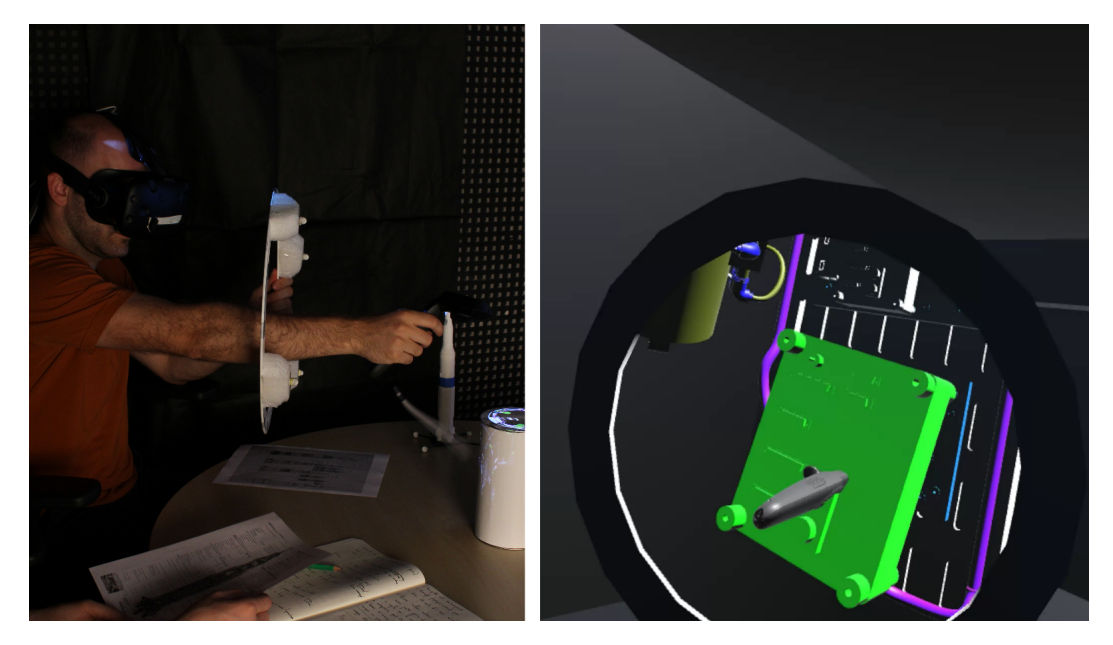

Figure 4.7 – À gauche, photo d'un expert en train d'interagir avec le hublot pour récupérer un composant du lanceur, à droite, point de vue de l'expert depuis la version virtuelle de la salle de réunion.

Les fenêtres permettent, en fonction de la situation, d'observer et d'interagir avec l'autre côté, ce qui permet une meilleure communication entre les différents espaces.

## 4.4.3 Navigation à travers les Portes

Les portes fonctionnent globalement comme les fenêtres, mais en plus de fournir un point de vue sur l'autre côté, elles permettent aussi aux utilisateurs de se déplacer de l'autre côté. Les portes et la téléportation sont un concept relativement classique en RV [Schmalstieg et Schaufler, 1999], en particulier dans le cas d'un espace d'immersion limité.

Dans notre contexte, nous avons placé une porte sur un mur physique de la salle de réunion grâce à de la projection (figure 4.8). Pour naviguer à travers, les utilisateurs doivent être immergés dans la version virtuelle de la salle de réunion ou dans la maquette numérique de la fusée. Il leur suffit alors de traverser physiquement la porte sans outil supplémentaire.

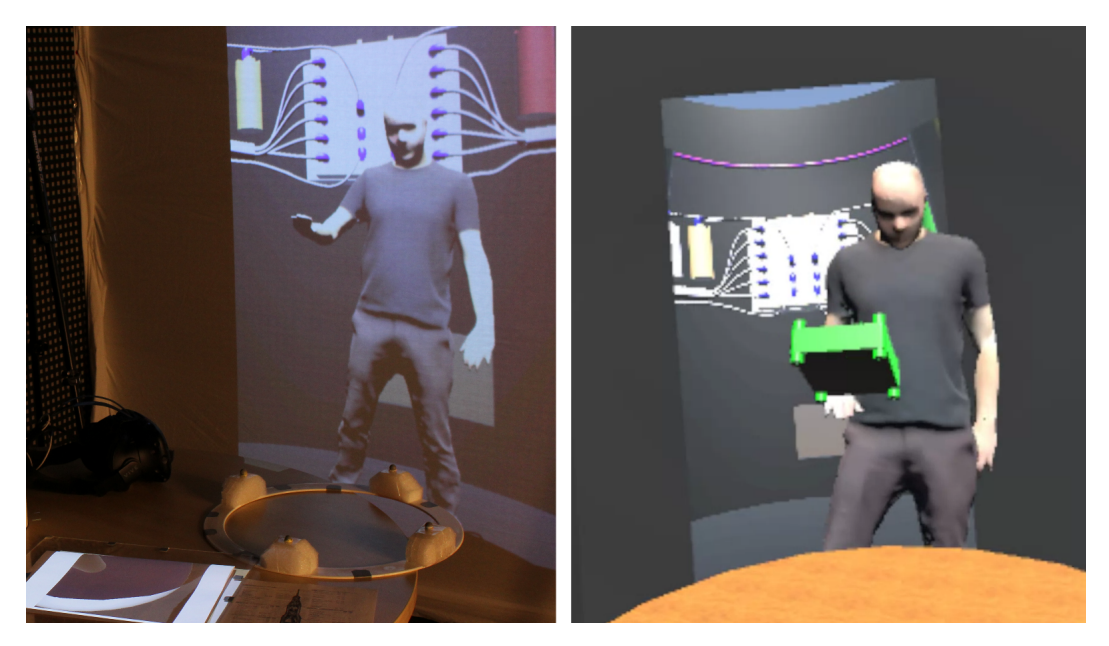

Figure 4.8 – L'opérateur arrive dans la salle de réunion depuis la porte pour emmener un composant sur la table (à gauche, photo depuis la salle de réunion, à droite, point de vue depuis la version virtuelle de la salle de réunion.

Depuis la salle de réunion, nul besoin de porter le casque de RV pour voir si quelqu'un rentre dans la pièce, la porte est projetée sur un mur. Cela permet de voir si un opérateur arrive dans la salle de réunion. Ensuite, grâce aux feuilles de papier interactives, les experts de la salle de réunion peuvent avoir une discussion en tête-à-tête avec l'opérateur. Pour aller dans la maquette numérique de la fusée, la porte aurait pu être située à l'entrée d'un CAVE proche de la salle de réunion [Steed et al., 2002]. Le fait de marcher jusqu'au CAVE agit comme une transition réaliste pour pénétrer dans la fusée.

Une fois que les utilisateurs ont changé d'environnement, l'avatar et les outils , pour percevoir la représentation virtuelle de la salle de réunion, permettent de supporter la communication et l'interaction.

# 4.5 Implémentation

Ce système a été implémenté avec le moteur de jeu Unity  $5.5^2$  comme un prototype supportant la fonctionnalité de chaque concept afin d'obtenir des retours de nos experts d'Airbus Group. Le système comprend plusieurs applications communicant via des paquets UDP ou OSC (Open Sound Control). À

<sup>2.</sup> https ://unity3d.com/fr

chaque endroit où l'application fonctionne, le hardware comprend des caméras Flex Optitrack de NaturalPoint<sup>3</sup>, un casque de RV HTC Vive, et si besoin des vidéo-projecteurs (c'est le cas de la salle de réunion). Les deux sites sont identiques d'un point de vue logiciel, seule la configuration du hardware est différente. De ce fait, notre prototype pourrait supporter n'importe quelle topologie de réseau, même si l'application courante nécessiterait un temps de développement supplémentaire pour supporter plusieurs nœuds.

Pour le moment, la communication audio n'a pas été explorée. Pendant les tests avec les experts Airbus, l'utilisation de talkie-walkie permettait de supporter cette fonctionnalité.

## 4.6 Retours de nos partenaires

Après la conception et l'implémentation de notre prototype, nous avons réalisé une session de démonstration avec les trois ingénieurs d'Airbus Group qui nous avaient au préalable fournit le cas d'usage. Nous leur avons présenté chaque fonctionnalité une par une, en suivant l'ordre de la structure de ce chapitre, depuis la salle de réunion. Comme les ingénieurs d'Airbus Group sont familiers avec la RV, et comme nos outils ont symétriquement une utilisation dans le monde physique comme en RV, nous avons pensé qu'il était plus judicieux de leur exposer les outils depuis la salle de réunion. Pendant la démonstration, l'un des chercheurs était immergé dans la maquette numérique de la fusée dans une autre salle pour jouer l'opérateur distant.

### 4.6.1 Le monde en miniature

Le monde en miniature tangible a été perçu comme une bonne manière de percevoir l'environnement distant. Le fait de le placer au centre de la table, et donc de la réunion, a été grandement apprécié.

L'utilisation d'objet imprimé en 3D a entrainé des ressentis mitigés. La conclusion est que son utilisation va dépendre des scénarios de la session collaborative : pour de la formation ou tout autre scénario répétitif, une impression 3D de l'environnement leur apparaît pertinente, pour des scénarios plus ponctuels et imprévus, elle ne semble pas indispensable. Bien qu'ils aient apprécié dans un premier temps la manipulation du monde en miniature tangible en étant immergés, ils l'abandonnèrent par la suite car ils la trouvaient moins pratique que la version purement virtuelle. Tout en sachant que la version tangible permet de faire le pont entre un expert avec le casque de RV et un expert non immergé se trouvant dans la salle de réunion.

<sup>3.</sup> http ://optitrack.com/products/flex-13/

### 4.6.2 Les hublots

Les ingénieurs d'Airbus Group ont trouvé d'une grande utilité la possibilité de passer des objets virtuels, d'une scène à l'autre grâce aux hublots. Mais d'un autre côté, tenir l'anneau a été ensuite perçu comme peu efficace, ils ont exprimé leur préférence pour une interaction avec la version purement virtuelle des hublots.

L'utilisation des feuilles de papier augmentée a rapidement été comprise, et ils ont trouvé que c'était la fonctionnalité la plus facile à utiliser, particulièrement pour interagir avec les objets virtuels de la salle de réunion.

### 4.6.3 La porte

La porte a été la fonctionnalité la plus appréciée, car elle permet à l'opérateur de venir dans la salle de réunion, alors que la navigation dans l'autre sens (salle de réunion vers la fusée) n'a pas été considérée comme une nouveauté. Cette technique leur a permis d'envisager comment améliorer leur façon d'organiser leurs sessions de RV. Concrètement, l'opérateur suit une procédure stricte étape par étape pour éviter les erreurs. Ils ont aussi besoin de conserver l'environnement de la fusée le plus accessible possible, donc ils évitent d'y stocker des composants qui sont inutiles pour la tâche en cours. Par conséquent, être capable de faire des va-et-vient entre la salle de réunion et la fusée pour récupérer les composants et les consignes dont ils ont besoin leur permet de rester concentrés sur la tâche. En même temps, cela permet aux experts de coordonner plus facilement la procédure entière. Dans ce contexte, l'utilisation de la porte pour déplacer des composants d'un espace à l'autre a été plus appréciée que les hublots.

### 4.6.4 Les limitations

Plusieurs limitations furent ressenties par nos partenaires. Le casque de RV a été perçu comme encombrant à utiliser et à équiper. Ils proposèrent d'utiliser un casque de réalité augmentée plus léger comme l'Hololens, bien qu'ils soient conscients de la perte de résolution et de champ de vision engendrée.

Ils ont apprécié la mise en oeuvre de la réalité augmentée spatiale sans avoir à s'équiper d'un matériel spécifique mais l'utilisation de surfaces augmentée est limitée. Ils auraient apprécié un rendu plus riche, l'Hololens a encore été mentionné à ce moment, bien qu'ils soient conscients que cela ajoute un équipement à porter pour les utilisateurs.

L'une de leur conclusion était que les experts de la salle de réunion n'utiliseraient pas les mêmes modalités d'interaction au même moment, et la limitation d'une technologie peut être compensée par l'utilisation d'une autre.

4. Vers des interactions transparentes entre des espaces physiques et virtuels pour supporter la collaboration asymétrique.

## 4.7 Discussion et Conclusion

Ce travail a été inspiré par les actuelles limitations d'un scénario de collaboration asymétrique exprimé par nos partenaires industriels. En se basant sur la littérature, nous avons conçu des outils qui permettent d'améliorer l'awareness, la communication et l'interaction entre la maquette numérique et une salle de réunion. Finalement, nous avons présenté ce prototype à des ingénieurs d'Airbus Group.

Parmi les solutions proposées, les techniques des fenêtres et de la porte ont été les plus appréciées. Elles ont permis aux experts d'envisager une nouvelle organisation de leurs sessions de RV afin de les rendre plus efficaces. Les artefacts tangibles permirent d'expliquer facilement chaque fonctionnalité, même s'ils furent vite mis de côté car jugés trop encombrants pour être efficaces.

Nous ne pensons pas qu'il est nécessaire de supprimer les interfaces tangibles de ce genre de prototypes, bien au contraire. Les interfaces tangibles permettent d'expliquer rapidement et facilement les interactions dans les premiers temps d'utilisation. Et ensuite, elles peuvent être remplacées par leur version complétement virtuelle pour plus d'efficacité.

Nous pensons que notre approche et nos outils peuvent être étendus à d'autres contextes. Ils peuvent être utilisés pour interagir entre n'importe quel endroit, physique (numérisé) ou virtuel.

D'un point de vue plus global, notre conclusion suite à ce projet est, qu'au lieu d'essayer de fournir un espace unique pour supporter la collaboration entre des acteurs aux rôles différents, il est préférable de fournir différents espaces avec des rôles différents, même dans le cas d'environnements purement virtuels.

4.7. Discussion et Conclusion

# Conclusion

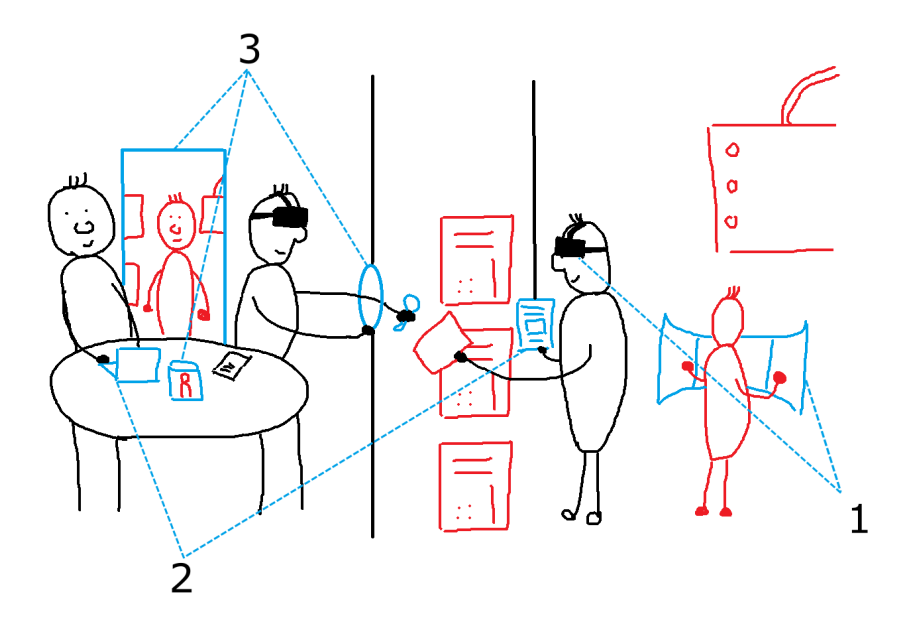

Figure 4.9 – Dessin illustrant comment les outils présentés dans cette thèse peuvent contribuer à enrichir l'interaction lors d'une session collaborative. 1) Pano et une gamme d'outils permettent de faciliter la communication et l'awareness entre les opérateurs immergés. 2) Le système d'annotation permet de rendre accessibles les annotations générées durant les sessions de RV. 3) Les techniques Through-the-Lens adaptées à la réalité augmentée spatiale permettent aux experts et opérateurs d'interagir avec différents niveaux d'immersion.

Dans cette thèse, nos partenaires d'Airbus Group ont échangé avec nous leurs usages de la RV et les limitations qu'ils rencontrent à organiser des sessions collaboratives. Dans ce cadre, nous avons proposé différentes solutions à leurs questions sous forme de prototypes et d'études utilisateurs. Le dessin à la figure 4.9 illustre les différentes propositions que nous avons mises en œuvre. Nos contributions vont de la collaboration entre opérateurs immergés (1) à la collaboration asymétrique (3) entre une salle de réunion et la maquette numérique. Notre contribution sur la prise d'annotation (2) dans l'EV a pour ambition de faciliter l'intégration de la RV dans les processus industriels existant comme faciliter la prise de note durant une session collaborative asymétrique.

Dans un premier temps, il a été nécessaire de comprendre comment nos partenaires utilisent la RV et quels étaient leurs objectifs et leurs souhaits. Suite à l'observation d'une ébauche de session collaborative à Airbus, nous avons pu constater qu'une des limitations principales était notamment la communication au sein de l'EV. C'est pourquoi, nous nous sommes, dans un premier temps, concentrés sur la conception d'outils afin de faciliter l'awareness et la communication pour des opérateurs immergés. Nos échanges avec nos partenaires se sont organisés autour de l'implémentation d'un prototype mettant en scène les différents outils que nous avons conçus. Cette démarche de codesign nous a permis d'adapter les outils à leurs besoins et aussi de mieux comprendre leur contexte. Parmi les outils, le premier est le monde en miniature afin de faciliter la navigation dans l'environnement. Les utilisateurs peuvent manipuler une représentation miniaturisée de la scène afin de repérer leur position ou leurs collaborateurs. Ensuite, des métaphores de désignation permettent aux opérateurs de mettre en évidence certain composant afin de supporter la communication. Le troisième type d'outil permet aux opérateurs de suivre, via une fenêtre et le placement d'une caméra, l'activité à distance dans l'environnement ou d'avoir accès au point de vue d'un autre opérateur. Et enfin, un système d'édition de chemin permet aux opérateurs de décrire des trajectoires de composants afin d'expliciter des procédures. Tous ces outils ont été conçus en réponse à un certain nombre de questions qui étaient récurrentes durant l'ébauche de session collaborative. Des tests avec des experts d'Airbus extérieurs au projet nous permis d'imaginer l'impact que ces outils pourraient générer s'ils étaient implémentés dans leurs logiciels.

Suite aux tests dans le projet précédent, une situation s'est répétée plusieurs fois, celui du guidage d'un opérateur par l'un de ses collaborateurs. Pour cela, le guide accède généralement au point de vue de l'opérateur. Mais un point de vue classique peut être contraignant à cause de son champ de vision limité. C'est pourquoi nous avons conçu Pano, une technique de visualisation et d'interaction avec un champ de vision de 360◦ afin de faciliter la perception de l'EV et donc la communication lors des situations de guidage. Nous avons réalisé deux tests utilisateurs afin de valider l'utilisabilité et l'efficacité de Pano. La première étude a permis de conclure que Pano est efficace pour chercher un objet dans la scène tout en conservant le confort de l'utilisateur. La seconde étude a confirmé que Pano fournit une image de l'environnement qui permet de se construire une bonne image mentale de la scène, permettant de fournir des indications précises pour guider un opérateur dans l'EV. Ainsi Pano complète les outils proposés dans le premier chapitre.

Les annotations dans un EV est un thème qui intéresse particulièrement

#### Conclusion

nos partenaires. Leur système permet aux opérateurs de laisser des annotations dans l'EV. Le problème est qu'un second ingénieur est obligé de recopier ou de retraiter ces annotations pour qu'elles soient accessibles aux experts en dehors de l'EV. Ils souhaitaient donc une solution qui permet d'obtenir facilement les annotations suite à une session de RV. C'est pourquoi nous avons proposé un système qui permet de prendre des notes en RV et de les stocker directement dans un document XML. À la fin de la session, il suffit d'exporter le document afin de pourvoir le partager et y accéder avec des outils plus conventionnels. Nous avons aussi proposé une interface tangible qui renforce l'impression d'emmener physiquement le document en RV. Nous avons aussi considéré les limitations de devoir tenir une interface tangible durant l'immersion en suspendant celle-ci afin de lui donner certaines propriétés réservées aux objets virtuels. Nous pensons que ce système d'annotation pourra faciliter l'intégration de la RV dans des processus industriels déjà bien installés.

Le caractère asymétrique des sessions collaboratives, comportant des experts travaillant dans une salle de réunion et assistant des opérateurs immergés, permet d'impliquer les opérateurs finaux dans les conceptions des premières phases d'un projet. Néanmoins, les modalités de communication entre la maquette numérique et la salle de réunion sont limitées pour permettre une collaboration fluide et efficace. Basées sur un système de réalité mixte, nous avons adapté des techniques Through-the-Lens à la réalité augmentée spatiale via l'utilisation d'interface tangible. Le monde en miniature, dans la salle de réunion, permet aux experts de suivre les manipulations de l'opérateur immergé sans briser la dynamique de la salle de réunion. Les experts et l'opérateur peuvent avoir un point de vue plus précis de l'autre environnement en manipulant une fenêtre qui permet aussi de partager des composants d'un espace à l'autre. Enfin, une porte permet aux utilisateurs de passer d'un espace à un autre virtuellement si jamais les précédents outils ne proposent pas une immersion suffisante pour supporter l'échange. La conception de ces outils a été supportée grâce à l'implémentation d'un prototype qui nous a permis de faire tester ces différents outils à nos partenaires afin d'obtenir des retours. Bien que l'utilisation des interfaces tangibles ait été jugée non efficace, ces outils ont permis à nos partenaires d'imaginer comment améliorer l'organisation actuelle des sessions de RV collaborative.

#### Perspectives

Toutes solutions proposées dans ce manuscrit, et qui ont été rappelés dans la section précédente, ont été implémentée sous forme de prototypes. L'étape suivante est donc de les transférer dans des outils utilisés quotidiennement dans l'industrie aéronautique. Dans ce cas, nous pourrions réellement savoir l'impact et les usages que ces propositions pourront faire émerger. Nous espérons donc que nos partenaires d'Airbus sauront faire vivre les réflexions et les solutions qui ont émergé de cette thèse.

D'un point de vue académique, ce manuscrit fournit un témoignage enrichissant de nos partenaires industriels. Même si ce travail n'avait pas vocation à traiter de façon exhaustive tous les besoins et les usages de l'industrie aéronautique, il propose des pistes à suivre pour rendre la RV encore plus présente dans le monde industriel actuel.

En parallèle aux problématiques liées à notre collaboration avec Airbus, certaines des solutions de cette thèse ont apporté des réflexions à propos de l'utilisation d'interface tangible en RV. Les expérimentations ont permis de confirmer que les interfaces tangibles facilitent l'apprentissage d'une technique d'interaction. Mais dans un cadre industriel, les utilisateurs maîtrisent leurs interfaces grâce à la répétition des actions. Dans ce cas, les interfaces tangibles peuvent être une contrainte supplémentaire par rapport à la réalisation des interactions. C'est pourquoi, les interfaces purement virtuelles sont préférées dans ce cas.

Enfin, notre pratique de la RV durant cette thèse a évoluée. Nous pensons qui un concepteur d'application en RV doit garder à l'esprit que s'immerger dans un EV revient à se déplacer dans un nouvel espace. Il faut s'interroger sur la raison pour laquelle l'utilisateur part en expédition à cet endroit. Par exemple, dans le cas d'Airbus, la RV permet de visiter une étape de la production d'un lanceur. Évidemment l'expérience n'est pas aussi complète que la visite de la même étape de production d'un lanceur dans le monde physique, mais celle-ci reste néanmoins plus accessible et dynamique. Ainsi, pour bien concevoir notre application, il faut considérer les transitions qui permettent de faire ces allers-retours entre ces EV et le monde physique. En les incluant dans la conception, cela permet de rendre ces expéditions plus transparentes et plus immersives, ce qui facilitera l'utilisation de la RV.

# Publications

#### Publications

Clergeaud, D., Guillaume, F., Guitton, P. (2016, March). 3D collaborative interaction for aerospace industry. In Collaborative Virtual Environments (3DCVE), 2016 IEEE Third VR International Workshop on (pp. 13-15). IEEE.

Clergeaud, D., Guitton, P. (2017, March). Pano : Design and evaluation of a 360° through-the-lens technique. In 3D User Interfaces (3DUI), 2017 IEEE Symposium on (pp. 2-11). IEEE.

Clergeaud, D., Guitton, P. (2017, June). Design of an annotation system for taking notes in virtual reality. In 3DTV-CON 2017 : 3DTV Conference 2017 : Research and Applications in Future 3D Media. IEEE.

Clergeaud, D., Roo, J.-S., Hachet, M., Guitton, P. (2017, November). Towards Seamless Interaction between Physical and Virtual Locations for Asymmetric Collaboration. In Proceedings of the ACM symposium on Virtual reality software and technology ( ? ?). ACM (Accepté, en attente de publication)

#### Colloque national

Clergeaud, D., Guitton, P. (2016, October). Collaboration Interactive en Réalité Virtuelle pour l'industrie Aérospatiale. In AFRV 2016-11èmes journées de l'association française de réalité virtuelle.

Clergeaud, D., Guitton, P. (2017, October). Conception d'un système d'annotation pour prendre des notes en réalité virtuelle. In AFRV 2017-12èmes journées de l'association française de réalité virtuelle. (en attente de parution)
## Bibliographie

- AGUERRECHE, Laurent, DUVAL, Thierry et LÉCUYER, Anatole, 2010. Reconfigurable tangible devices for 3d virtual object manipulation by single or multiple users. Dans Proceedings of the 17th ACM Symposium on Virtual Reality Software and Technology, pages 227–230. ACM.
- Albaret, Jean Michel et Aubert, Eric, 1996. Etalonnage 15-19 ans du test de rotation mentale de vandenberg. Evolutions psychomotrices, pages 206– 209.
- Angelini, Leonardo, Carrino, Francesco, Caon, Maurizio, Lemaréchal, Frédéric, COUTURE, Nadine, KHALED, Omar Abou et MUGELLINI, Elena, 2016. Testing the tangible interactive window with older adults. GeroPsych.
- Ardouin, Jérôme, Lécuyer, Anatole, Marchal, Maud, Riant, Clément et MARCHAND, Eric, 2012. Flyviz : a novel display device to provide humans with 360 vision by coupling catadioptric camera with hmd. Dans *Procee*dings of the 18th ACM symposium on Virtual reality software and technology, pages 41–44. ACM.
- Argelaguet, Ferran, Kulik, Alexander, Kunert, André, Andujar, Carlos et Froehlich, Bernd, 2011. See-through techniques for referential awareness in collaborative virtual reality. International Journal of Human-Computer Studies, 69(6) :387–400.
- Assenmacher, Ingo, Hentschel, Bernd, Ni, C, Kuhlen, Torsten et Bischof, Christian H, 2006. Interactive data annotation in virtual environments. Dans EGVE, pages 119–126.
- Bacim, Felipe, Ragan, Eric D, Stinson, Cheryl, Scerbo, Siroberto et Bowman, Doug A, 2012. Collaborative navigation in virtual search and rescue. Dans 3D User Interfaces (3DUI), 2012 IEEE Symposium on, pages 187–188. IEEE.
- Beck, Stephan, Kunert, Andre, Kulik, Alexander et Froehlich, Bernd, 2013. Immersive group-to-group telepresence. IEEE Transactions on Visualization and Computer Graphics, 19(4) :616–625.
- Bier, Eric A, Stone, Maureen C, Pier, Ken, Buxton, William et DeRose, Tony D, 1993. Toolglass and magic lenses : the see-through interface. Dans Proceedings of the 20th annual conference on Computer graphics and interactive techniques, pages 73–80. ACM.
- BILLINGHURST, Mark, KATO, Hirokazu et POUPYREV, Ivan, 2001. The magicbook-moving seamlessly between reality and virtuality. IEEE Computer Graphics and applications, 21(3) :6–8.
- Bimber, Oliver et Raskar, Ramesh, 2006. Modern approaches to augmented reality. Dans ACM SIGGRAPH 2006 Courses, page 1. ACM.
- Bowman, Doug A, North, Chris, Chen, Jian, Polys, Nicholas F, Pyla, Pardha S et Yilmaz, Umur, 2003. Information-rich virtual environments : theory, tools, and research agenda. Dans Proceedings of the ACM symposium on Virtual reality software and technology, pages 81–90. ACM.
- Brooke, John, 1986. System usability scale (sus) : a quick-and-dirty method of system evaluation user information. Reading, UK : Digital Equipment Co Ltd.
- Chellali, Amine, Dumas, Cédric et Milleville-Pennel, Isabelle, 2012. Haptic communication to support biopsy procedures learning in virtual environments. Presence : Teleoperators and Virtual Environments, 21(4) :470– 489.
- Craig, David Latch et Zimring, Craig, 2002. Support for collaborative design reasoning in shared virtual spaces. Automation in construction,  $11(2)$ : 249– 259.
- Debarba, Henrique G, Perrin, Sami, Herbelin, Bruno et Boulic, Ronan, 2015. Embodied interaction using non-planar projections in immersive virtual reality. Dans Proceedings of the 21st ACM Symposium on Virtual Reality Software and Technology, pages 125–128. ACM.
- DODDS, Trevor J et RUDDLE, Roy A, 2008. Using teleporting, awareness and multiple views to improve teamwork in collaborative virtual environments. Dans Virtual Environments 2008, pages 81–88. Eurographics Association.
- Duval, Thierry et Zammar, Chadi, 2006. Managing network troubles while interacting within collaborative virtual environments. Dans CSAC, pages 85–94.
- Eissele, Mike, Siemoneit, Oliver et Ertl, Thomas, 2006. Transition of mixed, virtual, and augmented reality in smart production environments-an interdisciplinary view. Dans Robotics, Automation and Mechatronics, 2006 IEEE Conference on, pages 1–6. IEEE.
- Elmqvist, Niklas et Tsigas, Philippas, 2007. A taxonomy of 3d occlusion management techniques. Dans Virtual Reality Conference, 2007. VR'07. IEEE, pages 51–58. IEEE.
- Elvins, T Todd, Nadeau, David R et Kirsh, David, 1997. Worldlets—3d thumbnails for wayfinding in virtual environments. Dans Proceedings of the 10th annual ACM symposium on User interface software and technology, pages 21–30. ACM.
- FENG, Andrew, CASAS, Dan et SHAPIRO, Ari, 2015. Avatar reshaping and automatic rigging using a deformable model. Dans Proceedings of the 8th ACM SIGGRAPH Conference on Motion in Games, pages 57–64. ACM.
- Fleury, Cédric, Chauffaut, Alain, Duval, Thierry, Gouranton, Valérie et Arnaldi, Bruno, 2010a. A generic model for embedding users' physical workspaces into multi-scale collaborative virtual environments. Dans ICAT 2010 (20th International Conference on Artificial Reality and Telexistence).
- Fleury, Cédric, Duval, Thierry, Gouranton, Valérie et Arnaldi, Bruno, 2010b. Architectures and mechanisms to maintain efficiently consistency in collaborative virtual environments. Dans SEARIS 2010 (IEEE VR 2010 Workshop on Software Engineering and Architectures for Realtime Interactive Systems).
- Fraser, Mike, Benford, Steve, Hindmarsh, Jon et Heath, Christian, 1999. Supporting awareness and interaction through collaborative virtual interfaces. Dans Proceedings of the 12th annual ACM symposium on User interface software and technology, pages 27–36. ACM.
- Frécon, Emmanuel et Nöu, Anneli Avatare, 1998. Building distributed virtual environments to support collaborative work. Dans Proceedings of the ACM symposium on Virtual reality software and technology, pages 105–113. ACM.
- Fukatsu, Shinji, Kitamura, Yoshifumi, Masaki, Toshihiro et Kishino, Fumio, 1998. Intuitive control of "bird's eye" overview images for navigation in an enormous virtual environment. Dans Proceedings of the ACM symposium on Virtual reality software and technology, pages 67–76. ACM.
- García, Arturo S, Molina, José P, Martínez, Diego et González, Pascual, 2008. Enhancing collaborative manipulation through the use of feedback and awareness in cves. Dans Proceedings of the 7th ACM SIGGRAPH international Conference on Virtual-Reality Continuum and Its Applications in industry, page 32. ACM.

Collaboration en Réalité Virtuelle pour des scénarios Aérospatiaux 101

- Gibson, JJ, 1979. The theory of affordances the ecological approach to visual perception (pp. 127-143).
- GOEBBELS, Gernot, LALIOTI, Vali et GÖBEL, Martin, 2003. Design and evaluation of team work in distributed collaborative virtual environments. Dans Proceedings of the ACM symposium on Virtual reality software and technology, pages 231–238. ACM.
- Grosjean, J et Coquillart, S, 1999. The magic mirror : A metaphor for assisting the exploration of virtual worlds. Dans Spring Conference on Computer Graphics, pages 125–129.
- Guerreiro, Tiago Joao, Medeiros, Daniel, Mendes, Daniel, Sousa, Maurício, JORGE, Joaquim A, RAPOSO, Alberto et DOS SANTOS, Ismael HF, 2014. Beyond post-it : Structured multimedia annotations for collaborative ves. Dans ICAT-EGVE, pages 55–62.
- Gutwin, Carl et Greenberg, Saul, 2002. A descriptive framework of workspace awareness for real-time groupware. Computer Supported Cooperative Work (CSCW), 11(3) :411–446.
- Harmon, Reid, Patterson, Walter, Ribarsky, William et Bolter, Jay, 1996. The virtual annotation system. Dans Virtual Reality Annual International Symposium, 1996., Proceedings of the IEEE 1996, pages 239–245. IEEE.
- Hegarty, Mary et Waller, David, 2004. A dissociation between mental rotation and perspective-taking spatial abilities. *Intelligence*,  $32(2)$  :175– 191.
- HELDAL, Ilona, SCHROEDER, Ralph, STEED, Anthony, AXELSSON, A-S, SPANT, M et WIDESTROM, J, 2005. Immersiveness and symmetry in copresent scenarios. Dans Virtual Reality, 2005. Proceedings. VR 2005. IEEE, pages 171–178. IEEE.
- Hirose, M, Schmalstieg, D, Wingrave, CA et Nishimura, K, 2009. Collaborative interaction in co-located two-user scenarios.
- Hrimech, Hamid, Alem, Leila et Merienne, Frederic, 2011. How 3d interaction metaphors affect user experience in collaborative virtual environment. Advances in Human-Computer Interaction, 2011 :8.
- Ibayashi, Hikaru, Sugiura, Yuta, Sakamoto, Daisuke, Miyata, Natsuki, Tada, Mitsunori, Okuma, Takashi, Kurata, Takeshi, Mochimaru, Masaaki et Igarashi, Takeo, 2015. Dollhouse vr : a multi-view, multi-user collaborative design workspace with vr technology. Dans SIGGRAPH Asia 2015 Emerging Technologies, page 8. ACM.
- ISHII, Hiroshi, 2008. The tangible user interface and its evolution. *Communi*cations of the ACM,  $51(6)$ : 32–36.
- Ishii, Hiroshi, Lakatos, Dávid, Bonanni, Leonardo et Labrune, Jean-Baptiste, 2012. Radical atoms : beyond tangible bits, toward transformable materials. *interactions*,  $19(1)$ :38–51.
- Jung, Thomas, Gross, Mark D et Do, Ellen Yi-Luen, 2002. Annotating and sketching on 3d web models. Dans Proceedings of the 7th international conference on Intelligent user interfaces, pages 95–102. ACM.
- Kasahara, Shunichi et Rekimoto, Jun, 2014. Jackin : integrating firstperson view with out-of-body vision generation for human-human augmentation. Dans Proceedings of the 5th Augmented Human International Conference, page 46. ACM.
- Kiyokawa, Kiyoshi et Takemura, Haruo, 2005. A tunnel window and its variations : Seamless teleportation techniques in a virtual environment. Dans HCI International.
- Kleinermann, Frederic, De Troyer, Olga, Creelle, Christophe et Pellens, Bram, 2007. Adding semantic annotations, navigation paths and tour guides to existing virtual environments. Dans International Conference on Virtual Systems and Multimedia, pages 100–111. Springer.
- Kunert, André, Kulik, Alexander, Beck, Stephan et Froehlich, Bernd, 2014. Photoportals : shared references in space and time. Dans Proceedings of the 17th ACM conference on Computer supported cooperative work  $\mathcal{C}$ social computing, pages 1388–1399. ACM.
- LE CHENECHAL, Morgan, 2016. Awareness Model for Asymmetric Remote Collaboration in Mixed Reality. Thèse de doctorat, Rennes, INSA.
- Le Chénéchal, Morgan, Duval, Thierry, Gouranton, Valérie, Royan, Jérôme et Arnaldi, Bruno, 2016. Vishnu : virtual immersive support for helping users an interaction paradigm for collaborative remote guiding in mixed reality. Dans Collaborative Virtual Environments (3DCVE), 2016 IEEE Third VR International Workshop on, pages 9–12. IEEE.
- Leigh, Jason, Johnson, Andrew E, Vasilakis, Christina A et DeFanti, Thomas A, 1996. Multi-perspective collaborative design in persistent networked virtual environments. Dans Virtual Reality Annual International Symposium, 1996., Proceedings of the IEEE 1996, pages 253–260. IEEE.
- Lenne, Dominique, Thouvenin, Indira et Aubry, Stéphane, 2009. Supporting design with 3d-annotations in a collaborative virtual environment. Research in engineering design, 20(3) :149–155.

Collaboration en Réalité Virtuelle pour des scénarios Aérospatiaux 103

- Li, Wilmot, Agrawala, Maneesh, Curless, Brian et Salesin, David, 2008. Automated generation of interactive 3d exploded view diagrams. Dans ACM Transactions on Graphics (TOG), tome 27, page 101. ACM.
- Margery, David, Arnaldi, Bruno et Plouzeau, Noël, 1999. A general framework for cooperative manipulation in virtual environments. Dans Virtual Environments' 99, pages 169–178. Springer.
- MCCARTHY, John et MARINELLI, Francesco, ???? The virtual ante-room.
- Milgram, Paul et Kishino, Fumio, 1994. A taxonomy of mixed reality visual displays. IEICE TRANSACTIONS on Information and Systems, 77(12) :1321–1329.
- Mulloni, Alessandro, Seichter, Hartmut, Dünser, Andreas, Baudisch, Patrick et Schmalstieg, Dieter, 2012. 360 panoramic overviews for location-based services. Dans Proceedings of the SIGCHI Conference on Human Factors in Computing Systems, pages 2565–2568. ACM.
- Nguyen, Thi Thuong Huyen et Duval, Thierry, 2014. A survey of communication and awareness in collaborative virtual environments. Dans Collaborative Virtual Environments (3DCVE), 2014 International Workshop on, pages 1–8. IEEE.
- Nguyen, Thi Thuong Huyen, Duval, Thierry et Fleury, Cédric, 2013. Guiding techniques for collaborative exploration in multi-scale shared virtual environments. Dans GRAPP International Conference on Computer Graphics Theory and Applications, pages 327–336.
- NOBLE, William S, 2009. How does multiple testing correction work? Nature biotechnology, 27(12) :1135–1137.
- Orlosky, Jason, Wu, Qifan, Kiyokawa, Kiyoshi, Takemura, Haruo et Nitschke, Christian, 2014. Fisheye vision : peripheral spatial compression for improved field of view in head mounted displays. Dans Proceedings of the 2nd ACM symposium on Spatial user interaction, pages 54–61. ACM.
- ORTS-ESCOLANO, Sergio, RHEMANN, Christoph, FANELLO, Sean, CHANG, Wayne, KOWDLE, Adarsh, DEGTYAREV, Yury, KIM, David, DAVIDSON, Philip L, Khamis, Sameh, Dou, Mingsong et al., 2016. Holoportation : Virtual 3d teleportation in real-time. Dans Proceedings of the 29th Annual Symposium on User Interface Software and Technology, pages 741–754. ACM.
- Osman, Karim, Malric, Francois et Shirmohammadi, Shervin, 2006. A 3d annotation interface using the divine visual display. Dans Haptic Audio Visual Environments and their Applications, 2006. HAVE 2006. IEEE International Workshop on, pages 5–9. IEEE.
- PICK, S, GEBHARDT, S, KREISKÖTHER, K, REINHARD, R, VOET, H, BÜscher, C et Kuhlen, T, 2014a. Advanced virtual reality and visualization support for factory layout planning. Proc. of "Entwerfen Entwickeln Erleben–EEE2014.
- PICK, Sebastian, GEBHARDT, Sascha, WEYERS, Benjamin, HENTSCHEL, Bernd et Kuhlen, Torsten, 2014b. A 3d collaborative virtual environment to integrate immersive virtual reality into factory planning processes. Dans Collaborative Virtual Environments (3DCVE), 2014 International Workshop on, pages 1–6. IEEE.
- PICK, Sebastian, HENTSCHEL, Bernd, TEDJO-PALCZYNSKI, Irene, WOLTER, Marc et Kuhlen, Torsten, 2010. Automated positioning of annotations in immersive virtual environments. Dans Proceedings of the 16th Eurographics conference on Virtual Environments  $\mathcal{B}$  Second Joint Virtual Reality, pages 1–8. Eurographics Association.
- Pinho, Márcio S, Bowman, Doug A et Freitas, Carla MDS, 2002. Cooperative object manipulation in immersive virtual environments : framework and techniques. Dans Proceedings of the ACM symposium on Virtual reality software and technology, pages 171–178. ACM.
- POUPYREV, Ivan, BILLINGHURST, Mark, WEGHORST, Suzanne et ICHIKAWA, Tadao, 1996. The go-go interaction technique : non-linear mapping for direct manipulation in vr. Dans *Proceedings of the 9th annual ACM symposium* on User interface software and technology, pages 79–80. ACM.
- POUPYREV, Ivan, TOMOKAZU, Numada et WEGHORST, Suzanne, 1998. Virtual notepad : handwriting in immersive vr. Dans Virtual Reality Annual International Symposium, 1998. Proceedings., IEEE 1998, pages 126–132. IEEE.
- RASKAR, Ramesh, WELCH, Greg, CUTTS, Matt, LAKE, Adam, STESIN, Lev et Fuchs, Henry, 1998a. The office of the future : A unified approach to image-based modeling and spatially immersive displays. Dans Proceedings of the 25th annual conference on Computer graphics and interactive techniques, pages 179–188. ACM.
- Raskar, Ramesh, Welch, Greg et Fuchs, Henry, 1998b. Spatially augmented reality. Dans First IEEE Workshop on Augmented Reality (IWAR'98), pages 11–20.
- Rogalski, Janine, 1994. Formation aux activités collectives. Le travail humain, pages 367–386.

Collaboration en Réalité Virtuelle pour des scénarios Aérospatiaux 105

- Roo, Joan-Sol et Hachet, Martin, 2017. One Reality : Augmenting How the Physical World is Experienced by combining Multiple Mixed Reality Modalities. Dans UIST'17. ACM, Quebec City, Canada.
- Sarmiento, Wilson J, Maciel, Anderson, Nedel, Luciana et Collazos, Cesar A, 2014. Measuring the collaboration degree in immersive 3d collaborative virtual environments. Dans Collaborative Virtual Environments (3DCVE),  $2014$  International Workshop on, pages 1–6. IEEE.
- SCHMALSTIEG, Dieter et SCHAUFLER, Gernot, 1999. Sewing worlds together with seams : A mechanism to construct complex virtual environments. Presence : Teleoperators and Virtual Environments, 8(4) :449–461.
- Slater, Mel, Usoh, Martin et Steed, Anthony, 1994. Depth of presence in virtual environments. Presence : Teleoperators  $\mathcal{C}$  Virtual Environments,  $3(2)$ :130–144.
- Steed, Anthony, Benford, Steve, Dalton, Nick, Greenhalgh, Chris, MacColl, Ian, Randell, Cliff et Schnädelbach, Holger, 2002. Mixedreality interfaces to immersive projection systems. Dans *Immersive projec*tion technology workshop.
- Steinicke, Frank, Bruder, Gerd, Hinrichs, Klaus, Steed, Anthony et Gerlach, Alexander L, 2009. Does a gradual transition to the virtual world increase presence ? Dans Virtual Reality Conference, 2009. VR 2009. IEEE, pages 203–210. IEEE.
- Stoakley, Richard, Conway, Matthew J et Pausch, Randy, 1995. Virtual reality on a wim : interactive worlds in miniature. Dans *Proceedings of the* SIGCHI conference on Human factors in computing systems, pages 265–272. ACM Press/Addison-Wesley Publishing Co.
- STOEV, Stanislav L et SCHMALSTIEG, Dieter, 2002. Application and taxonomy of through-the-lens techniques. Dans Proceedings of the ACM symposium on Virtual reality software and technology, pages 57–64. ACM.
- Terveen, Loren G, 1995. Overview of human-computer collaboration. Knowledge-Based Systems, 8(2-3) :67–81.
- Verlinden, Jouke C, Bolter, J David et Van der Mast, Charles APG, 1993. Virtual annotation : Verbal communication in virtual reality. Rapport technique, Georgia Institute of Technology.
- Viega, John, Conway, Matthew J, Williams, George et Pausch, Randy, 1996. 3d magic lenses. Dans Proceedings of the 9th annual ACM symposium on User interface software and technology, pages 51–58. ACM.
- WELLNER, Pierre, 1993. Interacting with paper on the digital desk. Communications of the ACM,  $36(7)$  :87-96.
- Wisneski, Craig, Ishii, Hiroshi, Dahley, Andrew, Gorbet, Matt, Brave, Scott, Ullmer, Brygg et Yarin, Paul, 1998. Ambient displays : Turning architectural space into an interface between people and digital information. Dans International Workshop on Cooperative Buildings, pages 22–32. Springer.